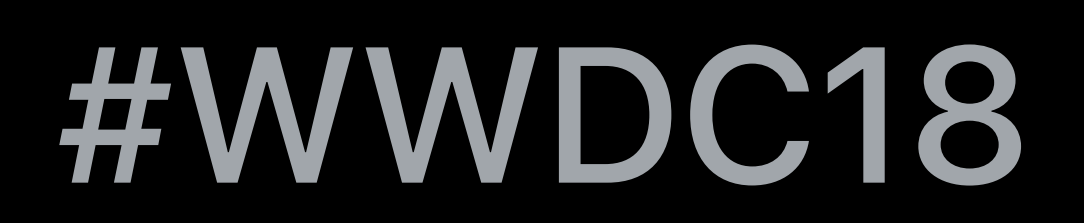

# Ari Weinstein, Siri Willem Mattelaer, Siri

© 2018 Apple Inc. All rights reserved. Redistribution or public display not permitted without written permission from Apple.

# **Introduction to Siri Shortcuts**  Session 211

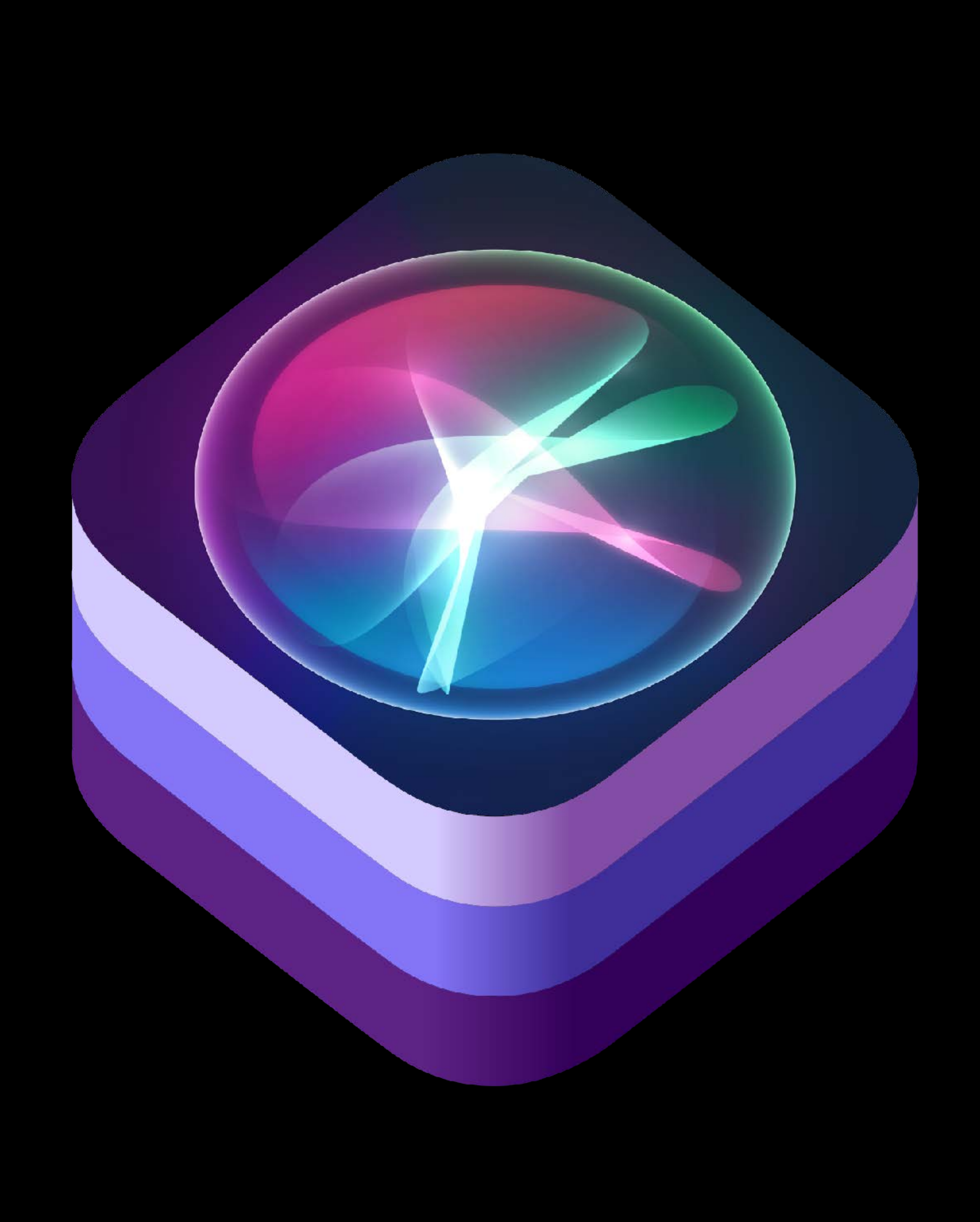

# Shortcuts let you expose the capabilities of your apps to Siri.

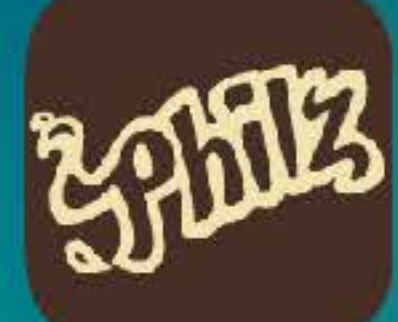

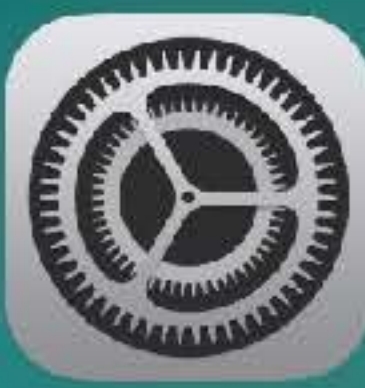

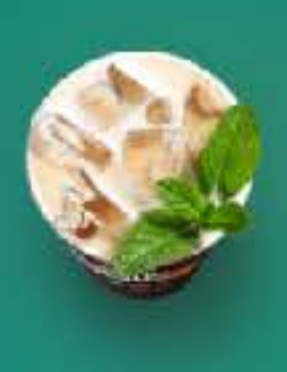

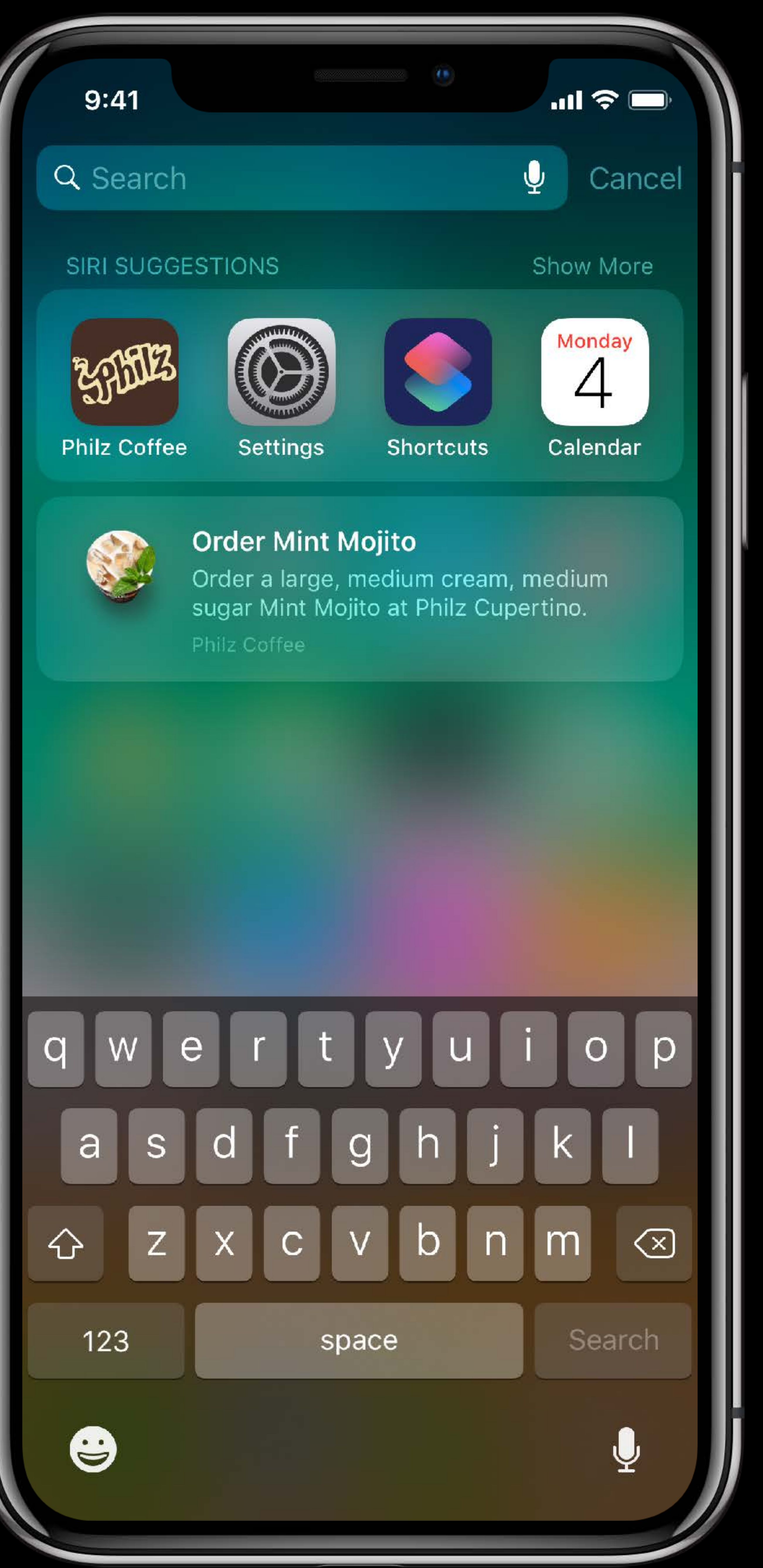

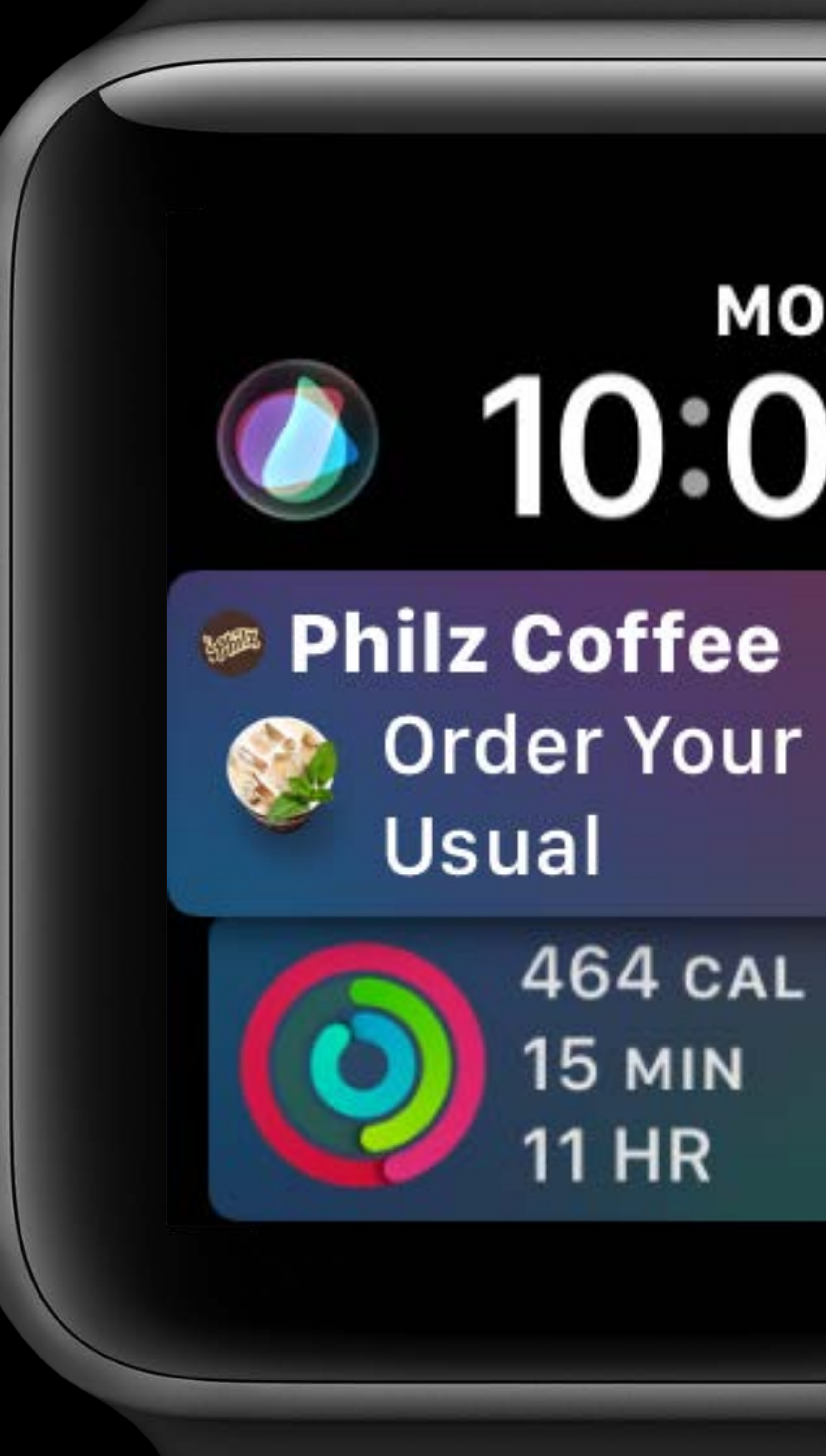

# MON<sub>4</sub> 10:09  $\sim$   $\sim$   $\sim$

 $\Box$ 

Order Your 464 CAL  $15$  MIN **11 HR** 

AT&T

# $\Lambda$ Monday, June 4

 $\blacksquare$ 

I

### **SHILLE** PHILZ COFFEE | SIRI SUGGESTION

Order Mint Mojito Order a large, medium cream, medium sugar Mint Mojito at Philz Cupertino.

85 M J

AT&T

# $\Lambda$ Monday, June 4

 $\blacksquare$ 

I

### **SHILLE** PHILZ COFFEE | SIRI SUGGESTION

Order Mint Mojito Order a large, medium cream, medium sugar Mint Mojito at Philz Cupertino.

85 M J

## $9:41$

## Coffee time Tap to Edit  $\rightarrow$

**BOOD** PHILZ COFFEE

# Pick-up at Cupertino - 10:00am Is it Mint Mojito

Large, Medium Cream, Medium Sugar

No

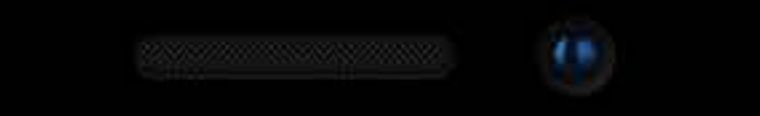

## Ready to order with Philz Coffee?

**INSO** 

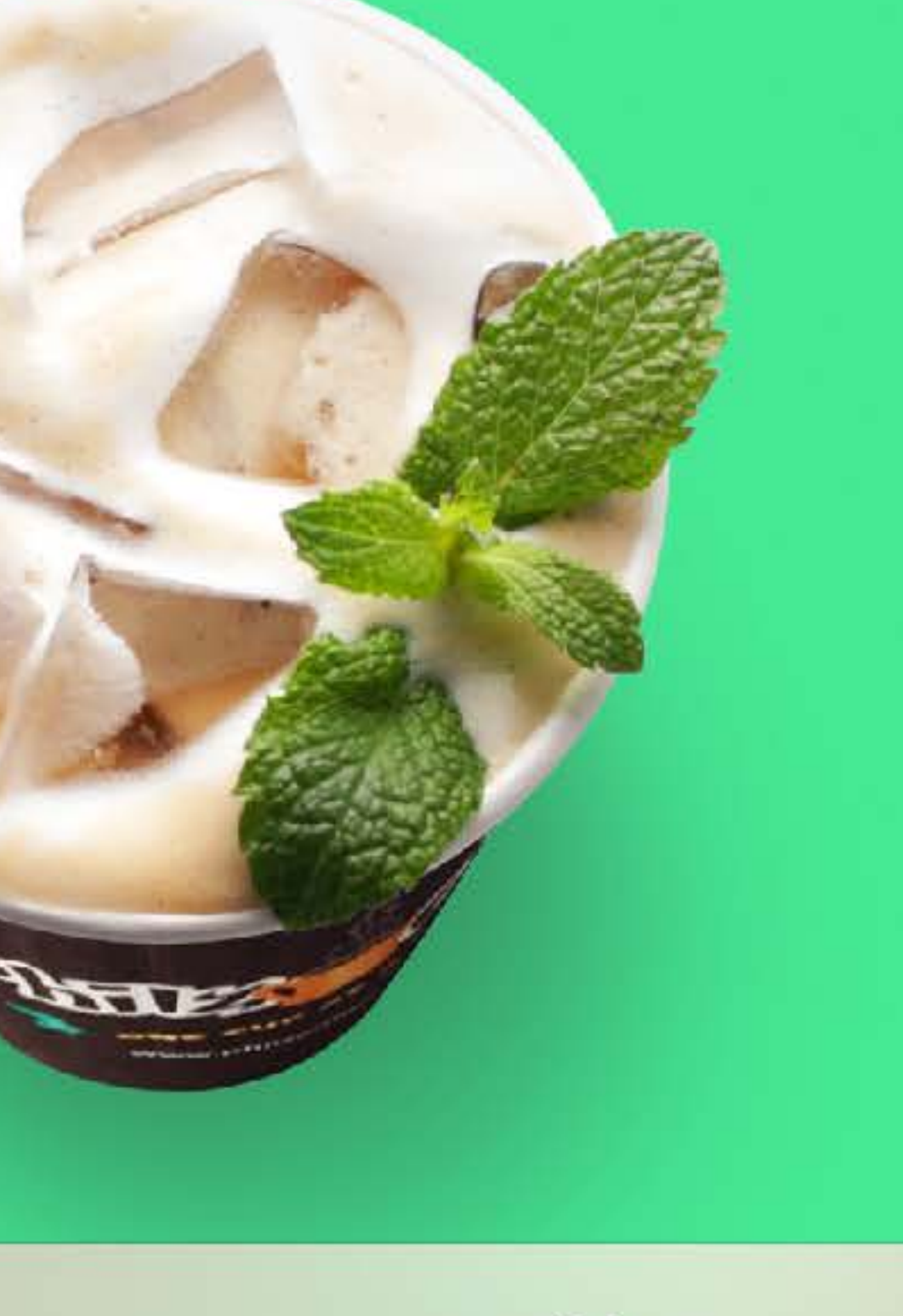

Yes

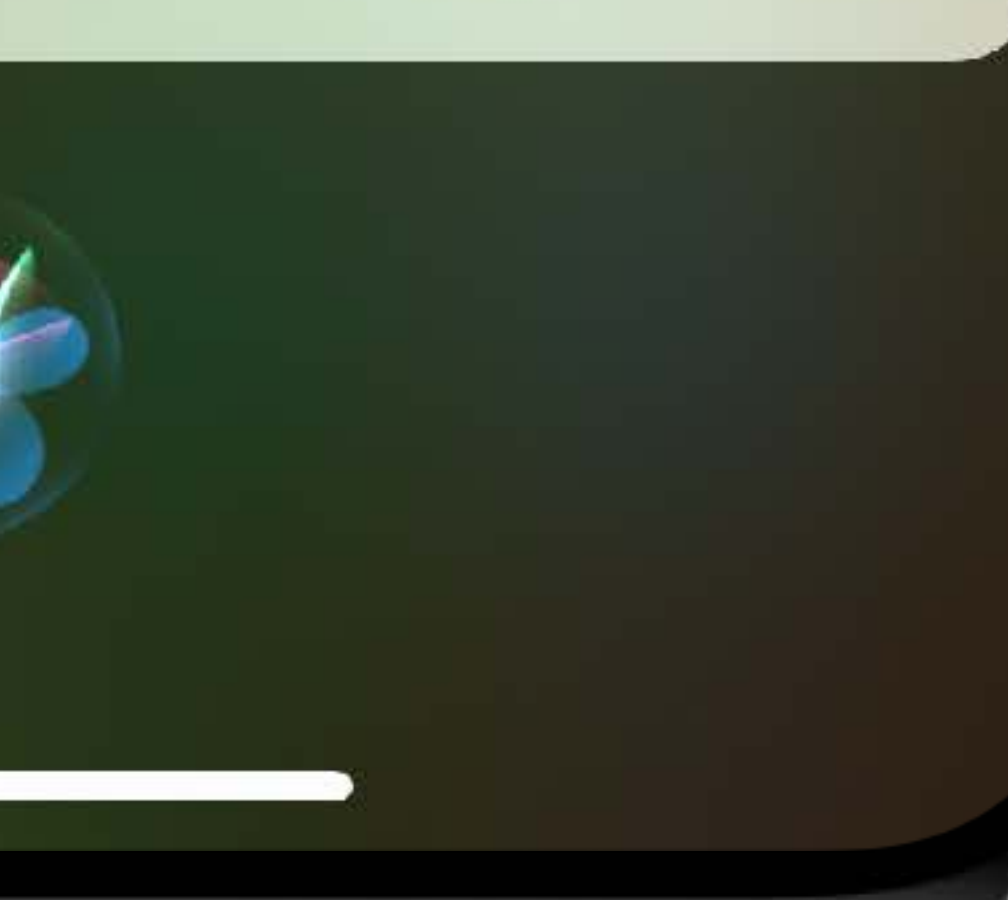

 $9:41$ 

**SBB** PHILZ COFFEE

See you at Cupertino in 11 mins

### **Mint Mojito**

Large, Medium Cream, Medium Sugar

OK. Ordering. Philz Coffee says: "Great! Kim, we'll see you at Philz **Cupertino in 11 minutes for pick** $up."$ 

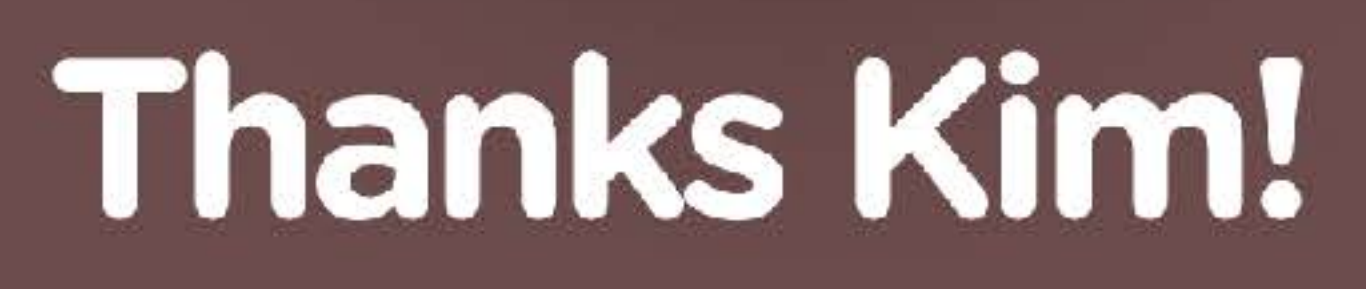

\$5.50

**All SO** 

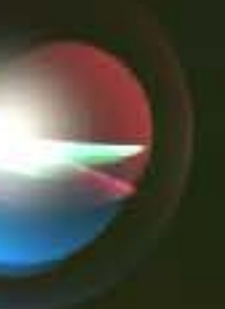

 $9:41$ 

Cancel

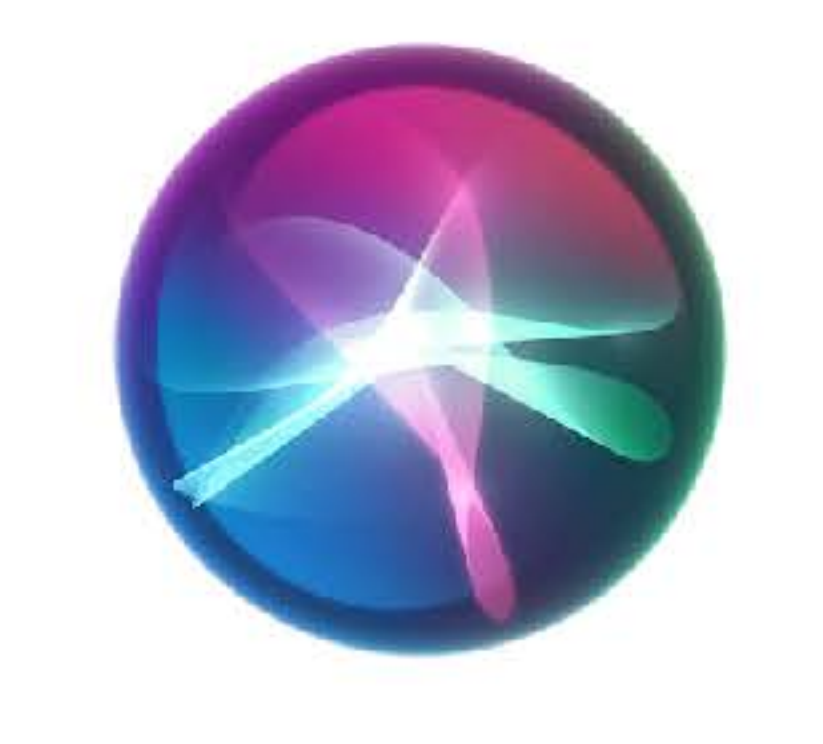

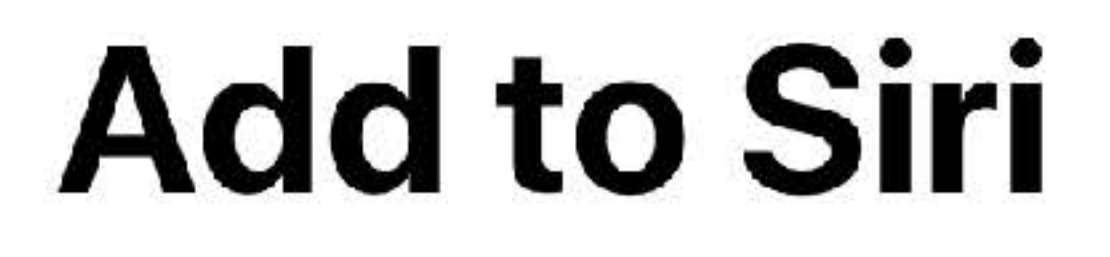

Order a large, medium cream, medium sugar Mint Mojito at Philz Cupertino.

**細骂 Philz Coffee** 

You can say something like...

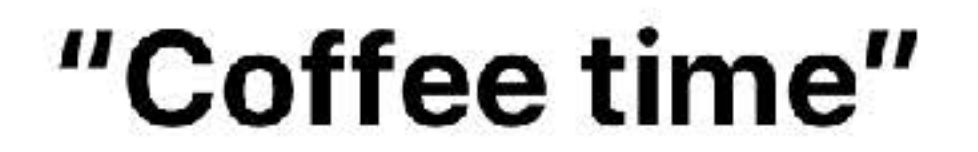

After you record your personalized phrase, Siri can use it to tell "Philz Coffee" to run this shortcut.

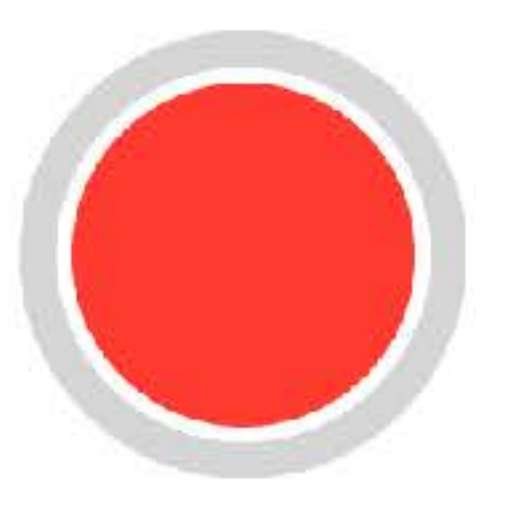

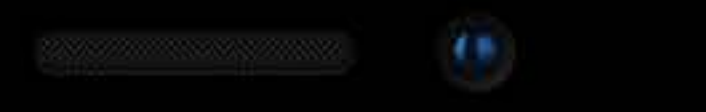

 $\mathbf{H} \in \mathbb{R}$ 

## Order Mint Mojito

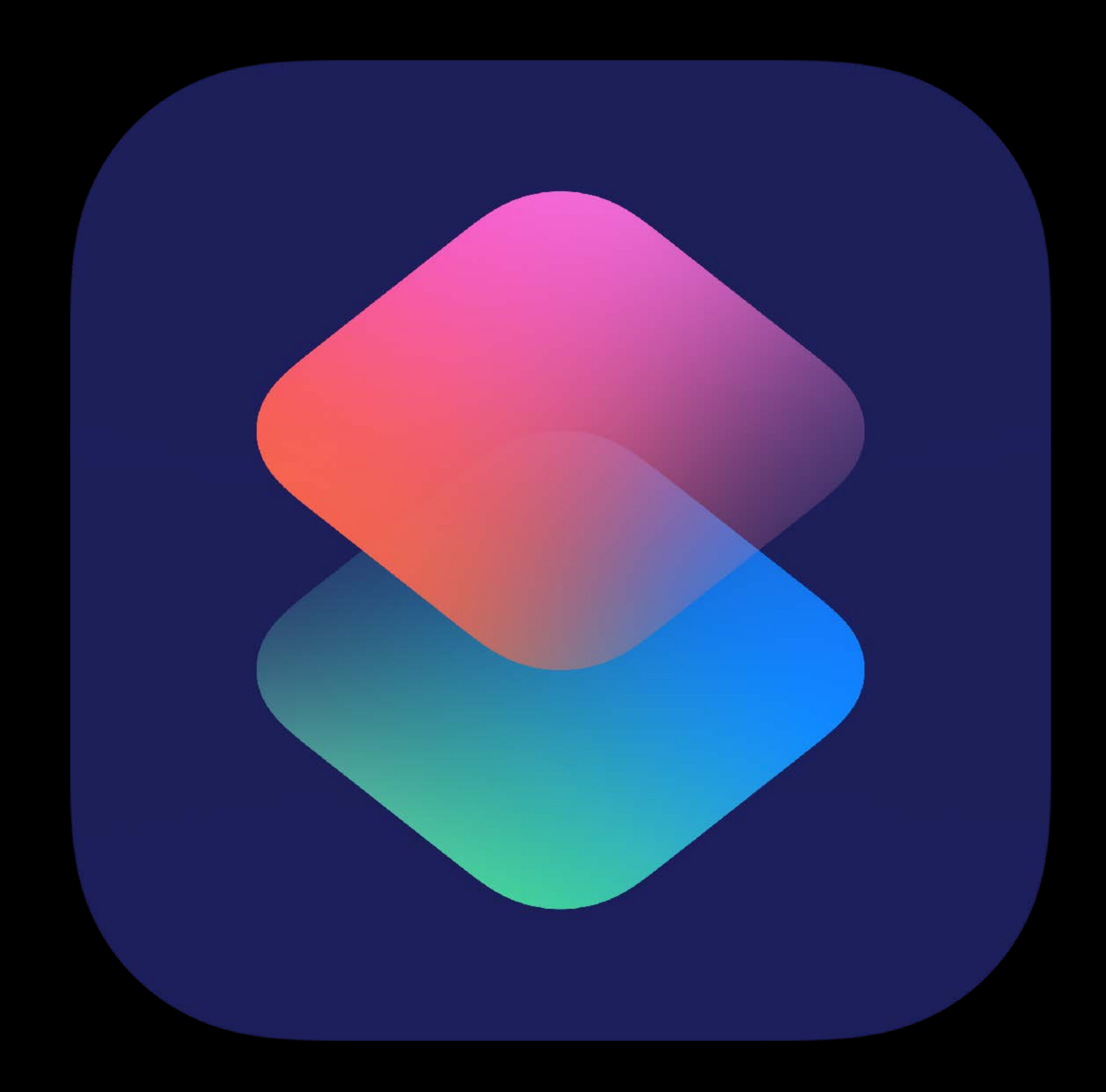

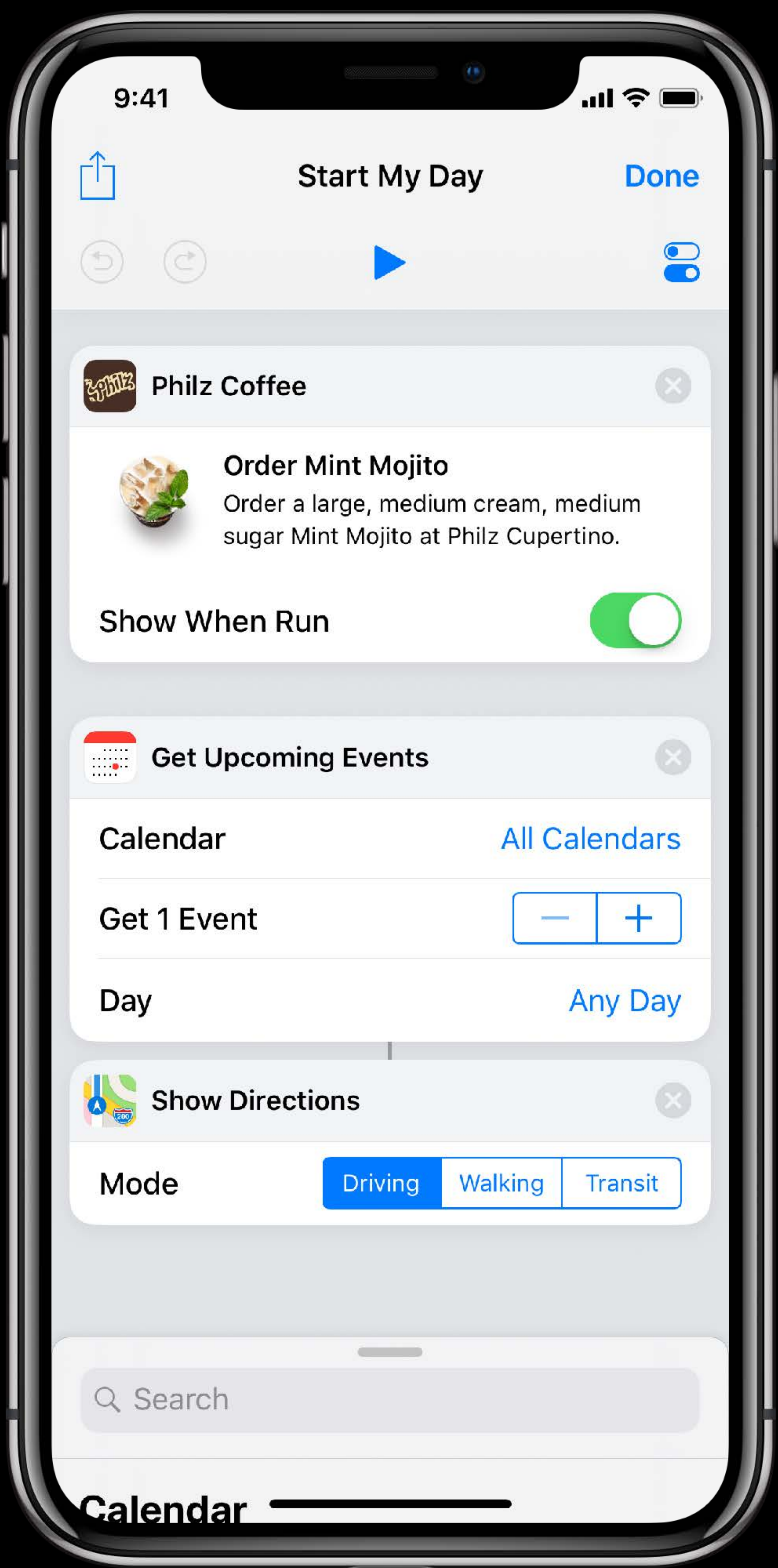

Adopting shortcuts Optimizing for suggestions Privacy Media shortcuts

# **Adopting Shortcuts**

Define Shortcut

-----**>** 

## Define Shortcut **Donate Shortcut**

## Define Shortcut **Donate Shortcut Constant Constant Constant Constant Constant Constant Constant Constant Constant Constant Constant Constant Constant Constant Constant Constant Constant Constant Constant Constant Constan**

# **What Makes a Great Shortcut?**

- 
- 
- 
- Every shortcut should: • Accelerate the user to perform a key function of your app • Be of persistent interest to the user • Be executable at any time

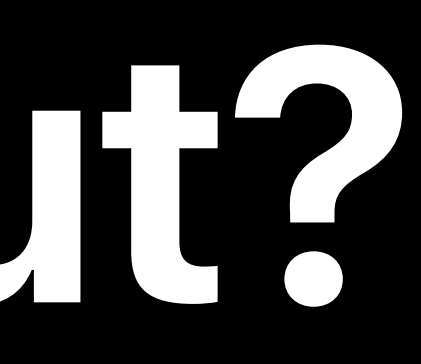

# **Shortcuts APIs**

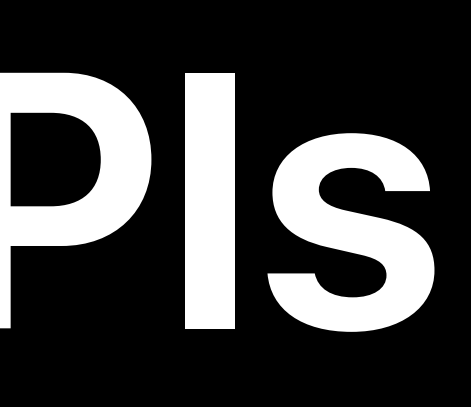

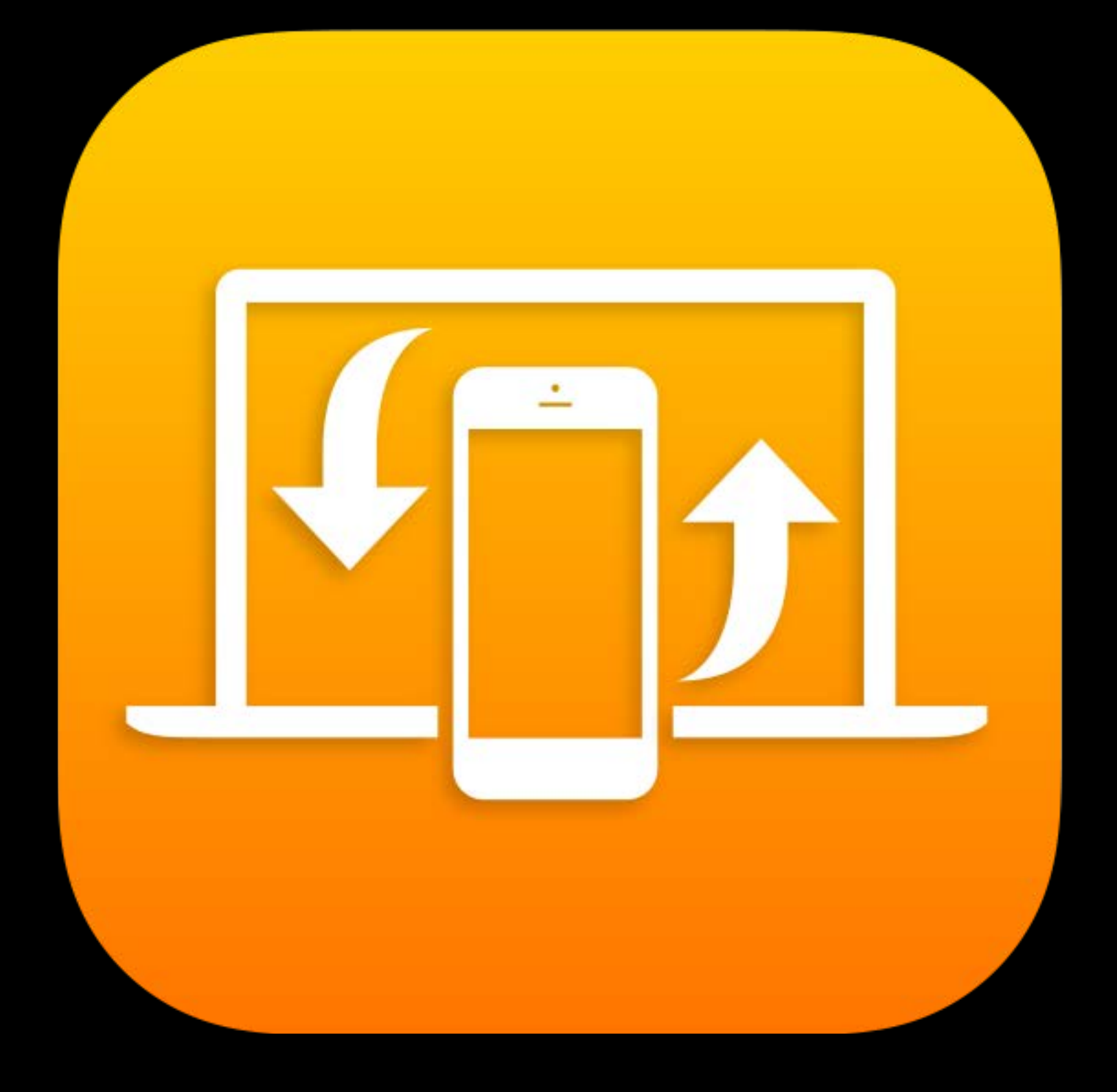

# NSUserActivity Intents

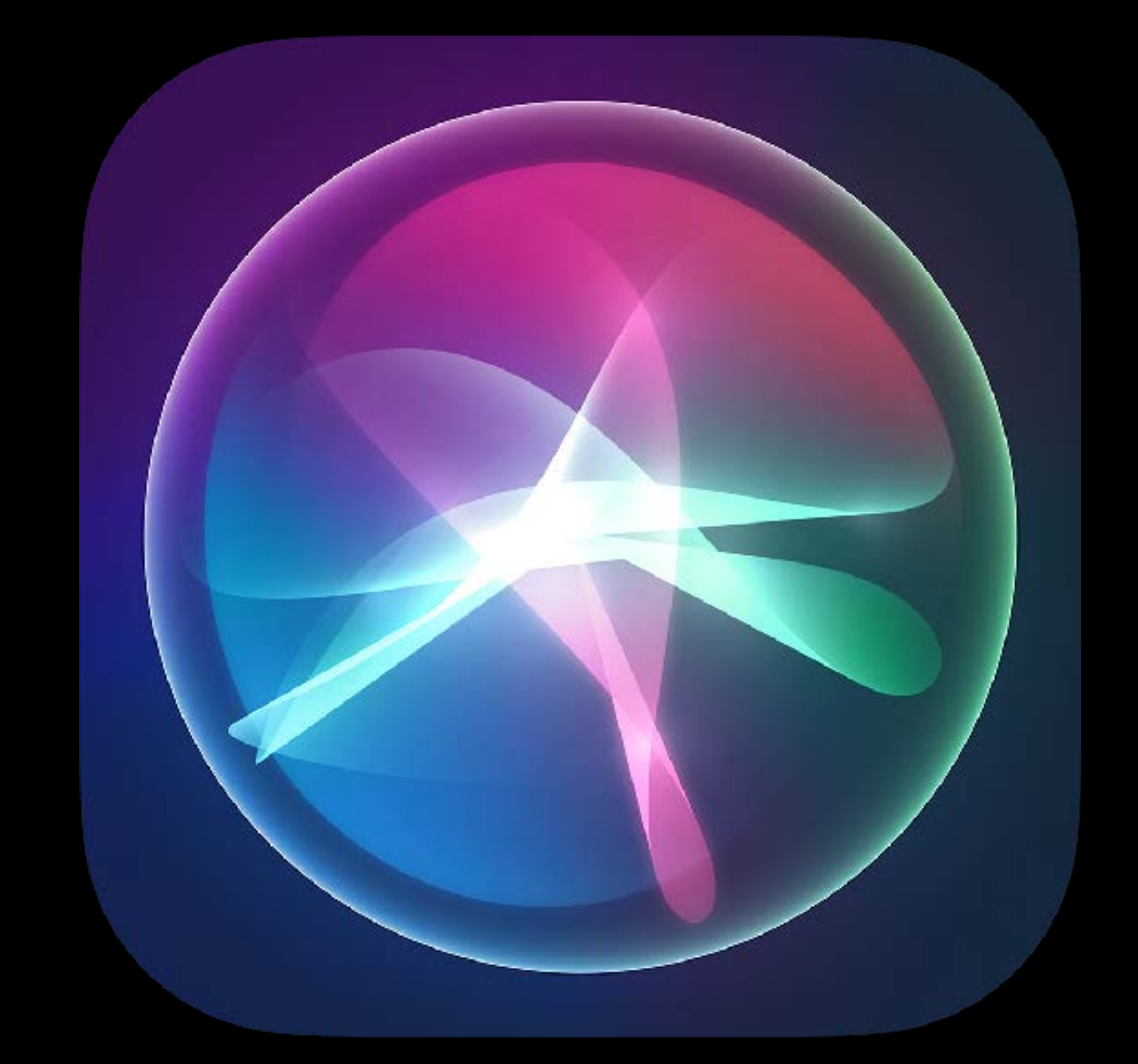

# **Choosing an Adoption Strategy**

- 
- Use NSUserActivity if your shortcut: • Opens something in your app • Represents showing items that you index in Spotlight or offer for Handoff
- 

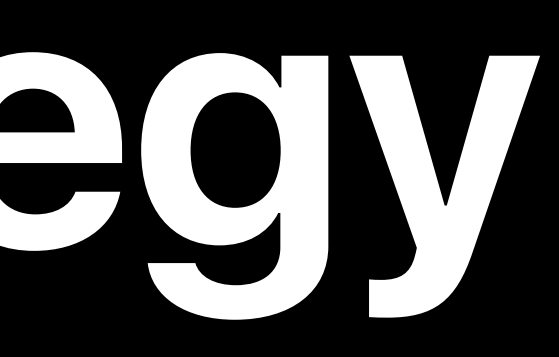

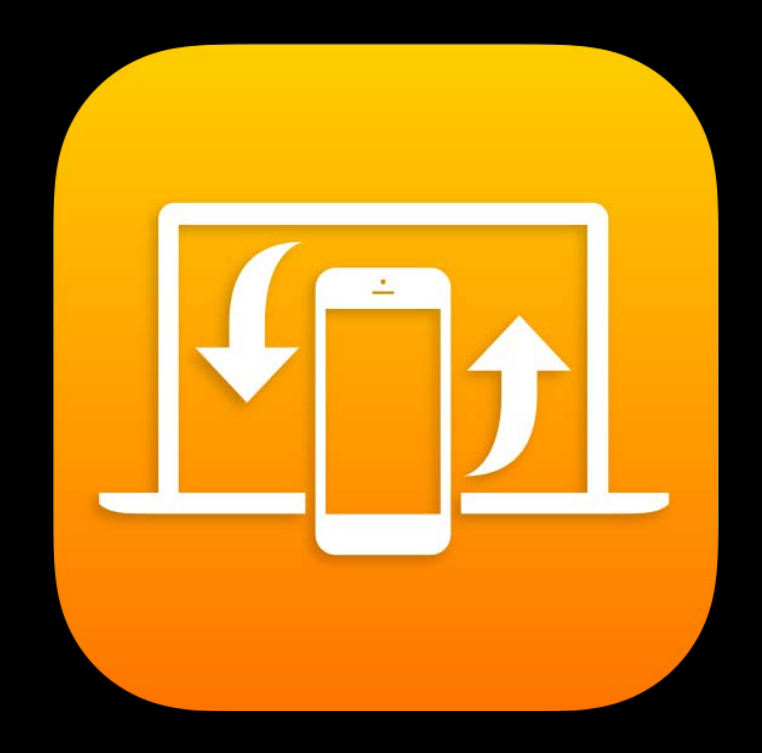

# Choosing an Adoption Strategy

- 
- 
- 
- For the best experience, adopt Intents. Intents-based shortcuts can: . Run inline, without launching your app . Include custom voice response or a custom UI · Include granular predictions

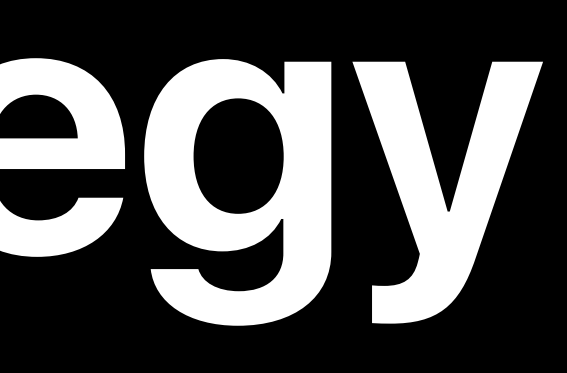

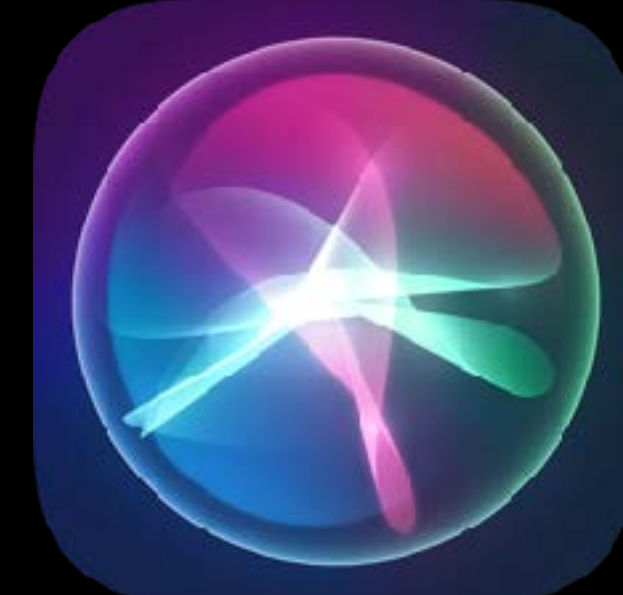

- 
- 
- 
- 
- 
- 
- 
- -
- 
- 
- 
- 
- 
- 
- 
- 
- 
- 
- 
- 
- 
- 
- 
- 
- 
- 
- 
- 
- 
- 
- 
- 
- 
- 
- 
- 
- 
- 
- 
- 
- 
- 
- 
- 
- 
- 
- 
- 
- 
- 
- 
- 
- 
- 
- 
- 
- 
- 
- 
- 
- 
- 
- 
- 
- 
- 
- 
- 
- 
- 
- 

**NSUserActivity**

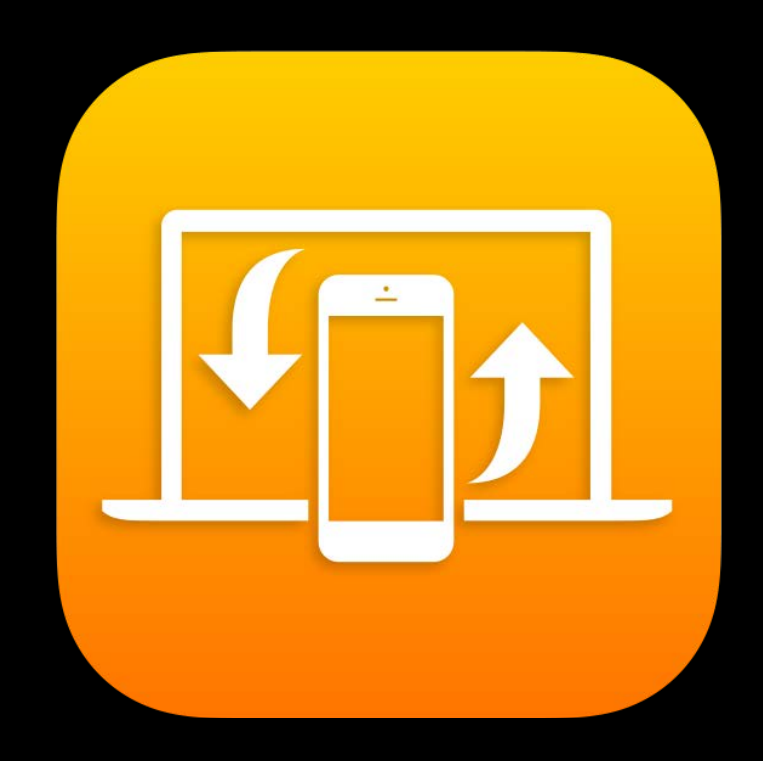

# **NSUserActivity**  Define your shortcut

# Declare a type in NSUserActivityTypes in your Info.plist

 *<key>NSUserActivityTypes</key> <array> <string>com.myapp.name.my-activity-type</string> </array>*

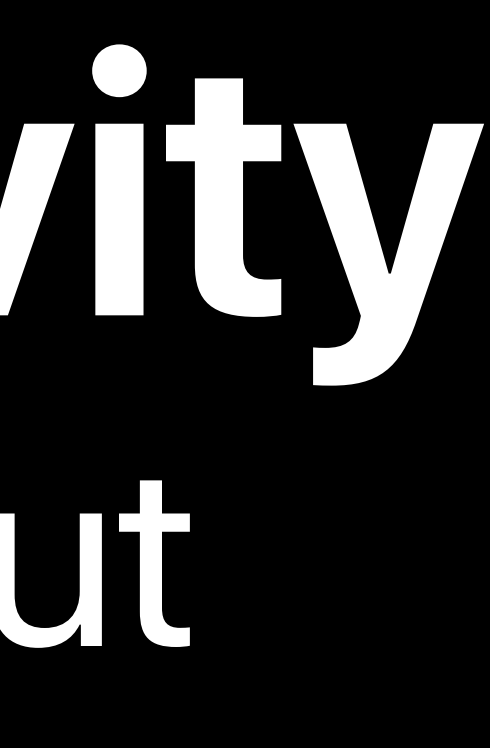

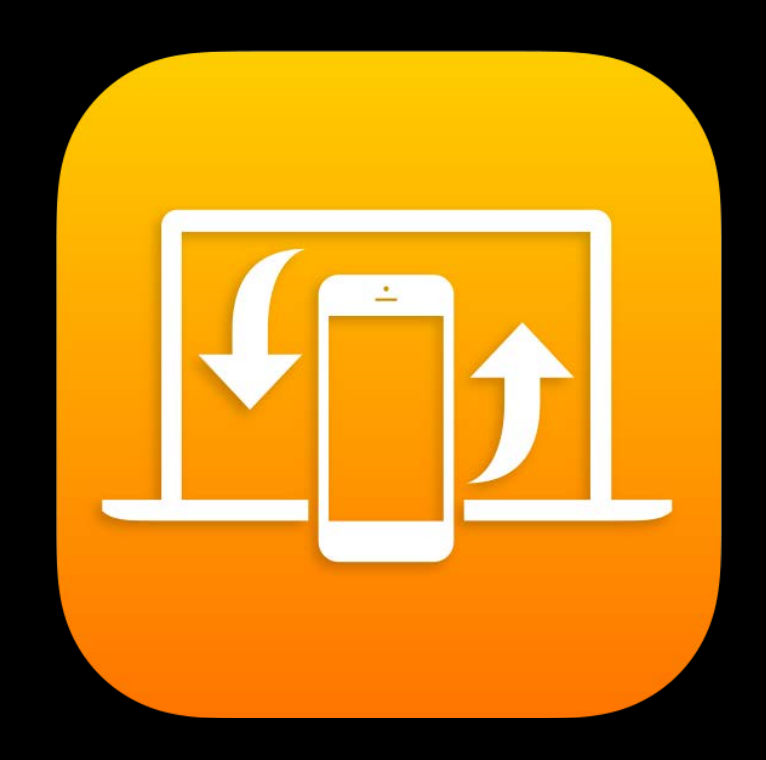

*let userActivity = NSUserActivity(activityType: "com.myapp.name.my-activity-type") userActivity.isEligibleForSearch = true userActivity.isEligibleForPrediction = true userActivity.title = "Activity" userActivity.userInfo = ["key": "value"] userActivity.suggestedInvocationPhrase = "Let's do it"*

*let attributes = CSSearchableItemAttributeSet(itemContentType: kUTTypeItem as String) let image = UIImage(named: "myImage")! attributes.thumbnailData = image.pngData() attributes.contentDescription = "Subtitle" userActivity.contentAttributeSet = attributes*

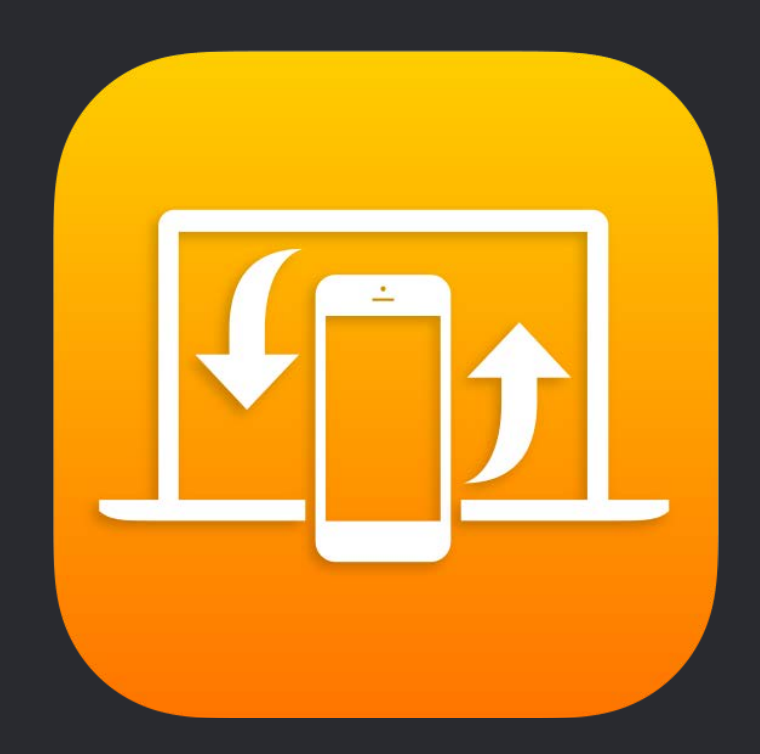

*let userActivity = NSUserActivity(activityType: "com.myapp.name.my-activity-type") userActivity.isEligibleForSearch = true userActivity.isEligibleForPrediction = true userActivity.title = "Activity" userActivity.userInfo = ["key": "value"] userActivity.suggestedInvocationPhrase = "Let's do it" let attributes = CSSearchableItemAttributeSet(itemContentType: kUTTypeItem as String)*

*let image = UIImage(named: "myImage")! attributes.thumbnailData = image.pngData() attributes.contentDescription = "Subtitle" userActivity.contentAttributeSet = attributes*

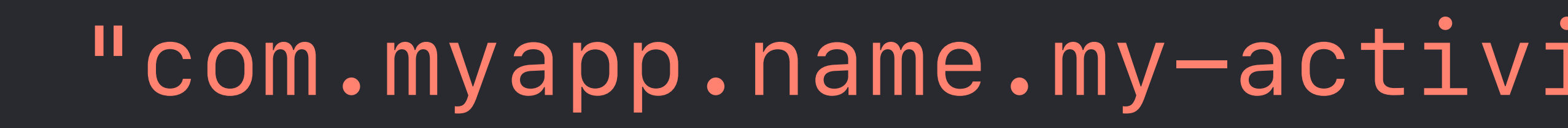

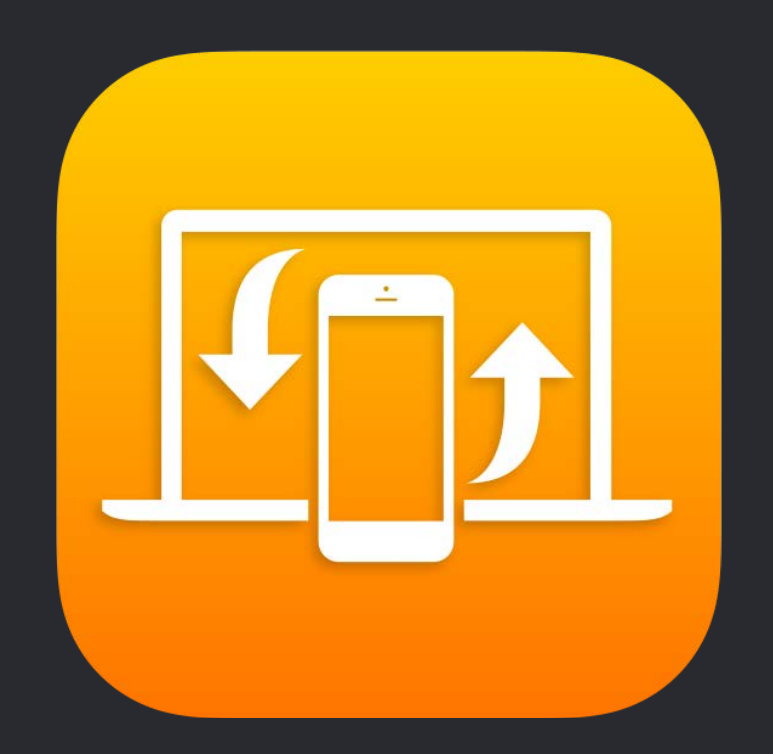

*let userActivity = NSUserActivity(activityType: "com.myapp.name.my-activity-type") userActivity.isEligibleForSearch = true userActivity.isEligibleForPrediction = true userActivity.title = "Activity" userActivity.userInfo = ["key": "value"] userActivity.suggestedInvocationPhrase = "Let's do it"*

*let attributes = CSSearchableItemAttributeSet(itemContentType: kUTTypeItem as String) let image = UIImage(named: "myImage")! attributes.thumbnailData = image.pngData() attributes.contentDescription = "Subtitle" userActivity.contentAttributeSet = attributes*

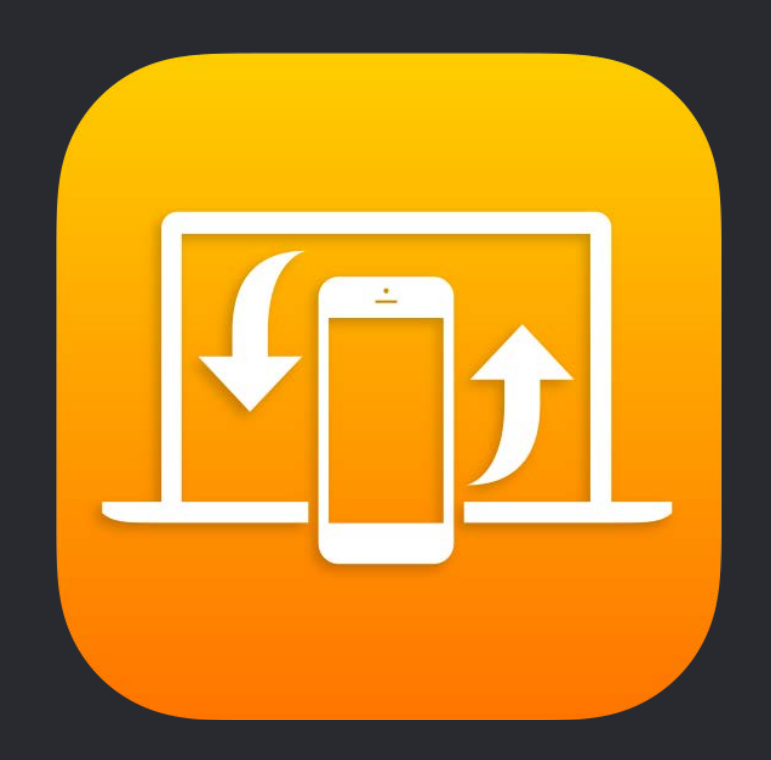

*let userActivity = NSUserActivity(activityType: "com.myapp.name.my-activity-type") userActivity.isEligibleForSearch = true userActivity.isEligibleForPrediction = true userActivity.title = "Activity" userActivity.userInfo = ["key": "value"] userActivity.suggestedInvocationPhrase = "Let's do it"*

*let attributes = CSSearchableItemAttributeSet(itemContentType: kUTTypeItem as String) let image = UIImage(named: "myImage")! attributes.thumbnailData = image.pngData() attributes.contentDescription = "Subtitle" userActivity.contentAttributeSet = attributes*

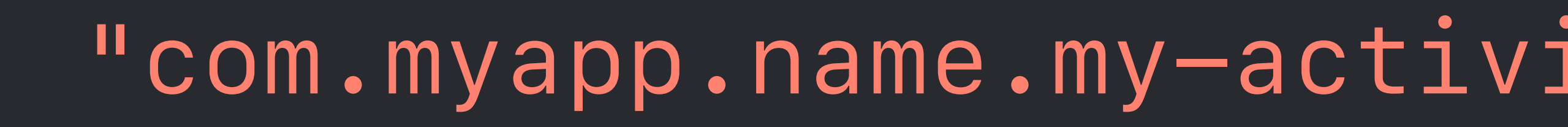

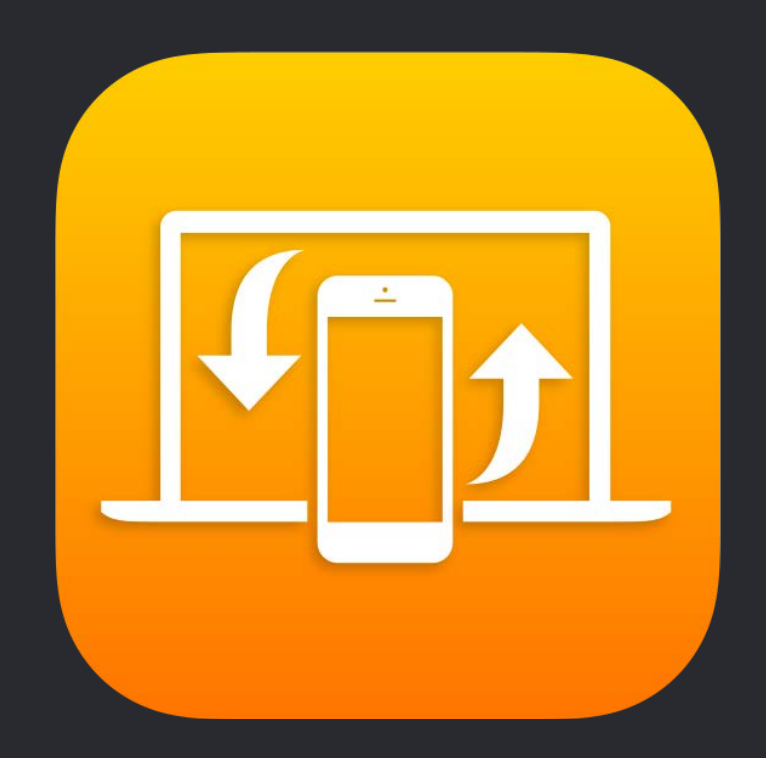

*let userActivity = NSUserActivity(activityType: "com.myapp.name.my-activity-type") userActivity.isEligibleForSearch = true userActivity.isEligibleForPrediction = true userActivity.title = "Activity" userActivity.userInfo = ["key": "value"] userActivity.suggestedInvocationPhrase = "Let's do it"*

*let attributes = CSSearchableItemAttributeSet(itemContentType: kUTTypeItem as String) let image = UIImage(named: "myImage")! attributes.thumbnailData = image.pngData() attributes.contentDescription = "Subtitle" userActivity.contentAttributeSet = attributes*

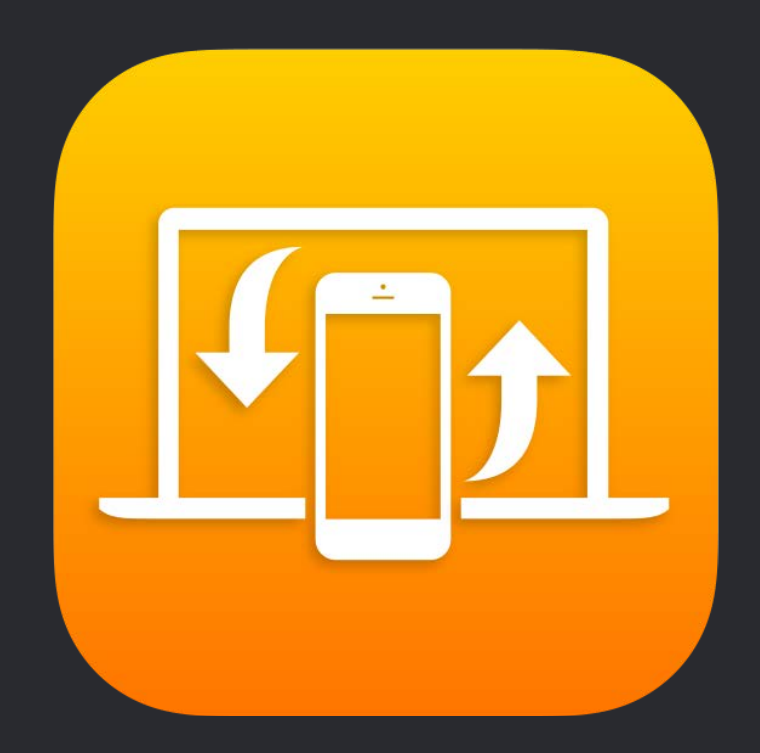

## *// How to handle a shortcut*

*func application(\_ application: UIApplication, continue userActivity: NSUserActivity, restorationHandler: @escaping ([Any]?) -> Void) -> Bool { if userActivity.activityType == "com.myapp.name.my-activity-type" { // Restore state for userActivity and userInfo* 

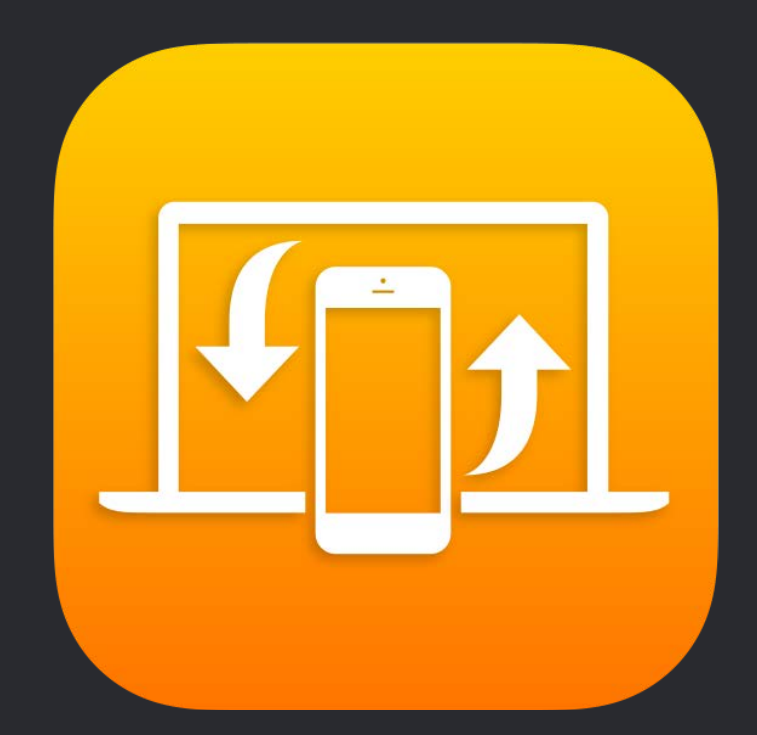

# *}*

*}*

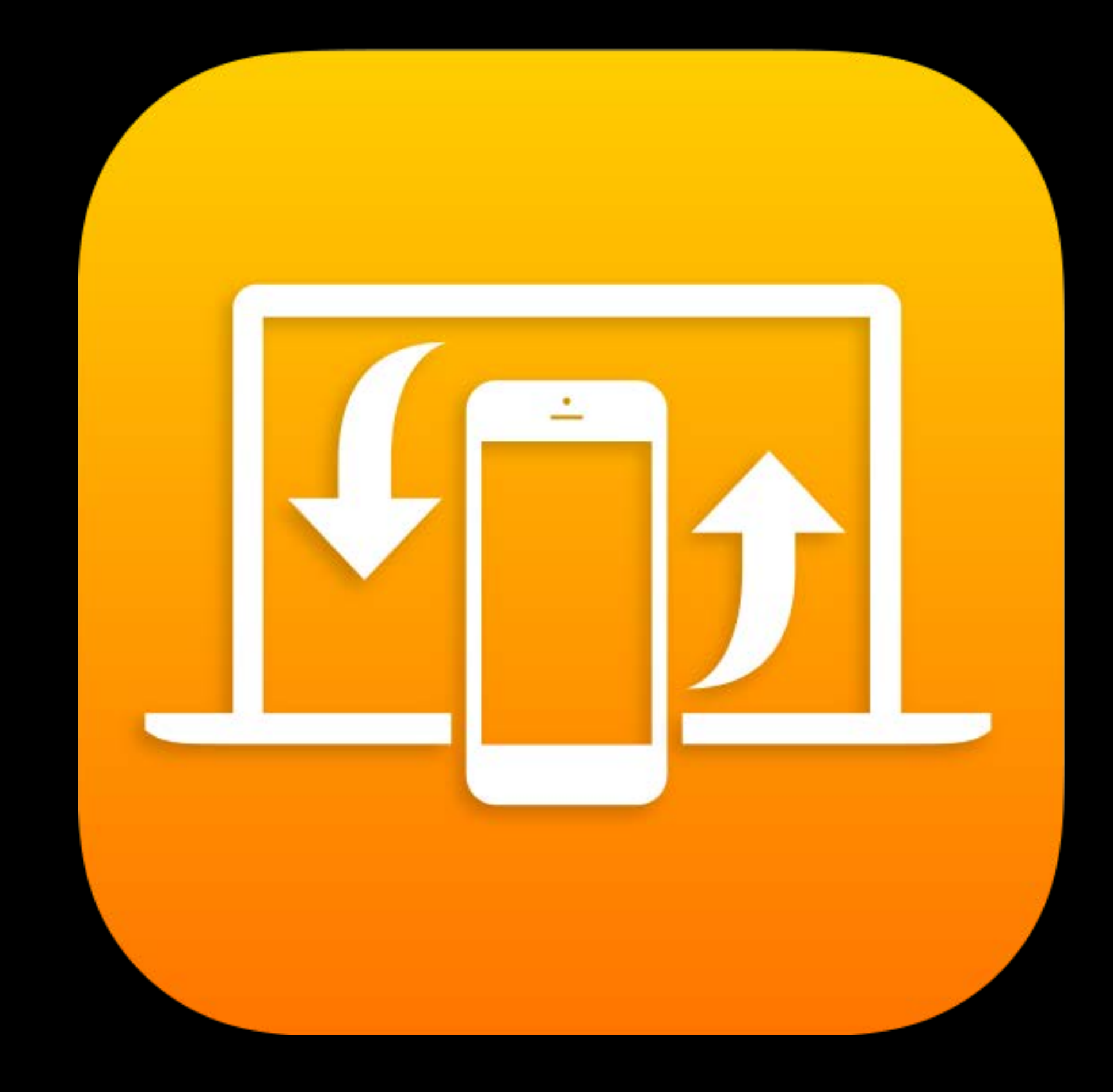

# NSUserActivity

# Intents

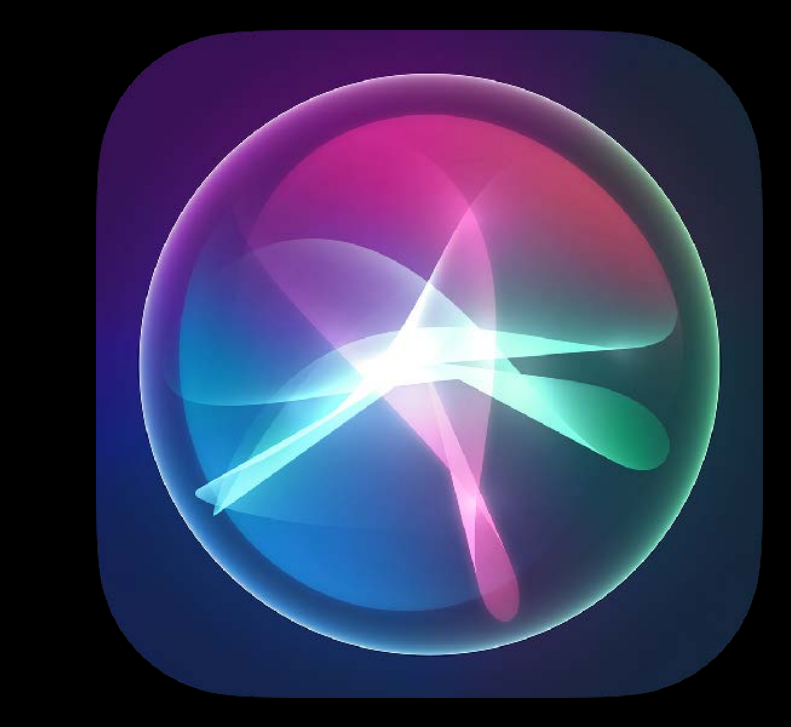

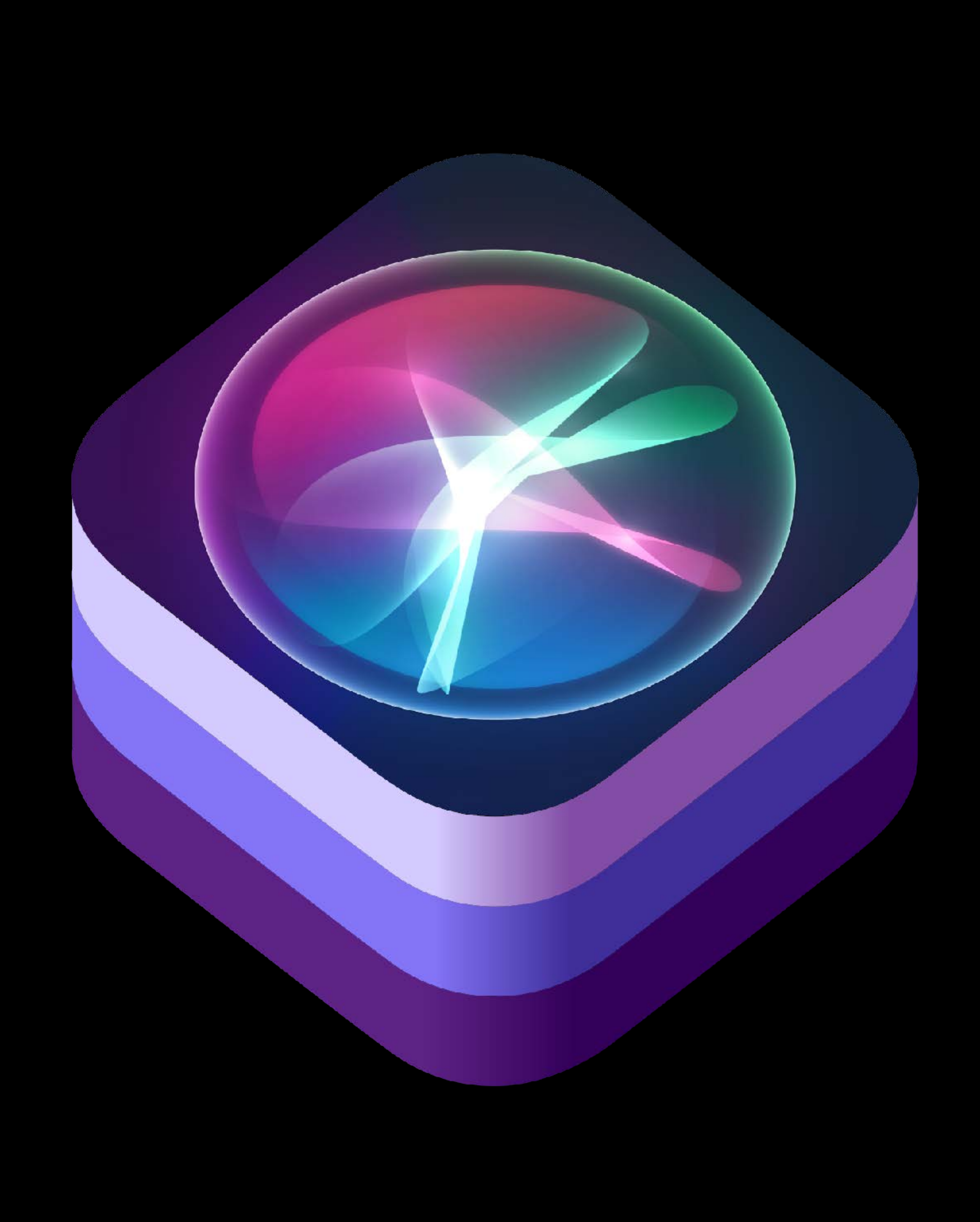

# Messaging

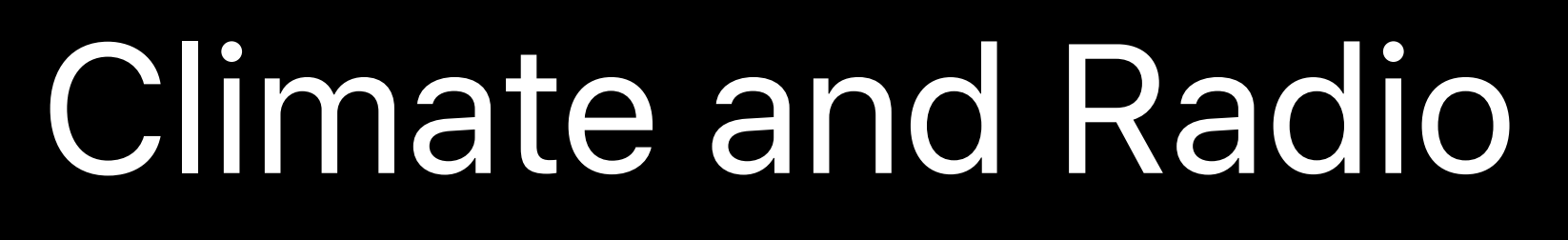

# Ride Booking

# Car Commands **Payments**

# Workouts

# Photo Search

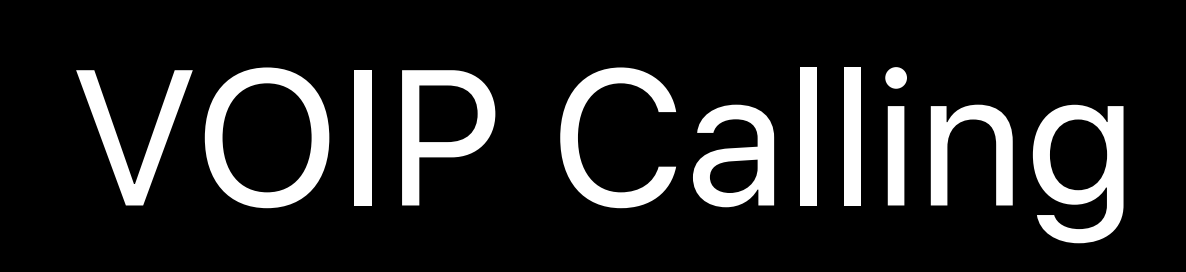

Lists Notebook

## Messaging

# Climate and Radio

Ride Booking

## Car Commands Payments

## Workouts

# Photo Search

## Lists Notebook

## VOIP Calling

# **Custom Built-In**

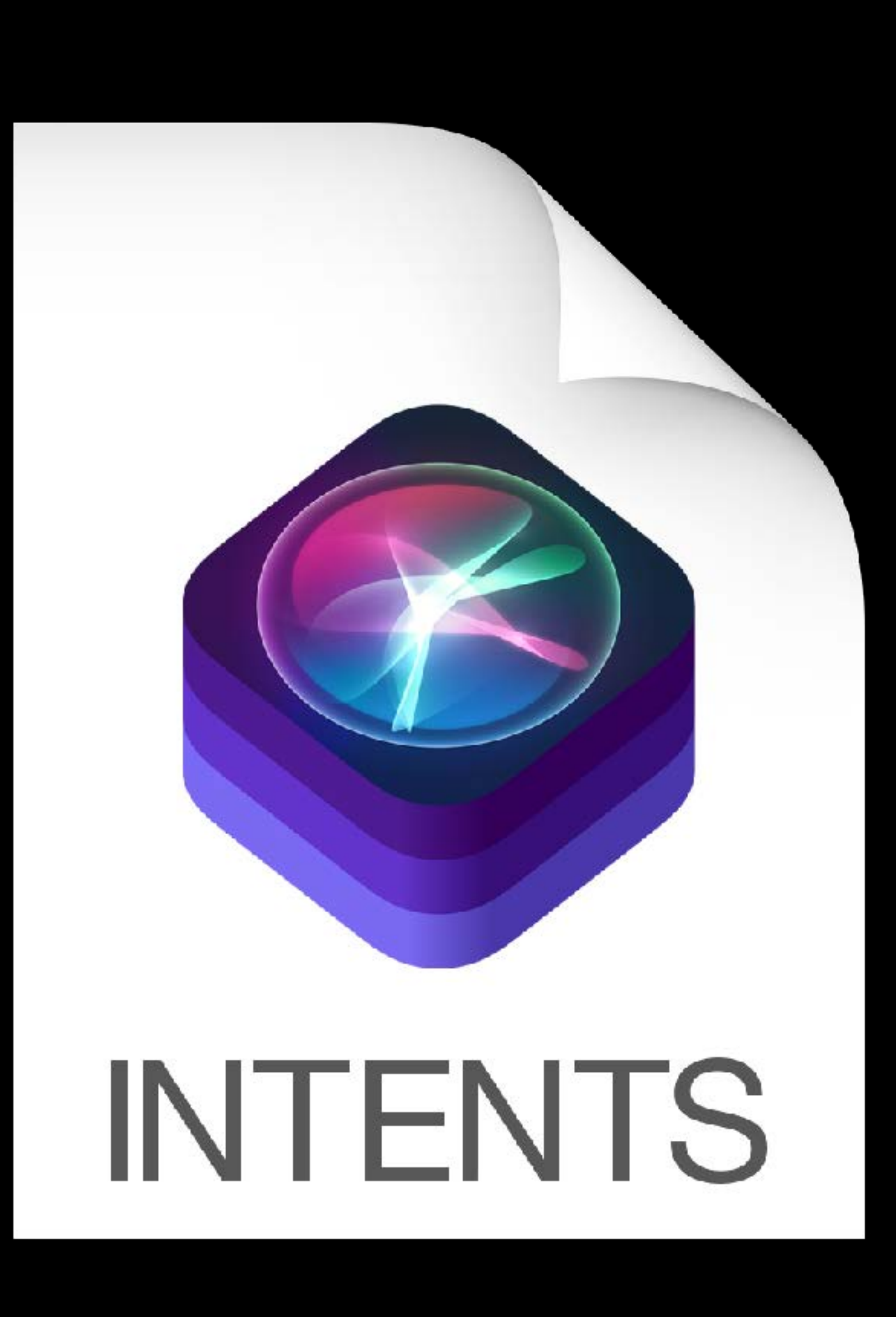

# **Intents**  Define your shortcut

# Create an intent definition file in Xcode to customize a built-in SiriKit intent

or define a new custom intent.

# Go to File -> New File, and choose "SiriKit Intent Definition File."

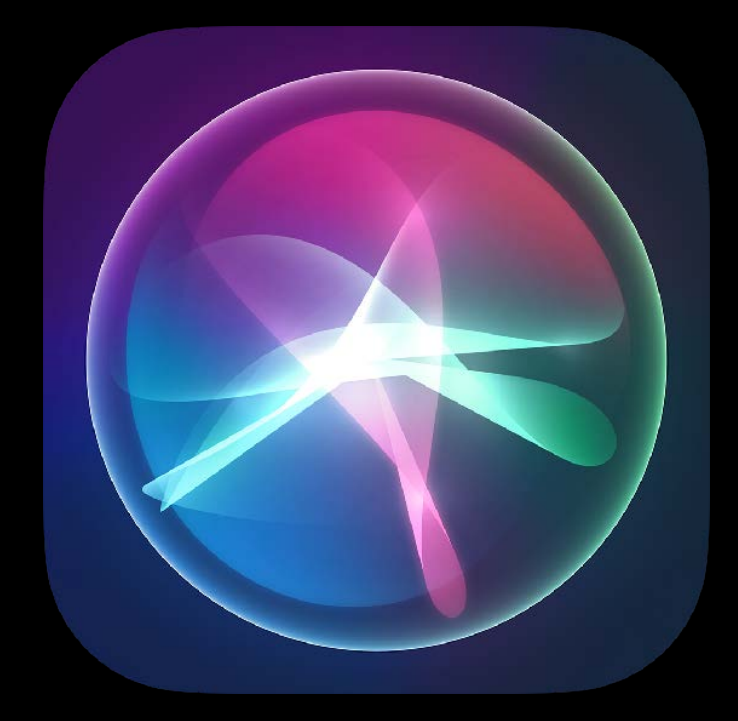
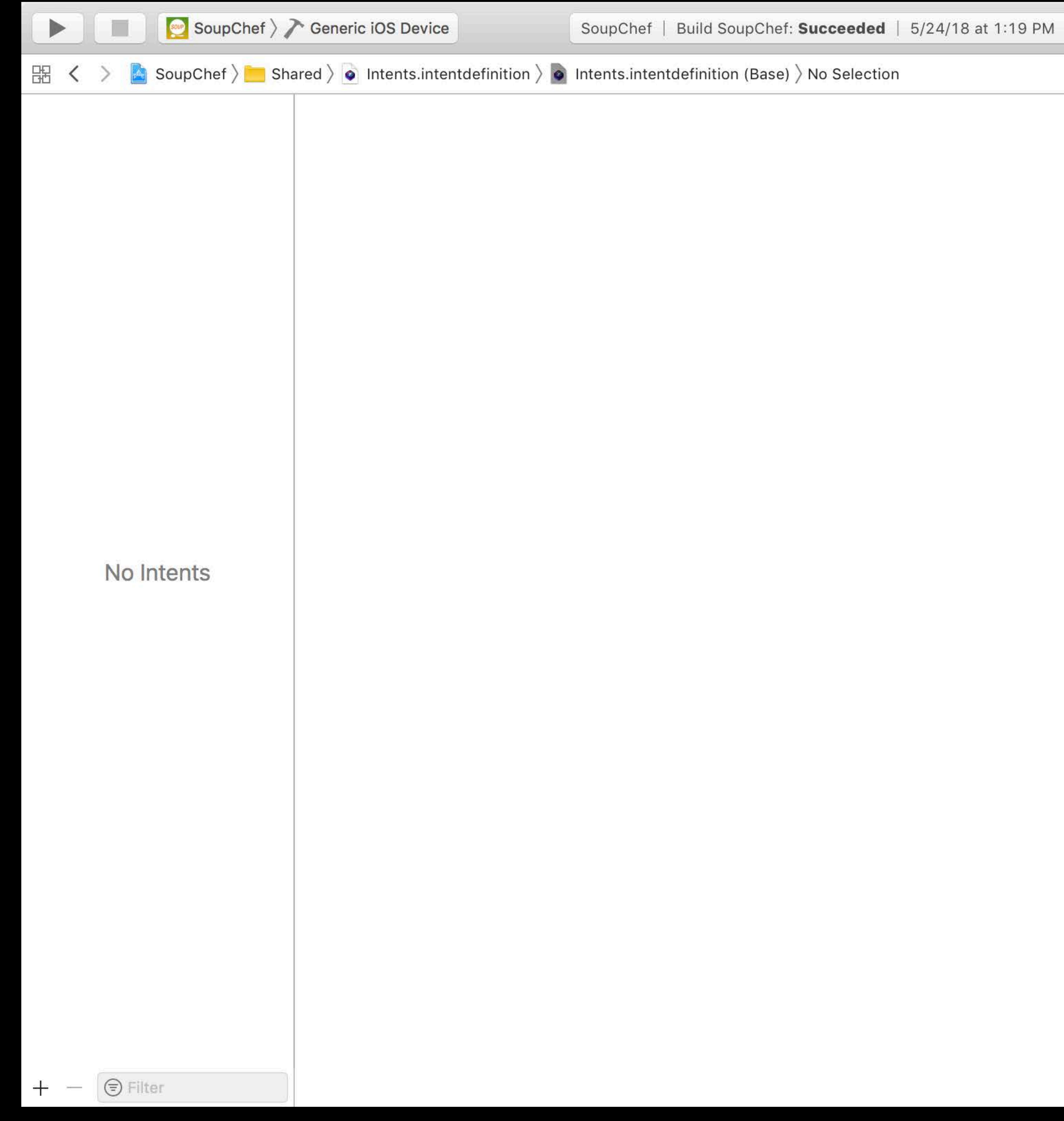

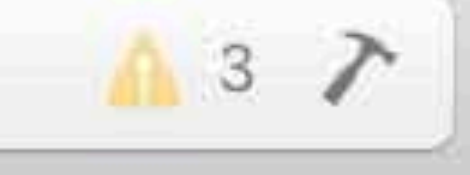

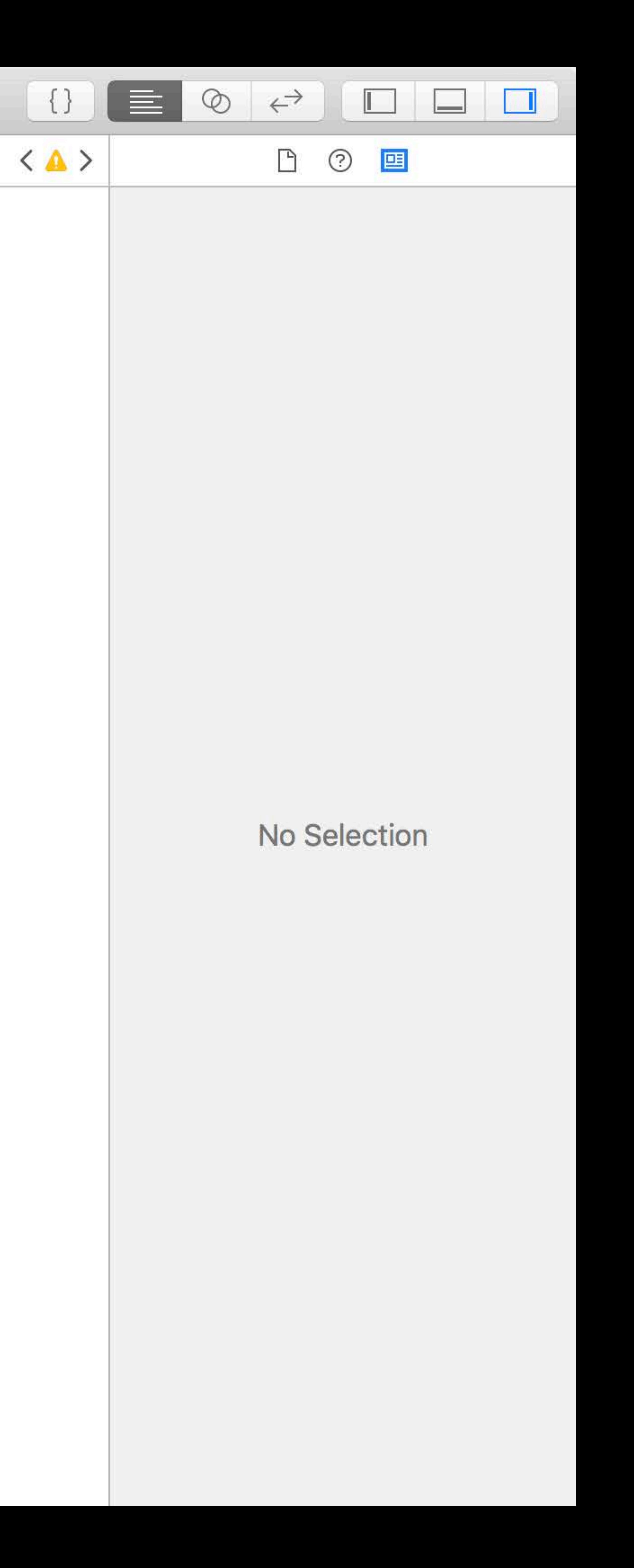

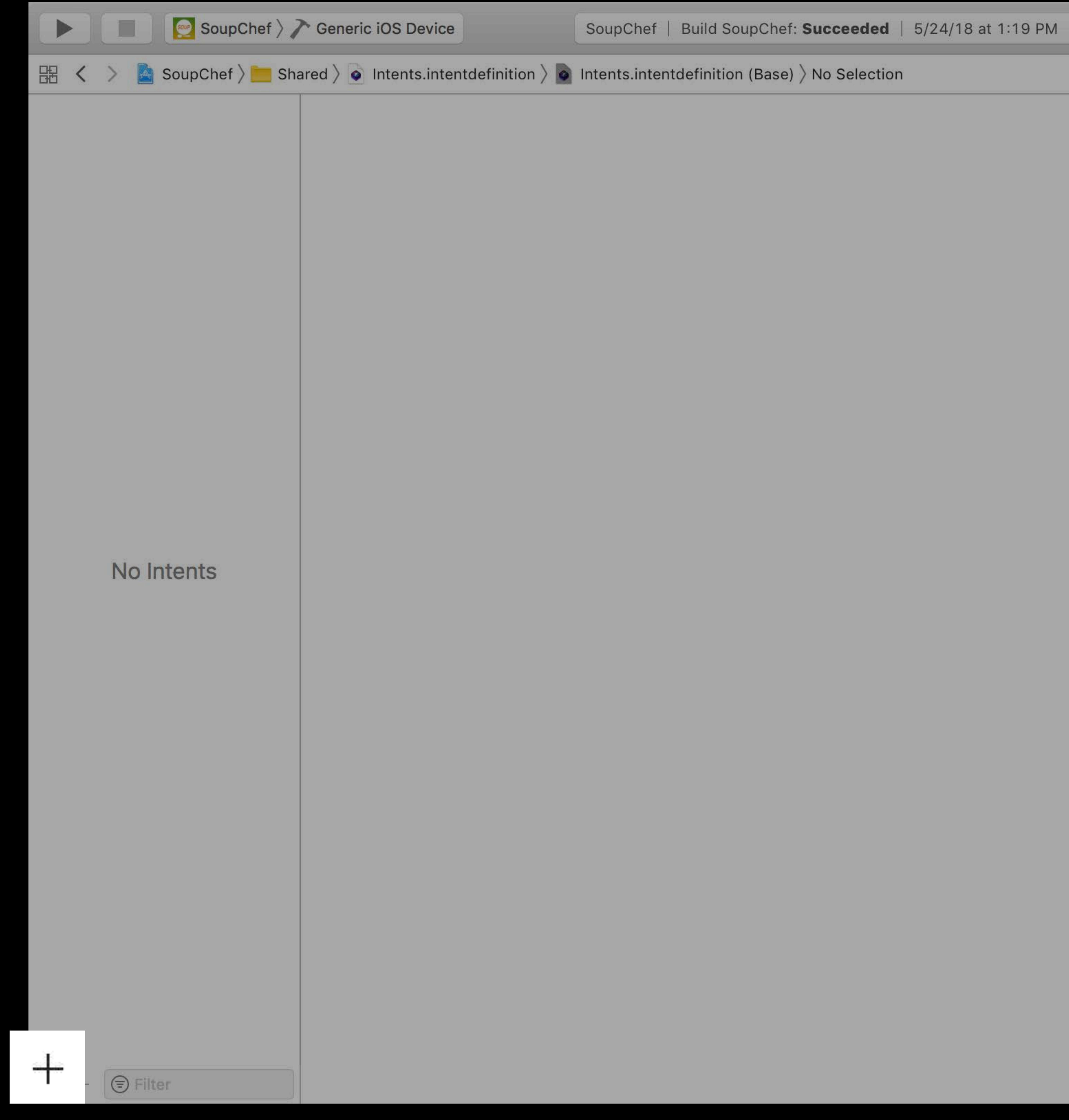

![](_page_37_Picture_2.jpeg)

![](_page_37_Picture_3.jpeg)

![](_page_38_Picture_31.jpeg)

![](_page_38_Picture_3.jpeg)

**Contract Contract** 

![](_page_38_Picture_32.jpeg)

![](_page_38_Picture_33.jpeg)

![](_page_39_Picture_25.jpeg)

![](_page_39_Picture_26.jpeg)

![](_page_39_Picture_27.jpeg)

![](_page_39_Picture_6.jpeg)

![](_page_39_Picture_28.jpeg)

![](_page_40_Picture_2.jpeg)

![](_page_41_Picture_2.jpeg)

![](_page_42_Picture_25.jpeg)

![](_page_42_Picture_26.jpeg)

![](_page_42_Picture_27.jpeg)

![](_page_42_Picture_6.jpeg)

![](_page_42_Picture_28.jpeg)

![](_page_43_Picture_2.jpeg)

![](_page_44_Picture_25.jpeg)

![](_page_44_Picture_26.jpeg)

![](_page_44_Picture_27.jpeg)

![](_page_44_Picture_6.jpeg)

![](_page_44_Picture_28.jpeg)

![](_page_45_Picture_0.jpeg)

![](_page_45_Picture_23.jpeg)

![](_page_46_Picture_0.jpeg)

![](_page_46_Picture_23.jpeg)

## *public class OrderSoupIntent: INIntent { public var items: [INObject]? }*

 *public var deliveryLocation: CLPlacemark?* 

![](_page_47_Picture_5.jpeg)

*public protocol OrderSoupIntentHandling: NSObjectProtocol { public func handle(intent: OrderSoupIntent, completion: @escaping (OrderSoupIntentResponse) -> Void) optional func confirm(intent: OrderSoupIntent, completion: @escaping (OrderSoupIntentResponse) -> Void) }*

## Target selection • Your intent definition should be added to any target where the intents are used • If you're using a framework, only generate classes for the framework

![](_page_48_Picture_2.jpeg)

![](_page_48_Picture_3.jpeg)

SoupChefIntents

![](_page_48_Picture_5.jpeg)

No Generated Classes  $\Diamond$ 

No Generated Classes  $\Diamond$ 

Intent Classes  $\Diamond$ 

**Target Membership** 

![](_page_48_Picture_11.jpeg)

**V** SoupChef

C E SoupChefIntents

Framework No Framework

![](_page_48_Picture_15.jpeg)

Intent Classes  $\Diamond$ **Intent Classes ♦** 

## **Intents**  Define your shortcut

*// Donate your shortcut* 

*let intent = PlaceOrderIntent() intent.items = order.items.map({ INObject(identifier: \$0.id.uuidString, display: \$0.menuItem.displayName) }) intent.deliveryLocation = order.destinationLocation let interaction = INInteraction(intent: intent, response: nil)*

*interaction.donate { error in // Handle error }*

![](_page_49_Picture_5.jpeg)

## // Handle your shortcut

 $\overline{\phantom{a}}$  func application(\_ application: UIApplication, continue userActivity: NSUserActivity, restorationHandler: @escaping ([Any]?) -> Void) -> Bool { if userActivity.activityType == "OrderSoupIntent", let intent = userActivity.interaction?.intent as? OrderSoupIntent { // Show ordering UI, pre-populated with the fields from the intent

![](_page_50_Picture_2.jpeg)

![](_page_51_Picture_0.jpeg)

## Choose a template for your new target:

Cross-platform tvOS macOS

## **Application Extension**

**Audio Unit Extension** 

![](_page_51_Picture_9.jpeg)

**Custom Keyboard** Extension

![](_page_51_Picture_11.jpeg)

Intents UI Extension

![](_page_51_Picture_13.jpeg)

![](_page_51_Picture_14.jpeg)

**Broadcast Setup UI Extension** 

![](_page_51_Picture_16.jpeg)

**File Provider** Extension

![](_page_51_Picture_18.jpeg)

**Message Filter Extension** 

![](_page_51_Picture_20.jpeg)

![](_page_51_Picture_21.jpeg)

## $\Theta$  Filter

![](_page_51_Picture_23.jpeg)

![](_page_51_Picture_26.jpeg)

**Broadcast Upload Extension** 

![](_page_51_Picture_28.jpeg)

**File Provider UI Extension** 

![](_page_51_Picture_30.jpeg)

**Network** Extension

![](_page_51_Picture_32.jpeg)

![](_page_51_Picture_33.jpeg)

![](_page_51_Picture_35.jpeg)

iMessage Extension

![](_page_51_Picture_37.jpeg)

Notification **Content Extension** 

![](_page_51_Picture_39.jpeg)

![](_page_51_Picture_40.jpeg)

![](_page_51_Picture_44.jpeg)

![](_page_51_Picture_45.jpeg)

## *// Handle your shortcut*

*class IntentHandler: INExtension, OrderSoupIntentHandling {*

![](_page_52_Picture_5.jpeg)

 *func confirm(intent: OrderSoupIntent, completion: (OrderSoupIntentResponse) -> Void) { completion(OrderSoupIntentResponse(code: .ready, userActivity: nil)) }*

 *func handle(intent: OrderSoupIntent, completion: (OrderSoupIntentResponse) -> Void) { // Order the soup completion(OrderSoupIntentResponse(code: .success, userActivity: nil))*

 *}* 

*}*

# **Intent Handling Notes**

# Implement an intents extension to run your shortcut in the background, without

launching your app

## Always implement *-continueUserActivity*, even if you have an intents extension

![](_page_53_Picture_4.jpeg)

# **INRelevantShortcut**

# Expose Shortcuts to the Siri Watch Face by providing INRelevantShortcut objects Optionally, include relevance information as a hint as to when your shortcuts

# should be shown on the Watch Face

## Works even if you don't have a Watch app

## Siri Shortcuts on the Siri Watch Face Hall 3 Wednesday 11:00AM

## Willem Mattelaer, Siri

# *Demo*  Adopting Shortcuts

# **Soup Chef**

## Made NSUserActivity eligible for prediction

- 
- 
- 
- 
- -
	-

# **Soup Chef**

# Made NSUserActivity eligible for prediction Defined a custom intent

# **Soup Chef**

# Made NSUserActivity eligible for prediction

Defined a custom intent Donated the intent

# Soup chef

Defined a custom intent Donated the intent Handled the intent

# Made NSUserActivity eligible for prediction

- 
- 
- 
- 
- - - -
		-
		-
		-
		-
		-
		-
- 
- 
- 
- 
- 
- 
- 
- 
- 
- 
- 
- 
- 
- 
- 
- -
- -
	-
	-
	-
- 
- 
- 
- 
- - -
		-
		-
	- -
	-
	-
	- -
	-
	-
	-
- 
- 
- 
- 
- 
- 
- -
	- -
		-
- 
- 
- 
- 
- - -
		-
		-
	-
	-
	-
	-
	-
	-
- 
- 
- -

# **Optimizing for Suggestions**

Order Tomato Soup

![](_page_63_Picture_1.jpeg)

## Order Tomato Soup

![](_page_63_Picture_3.jpeg)

## Time

![](_page_64_Picture_2.jpeg)

## Order tomato soup with croutons

Time

![](_page_65_Picture_4.jpeg)

Monday, 11:57 AM

## Order tomato soup with croutons

Time

Order tomato soup with red pepper

![](_page_66_Picture_6.jpeg)

Monday, 11:57 AM Monday, 6:06 PM

## Order tomato soup with croutons

Time

Order tomato soup with red pepper

Order tomato soup with croutons

Monday, 11:57 AM Monday, 6:06 PM Tuesday, 11:59 AM

![](_page_67_Picture_8.jpeg)

## Order tomato soup with croutons

## Shortcut Suggestion

Order tomato soup with croutons

Time

Order tomato soup with red pepper

…

Monday, 11:57 AM Monday, 6:06 PM Tuesday, 11:59 AM Friday, 12:00 PM

## Shortcut Suggestion

## Order tomato soup with croutons

## Order tomato soup with croutons

Order tomato soup with croutons

Time

Order tomato soup with red pepper

…

Monday, 11:57 AM **Monday, 6:06 PM** Tuesday, 11:59 AM **Friday, 12:00 PM** 

## **How is a Shortcut Suggested?**  NSUserActivity

## NSUserActivity.userInfo

soup

quantity

**ScrollPosition** 

## **How is a Shortcut Suggested?**  NSUserActivity

Time

![](_page_71_Picture_2.jpeg)
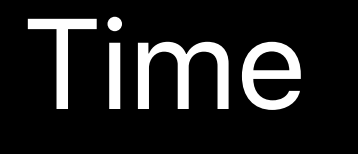

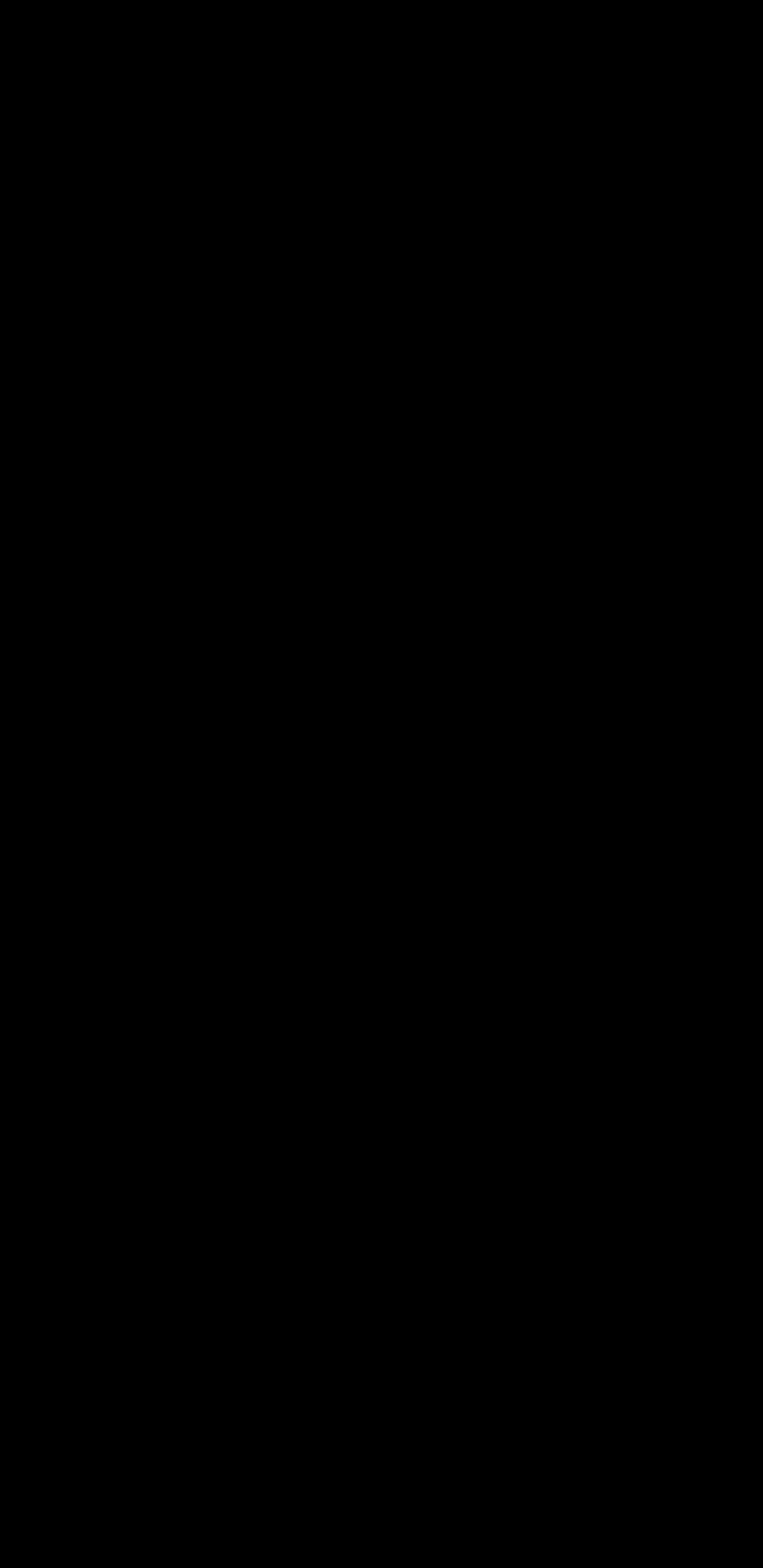

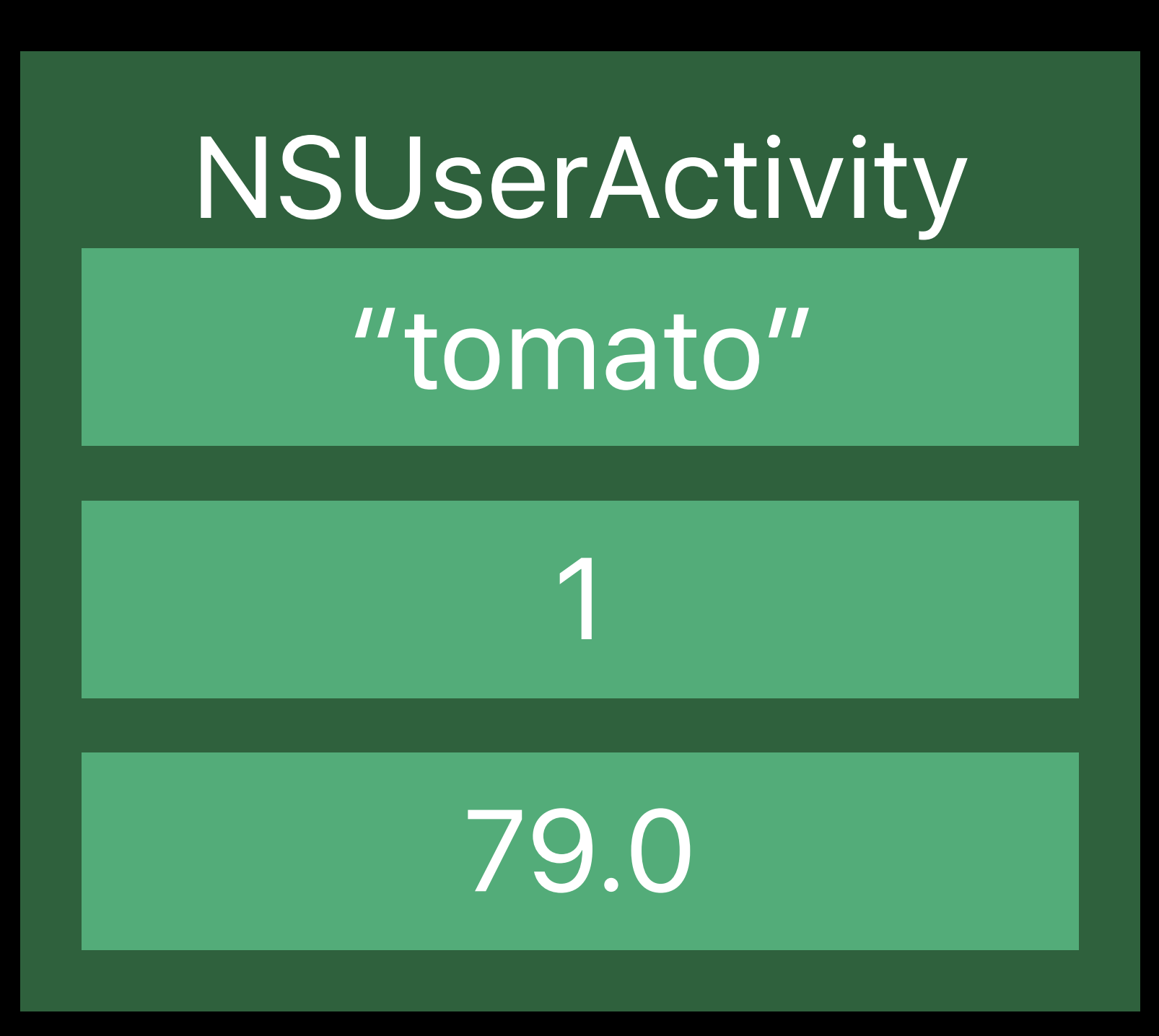

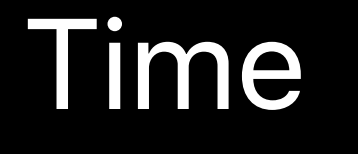

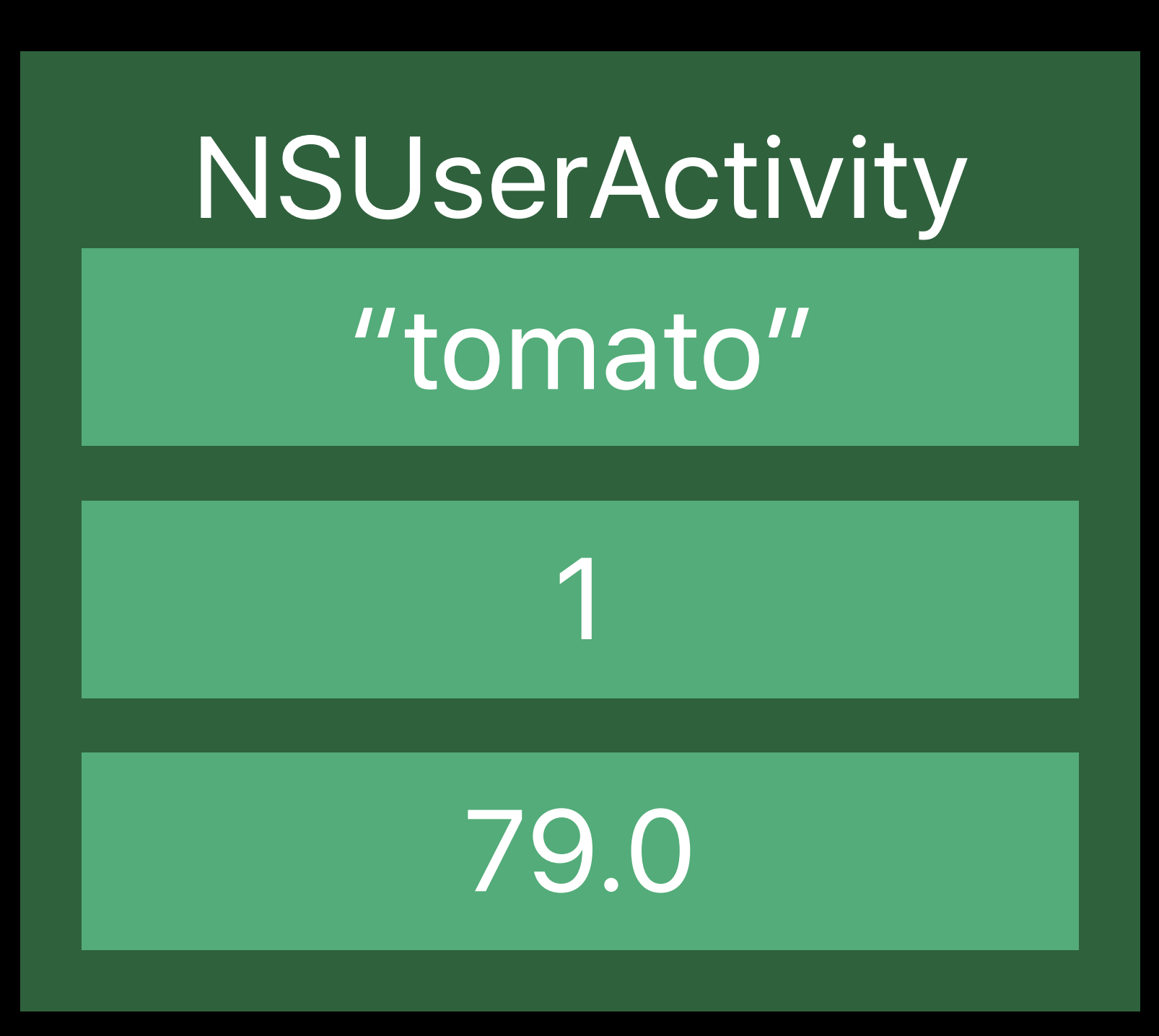

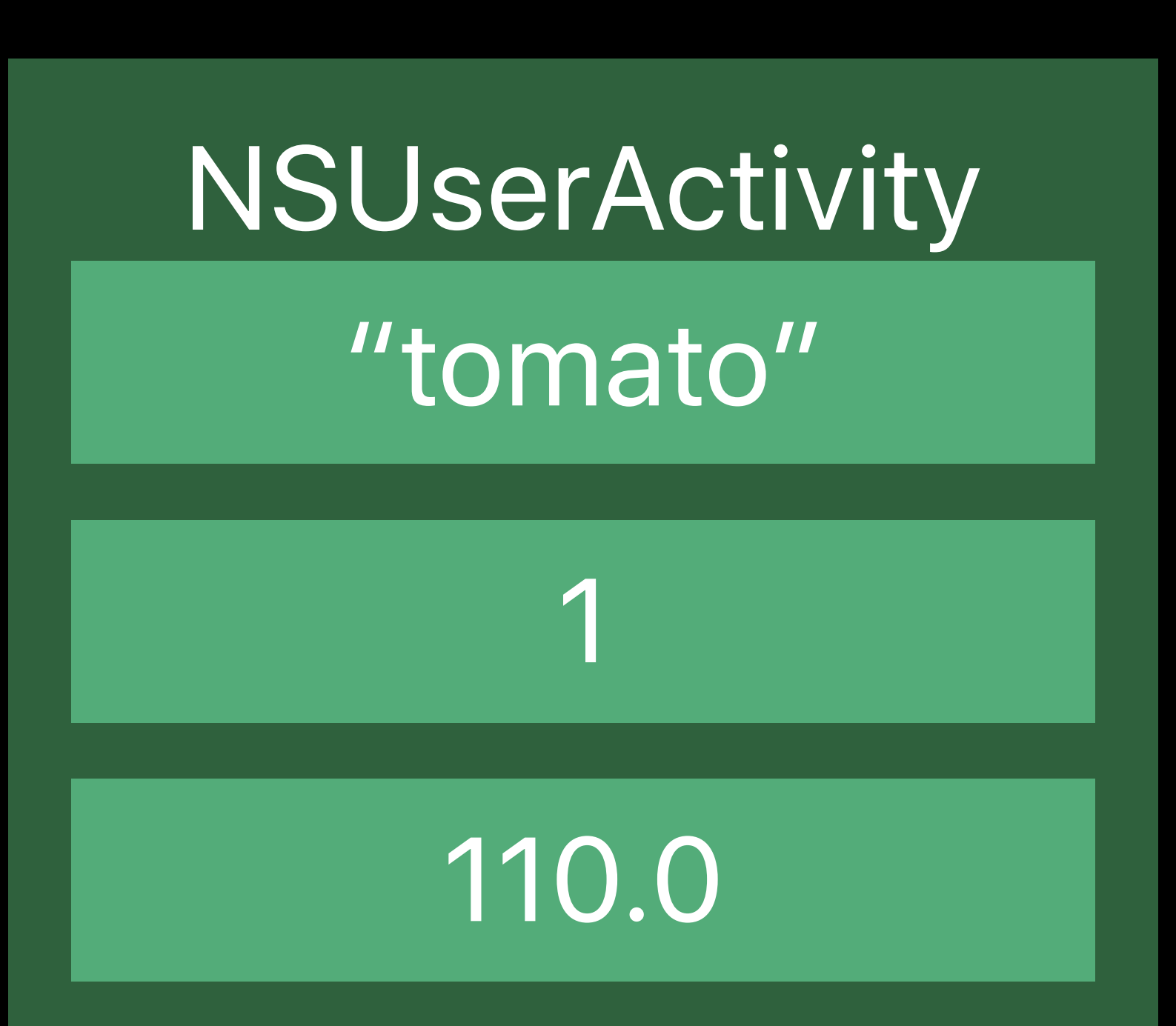

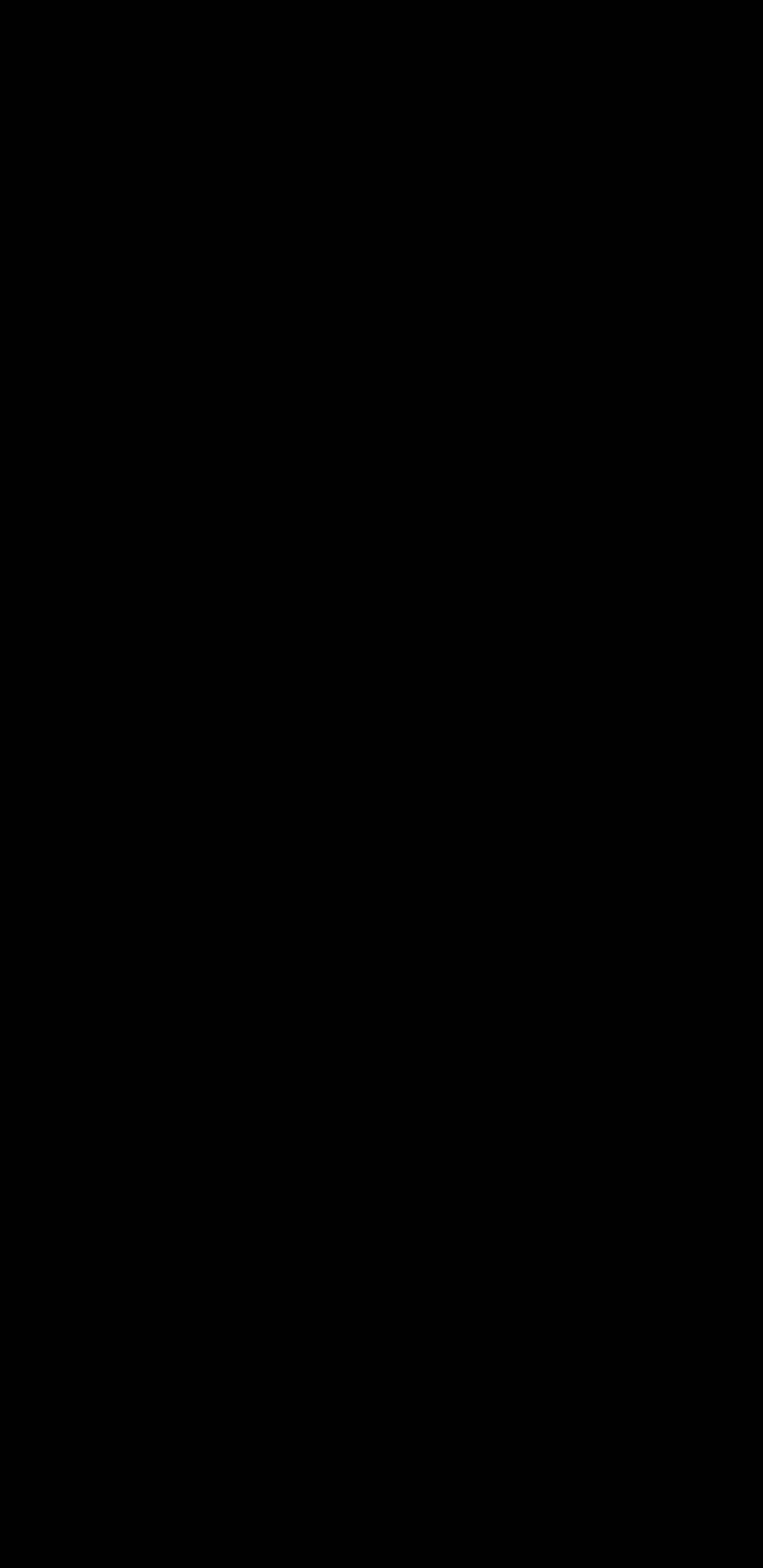

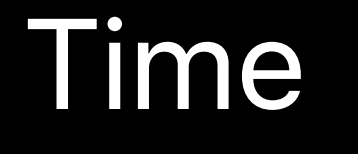

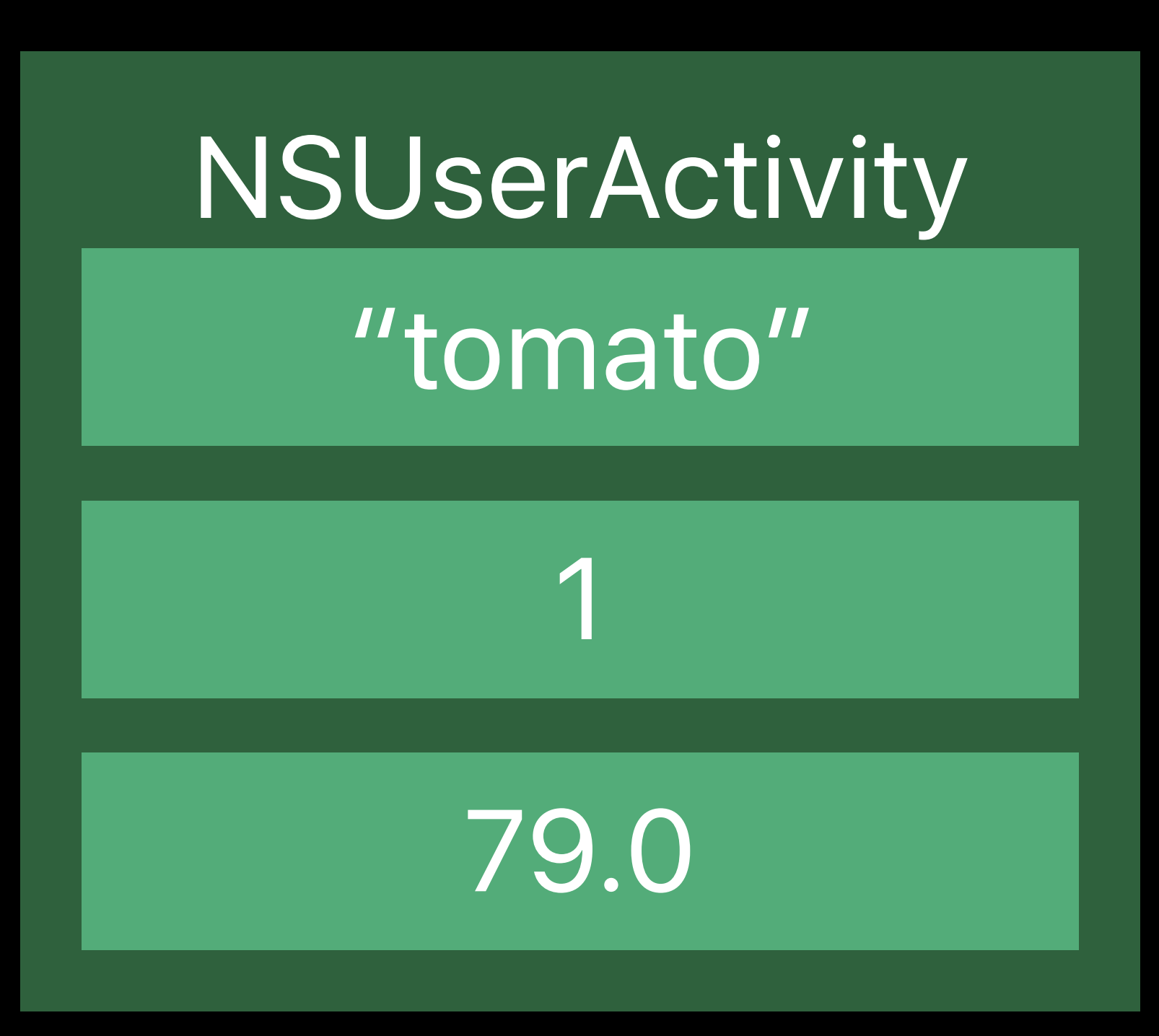

### NSUserActivity "tomato" 1

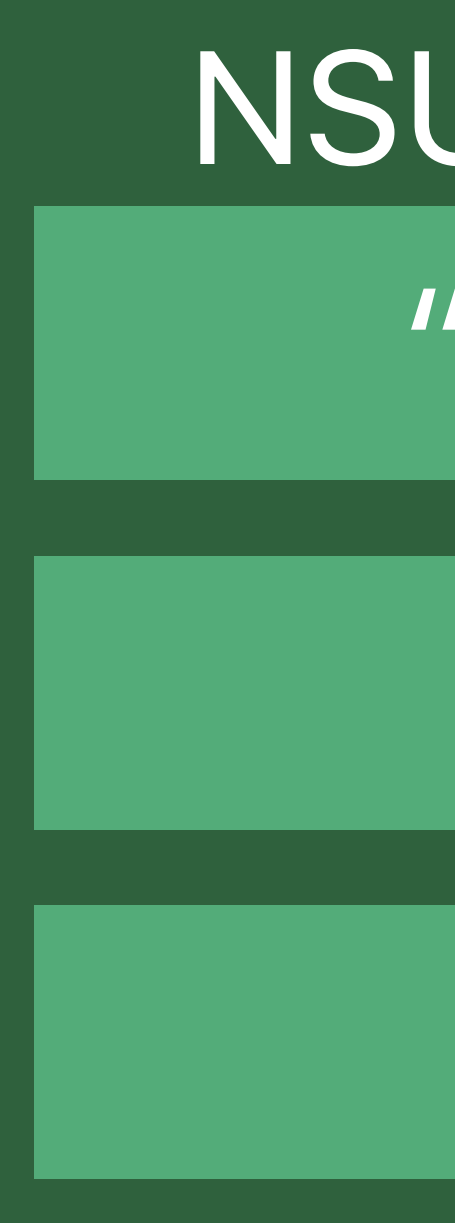

110.0

### NSUserActivity "tomato"

1

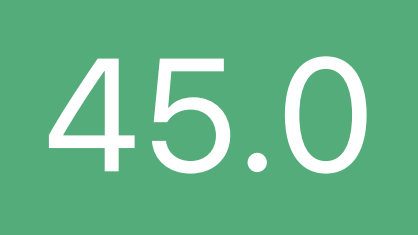

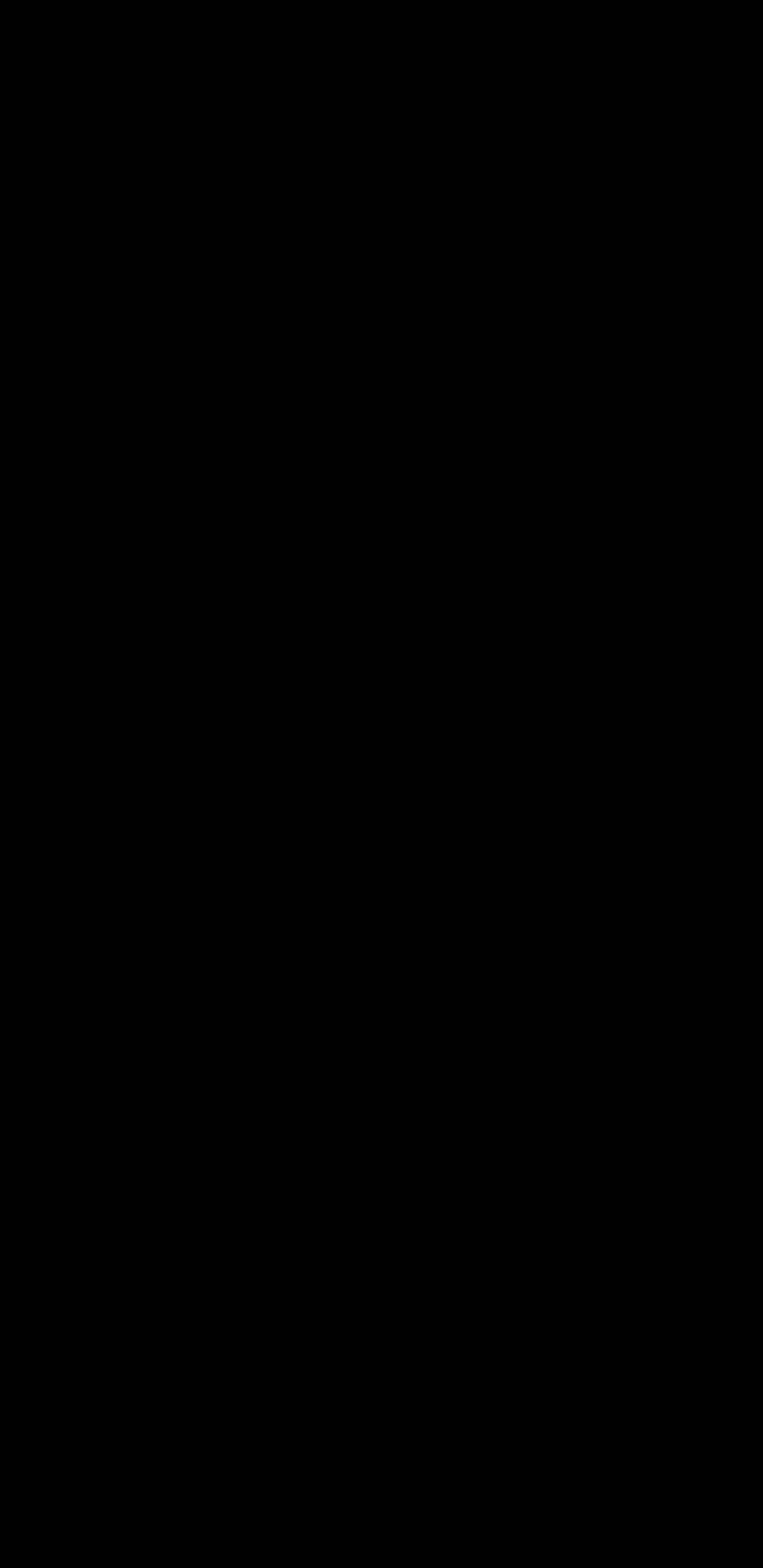

#### Shortcut Suggestion

### **How is a Shortcut Suggested?**  NSUserActivity

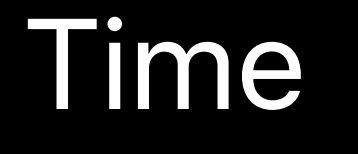

…

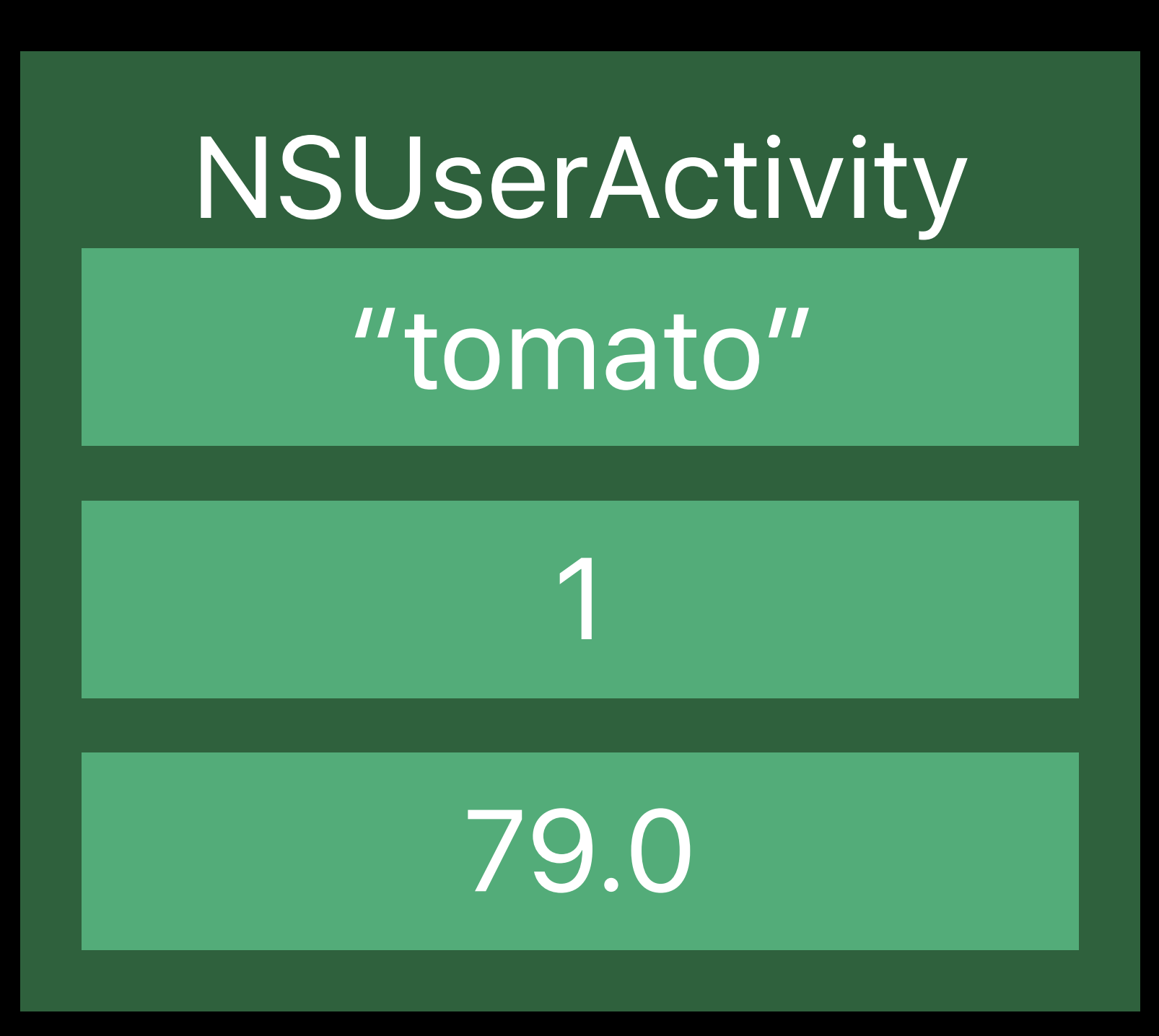

### NSUserActivity "tomato" 1

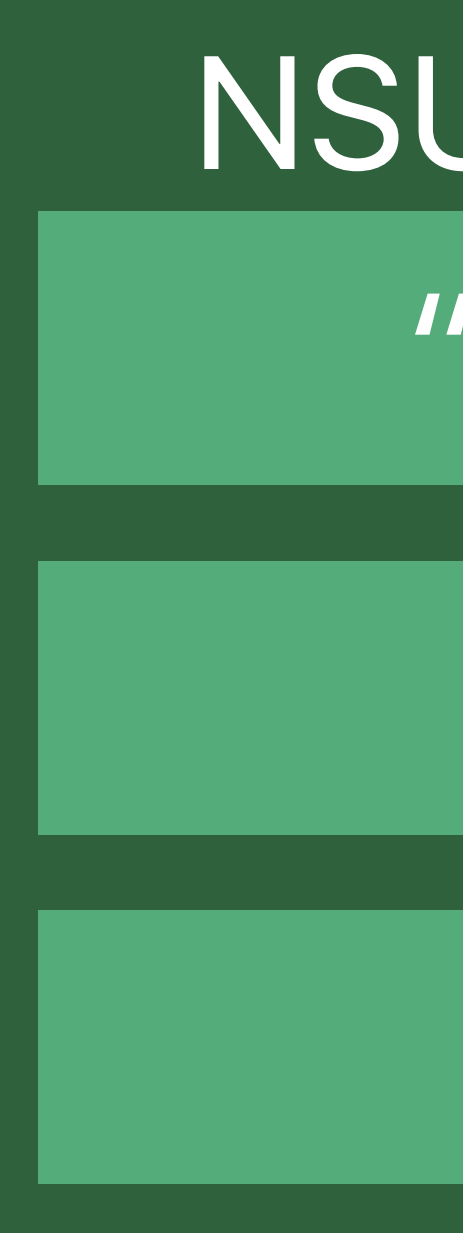

110.0

NSUserActivity "tomato"

1

45.0

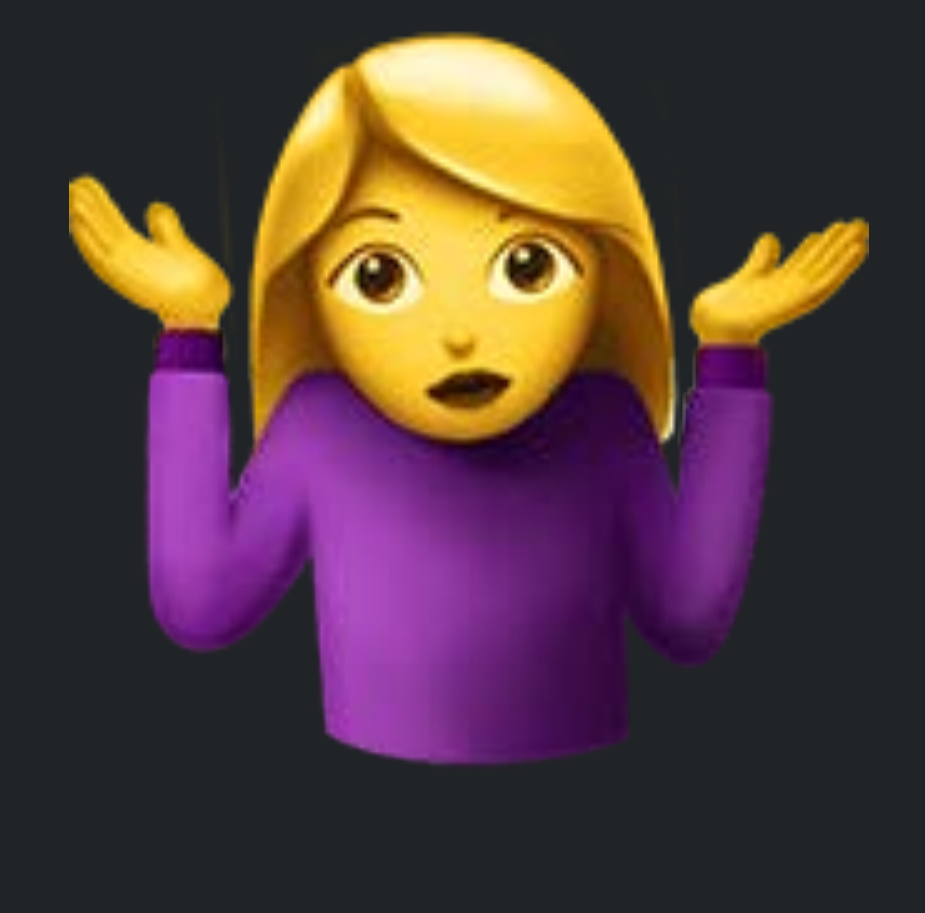

#### Shortcut Suggestion

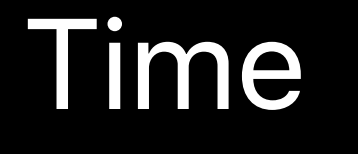

…

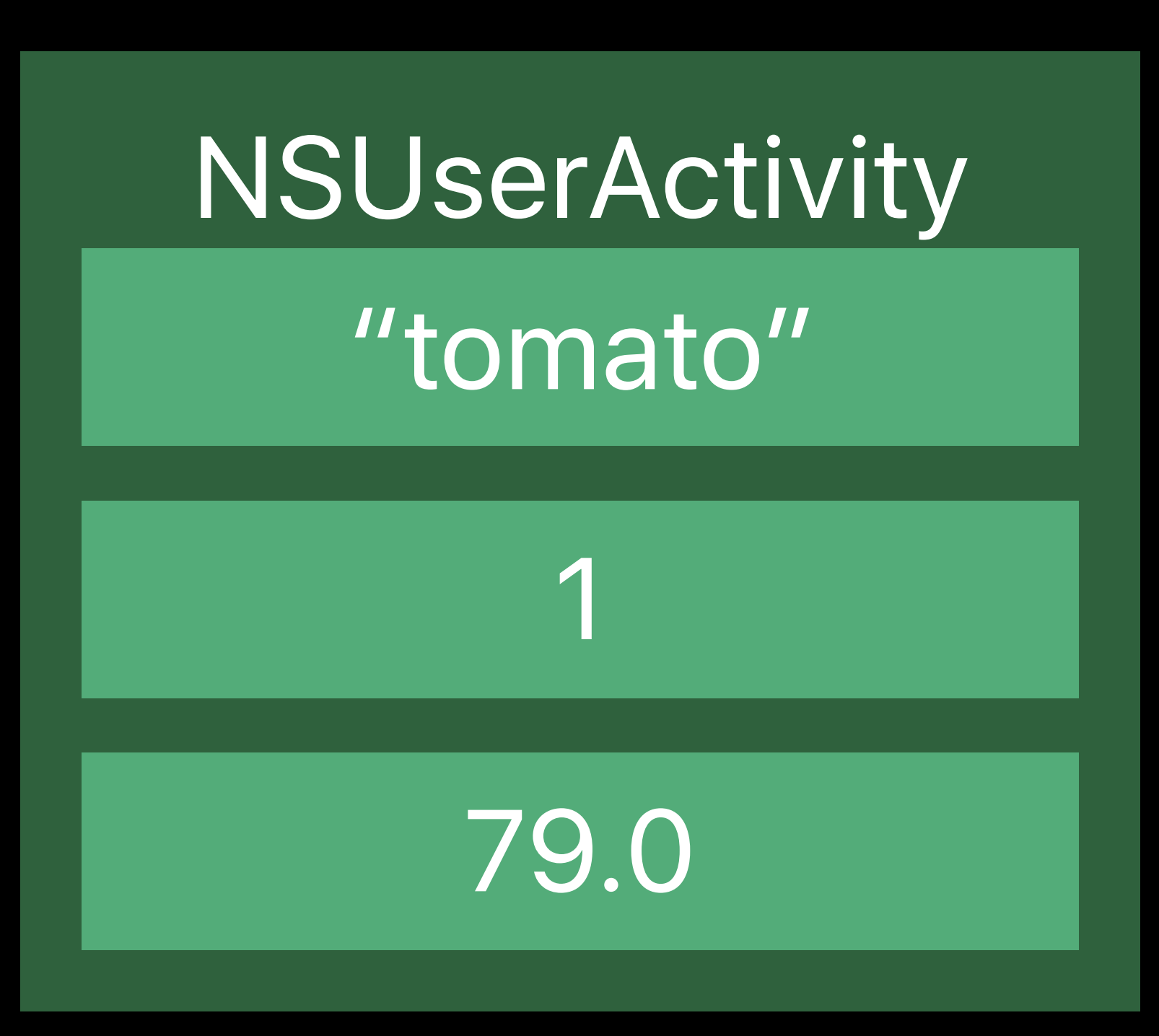

### NSUserActivity "tomato" 1

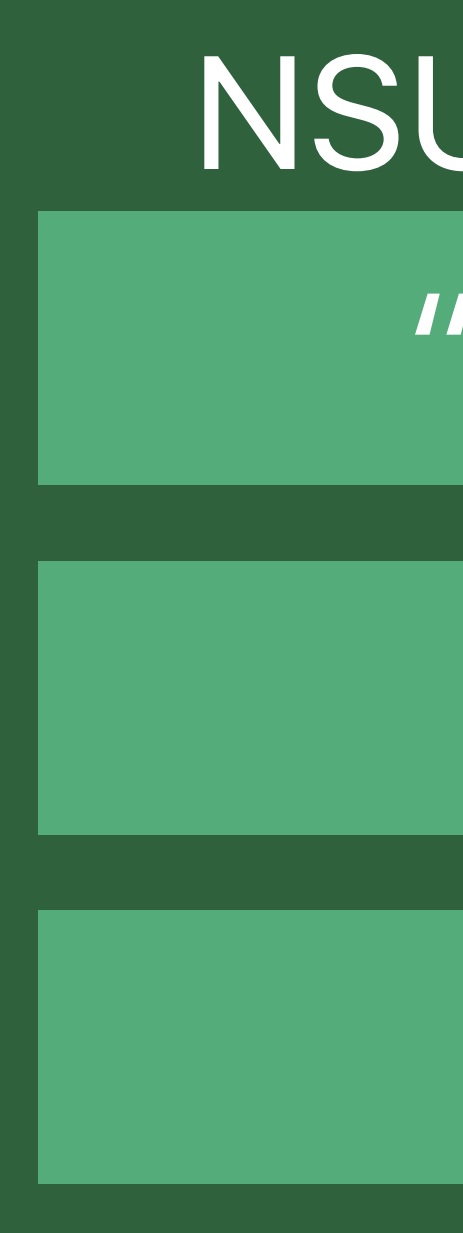

110.0

NSUserActivity "tomato"

1

45.0

### requiredUserInfoKeys • Minimal amount of information necessary for restoration

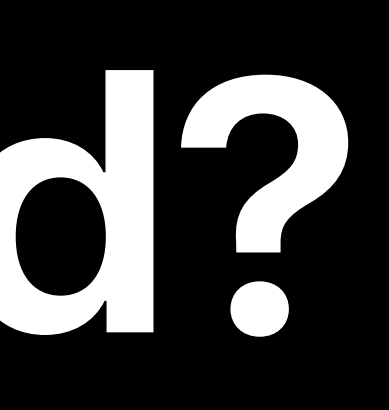

# • Minimal amount of information necessary for restoration

- requiredUserInfoKeys
- Used to find patterns

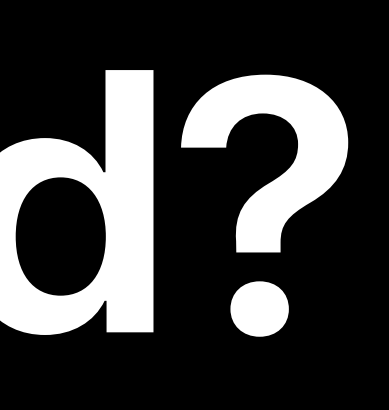

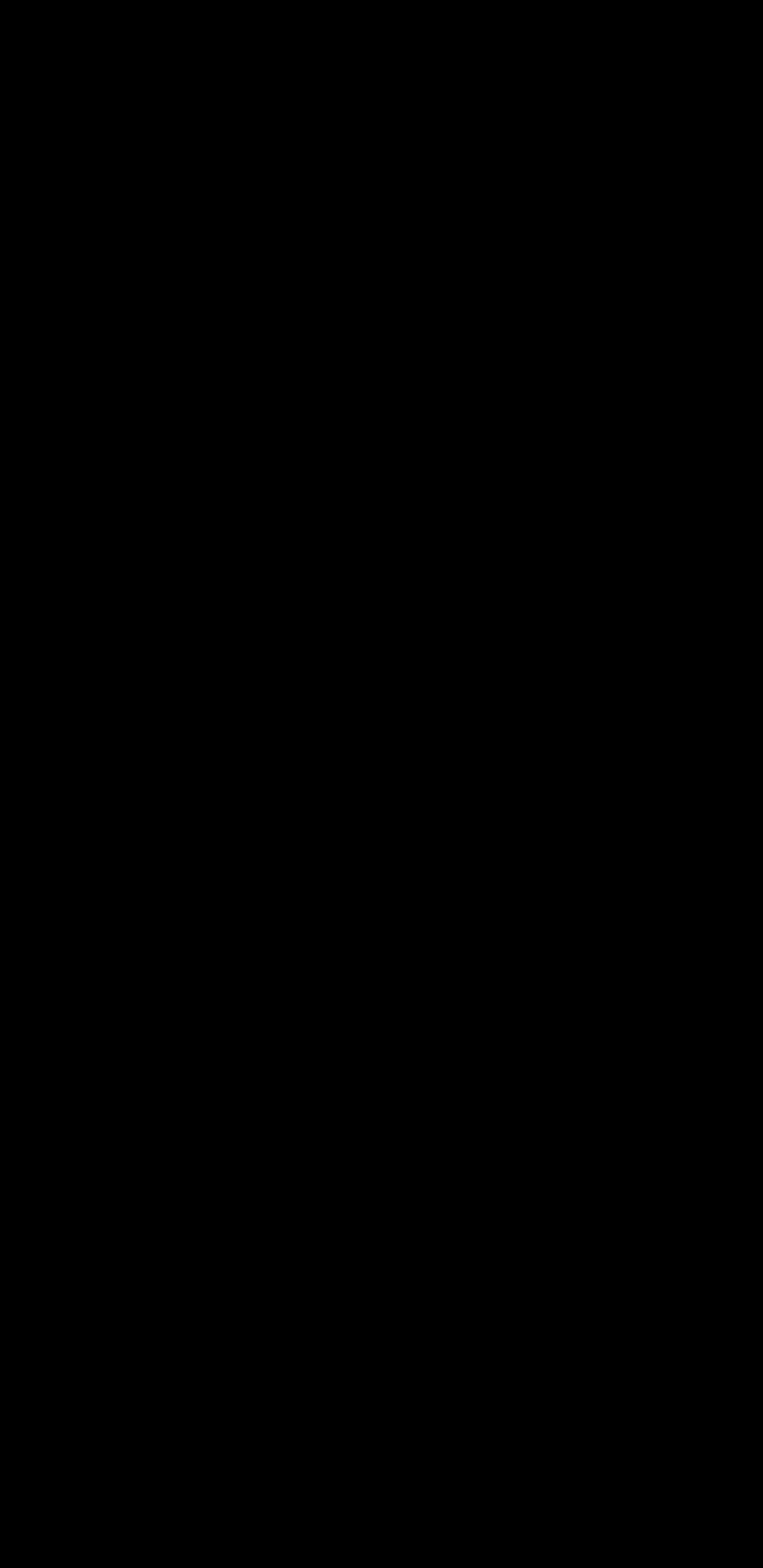

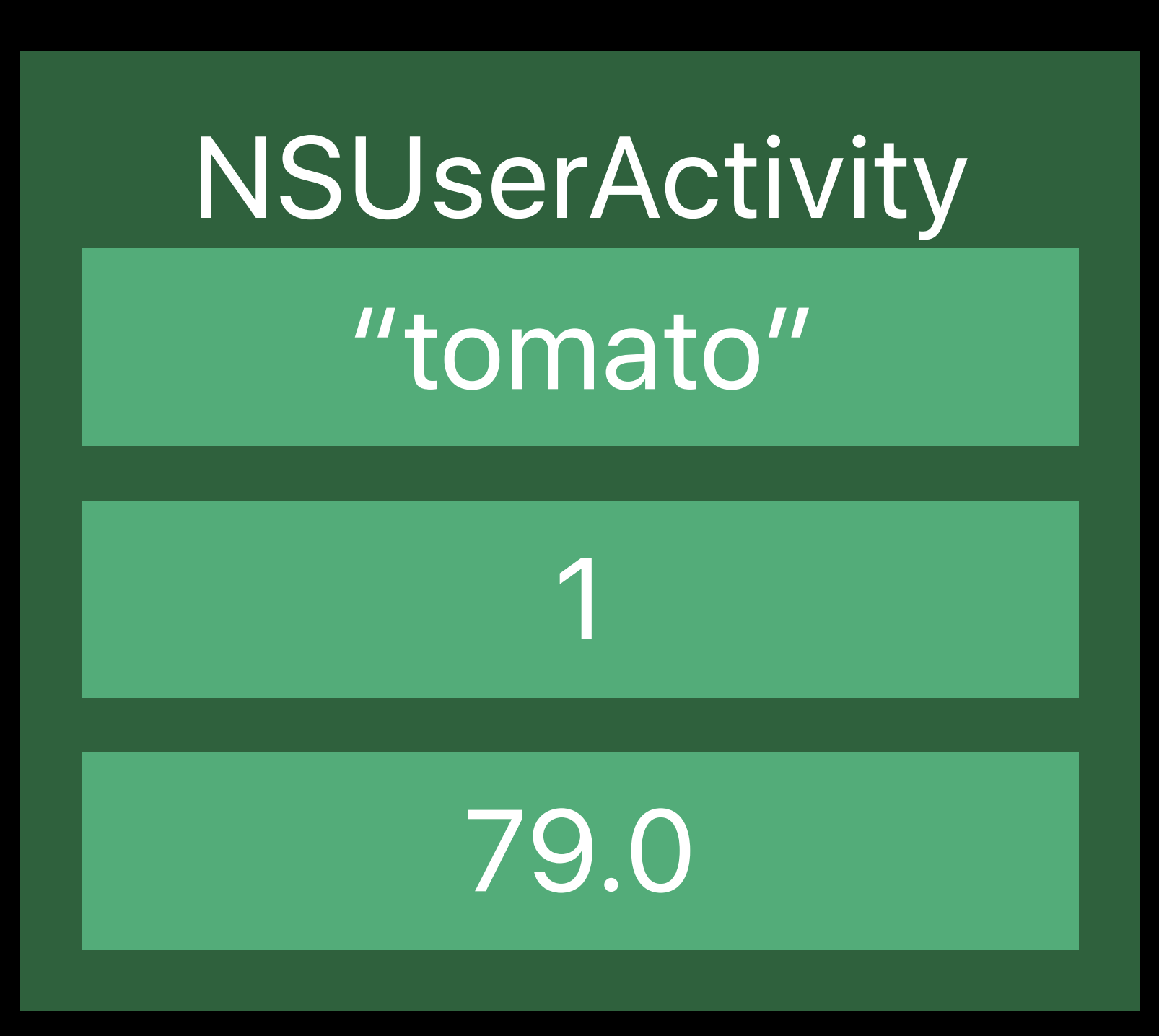

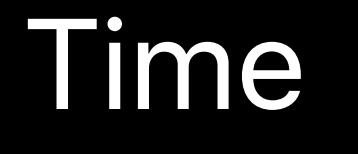

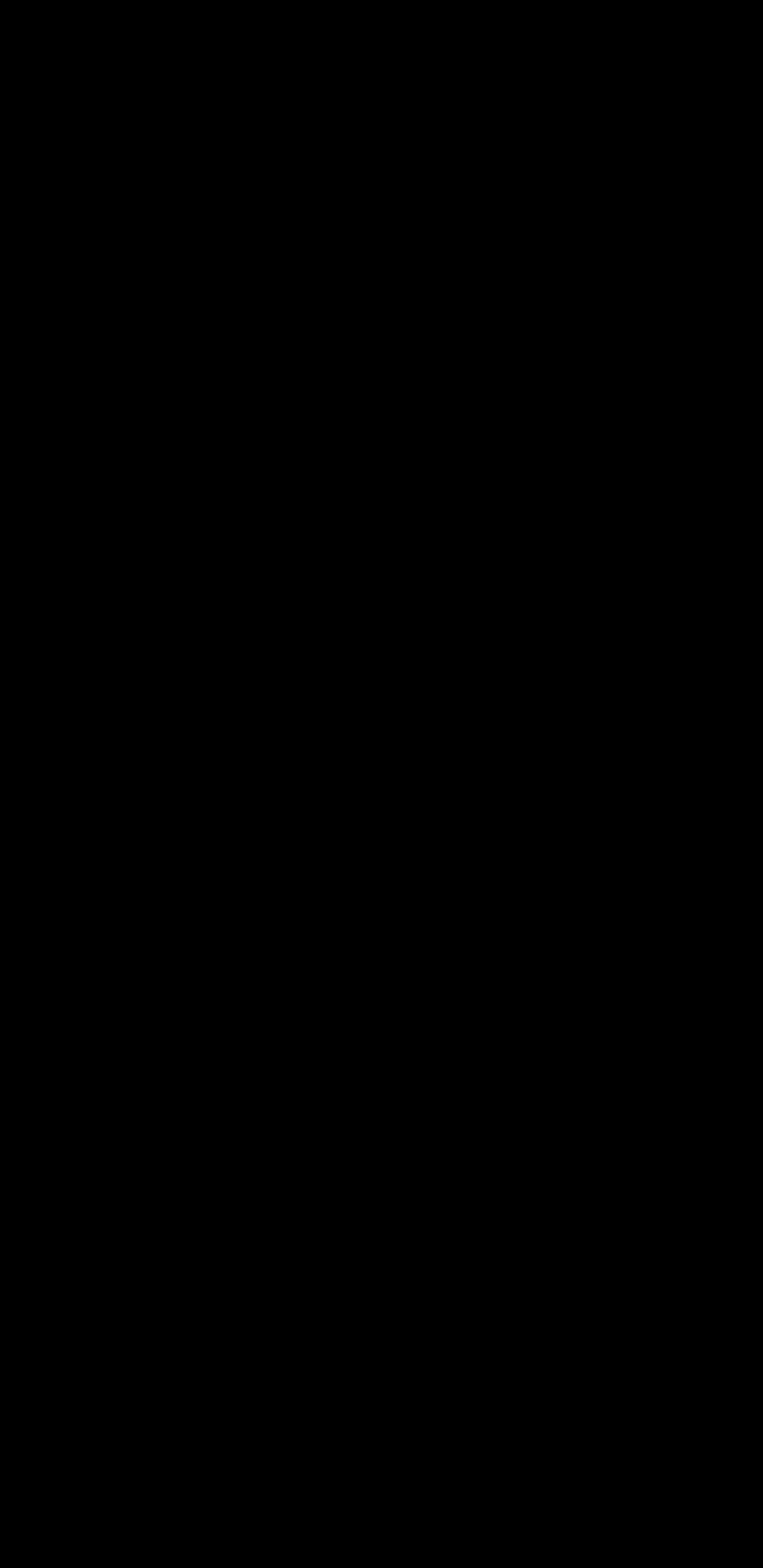

### NSUserActivity

#### | "tomato"

1

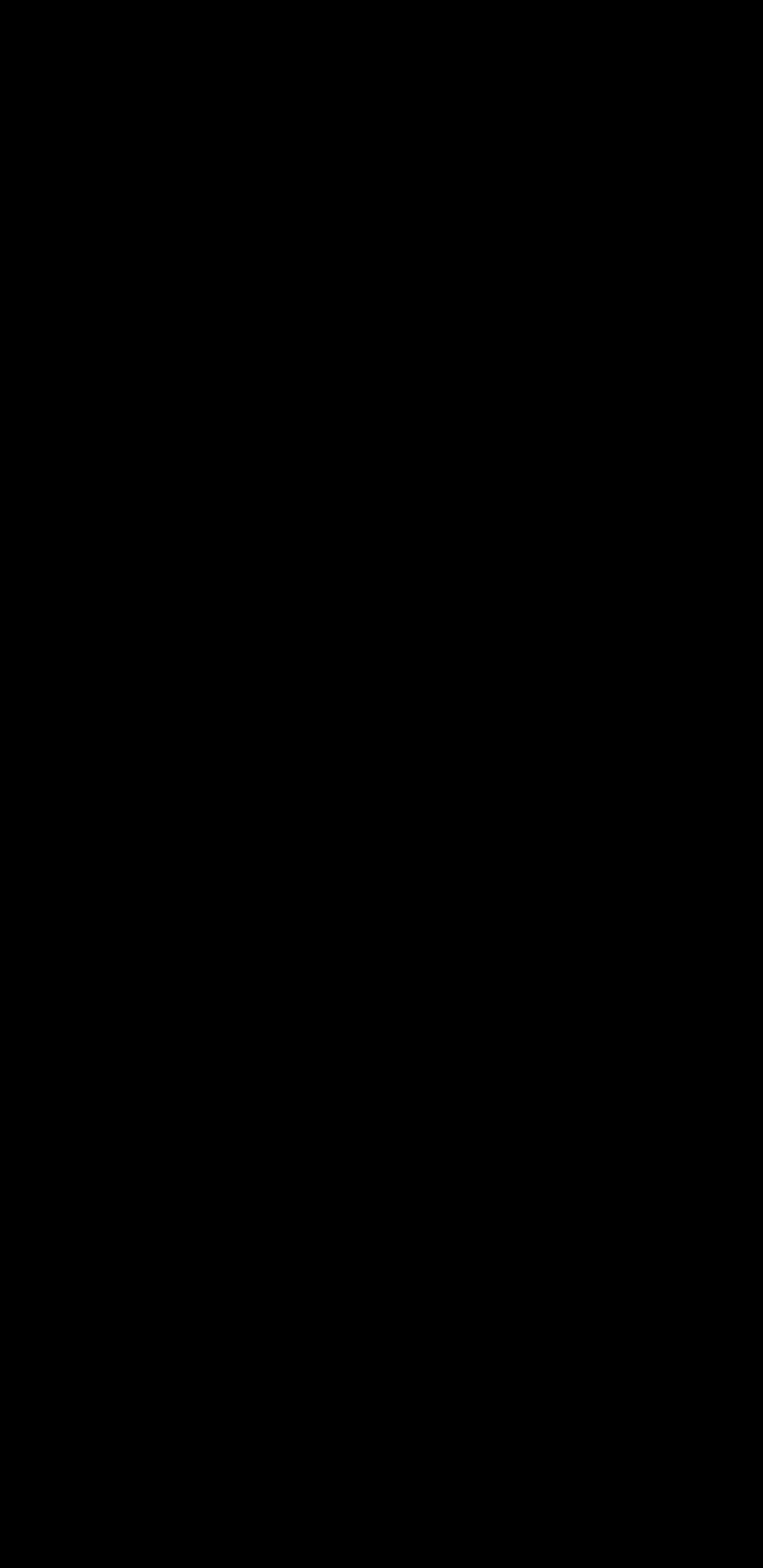

### NSUserActivity

#### "tomato"

1

#### NSUserActivity "tomato"

# 1

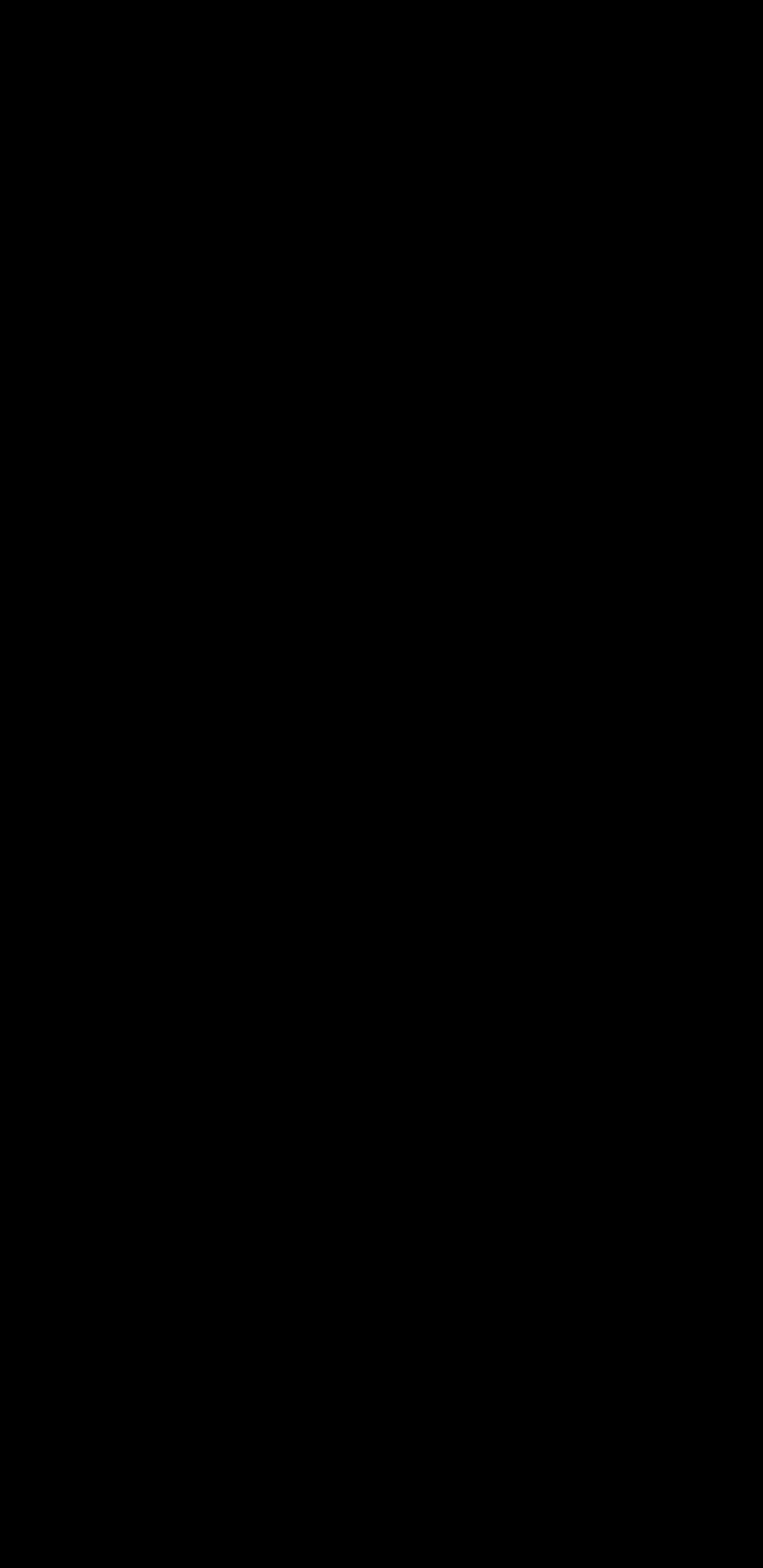

### NSUserActivity

#### "tomato"

1

### NSUserActivity

#### "tomato"

## 1

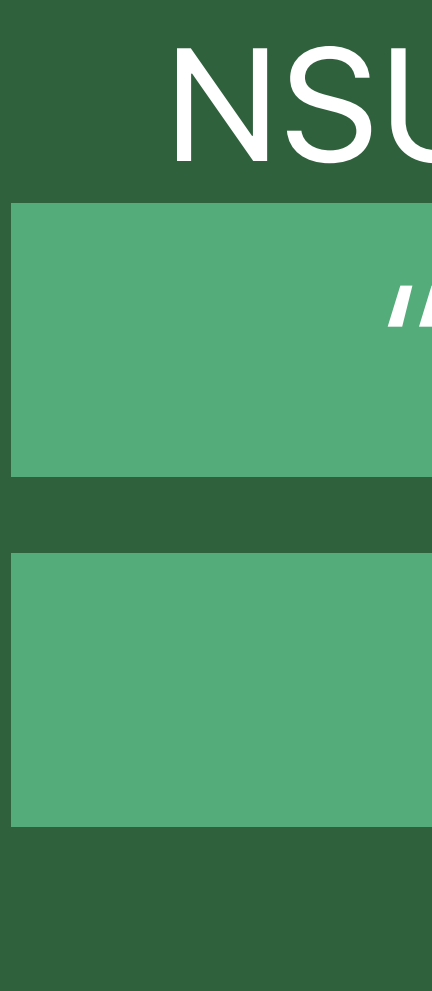

#### NSUserActivity "tomato"

1

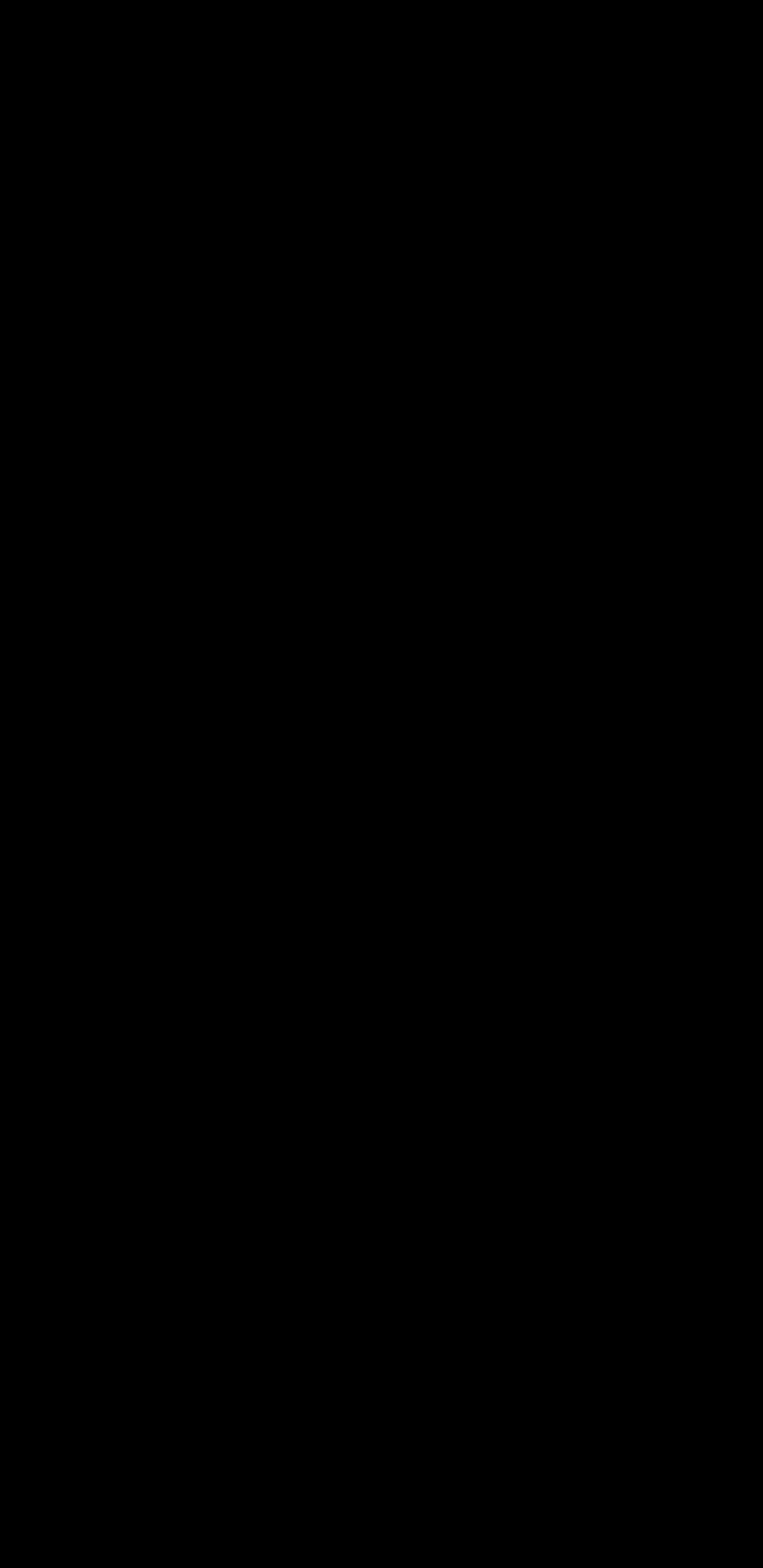

#### Shortcut Suggestion

### **How is a Shortcut Suggested?**  NSUserActivity

…

### NSUserActivity

#### "tomato"

1

### NSUserActivity

#### "tomato"

## 1

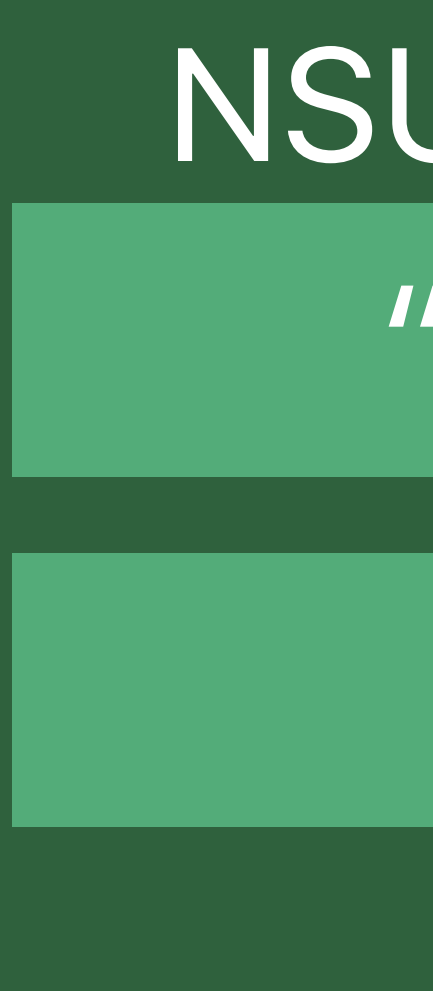

#### NSUserActivity "tomato"

1

#### Shortcut Suggestion

### **How is a Shortcut Suggested?**  NSUserActivity

…

### NSUserActivity

#### "tomato"

1

### NSUserActivity

#### "tomato"

## 1

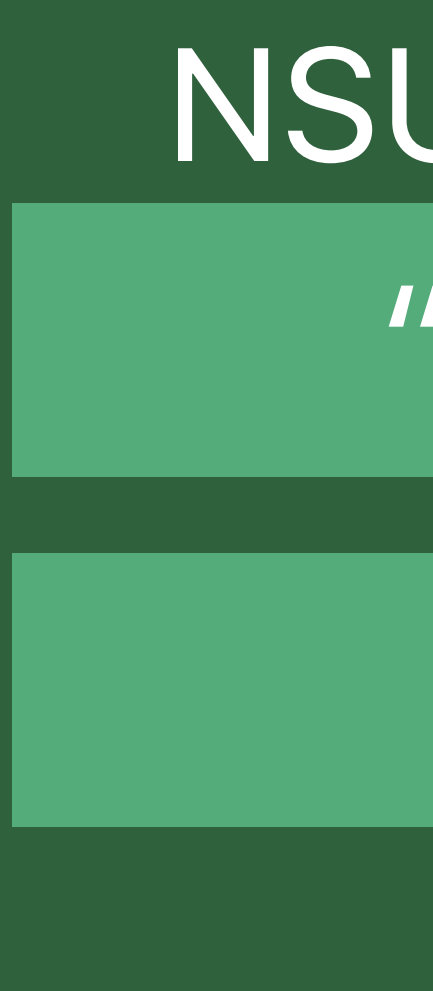

#### NSUserActivity "tomato"

1

### NSUserActivity "tomato" 1

### Shortcut Types

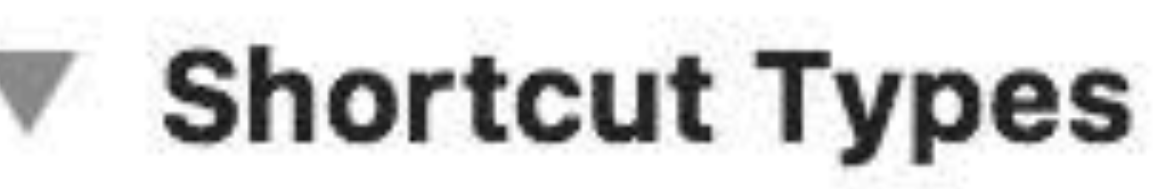

Parameter Combination soup soup, options soup, quantity, options soup, quantity

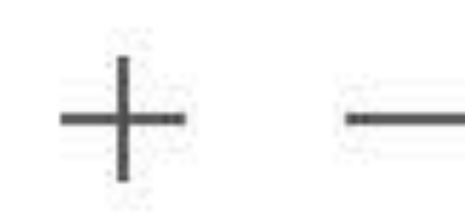

Subt

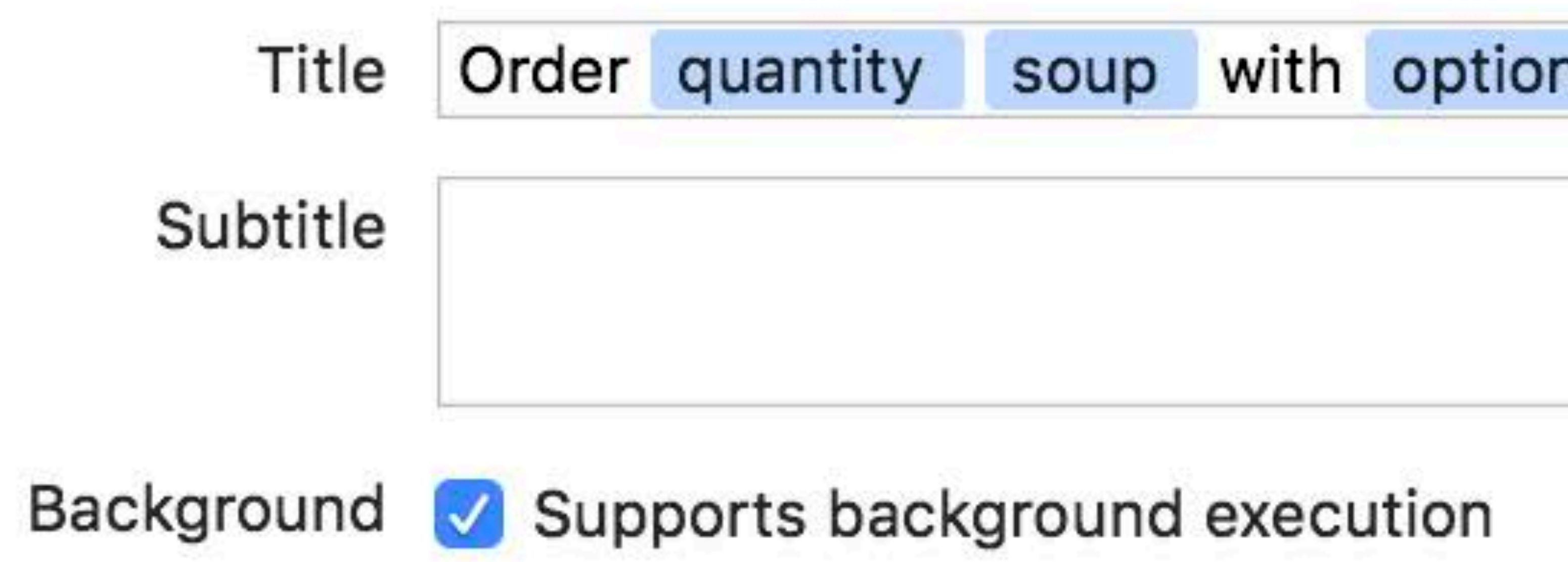

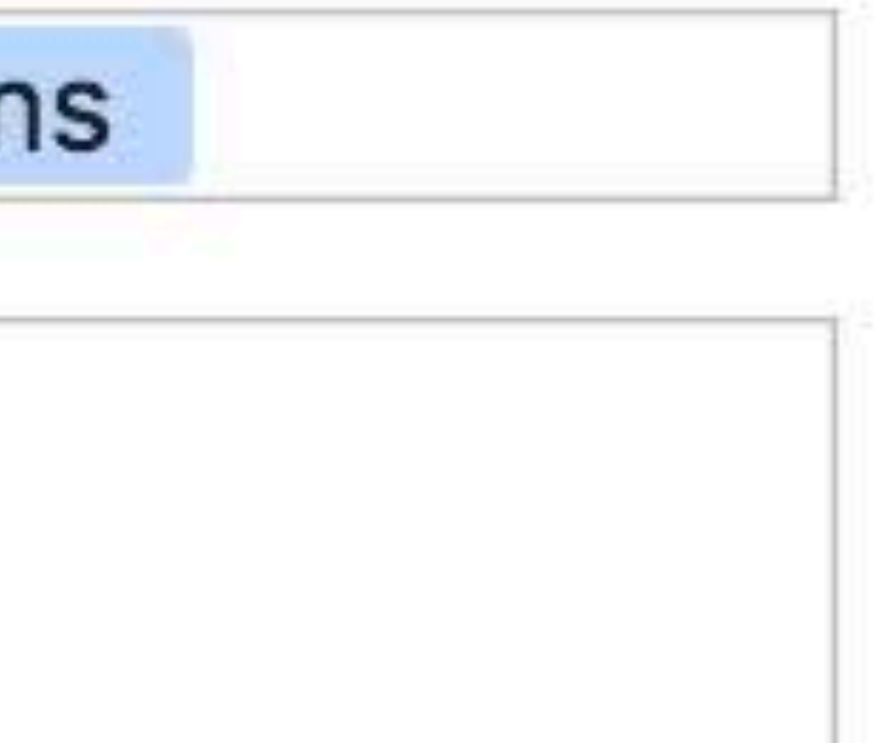

OrderSoup OrderSoup OrderSoup soup quantity quantity

options options options

### **How is a Shortcut Suggested?**  Intents

- 
- 
- 
- 
- 
- 
- 
- -

Shortcut Types

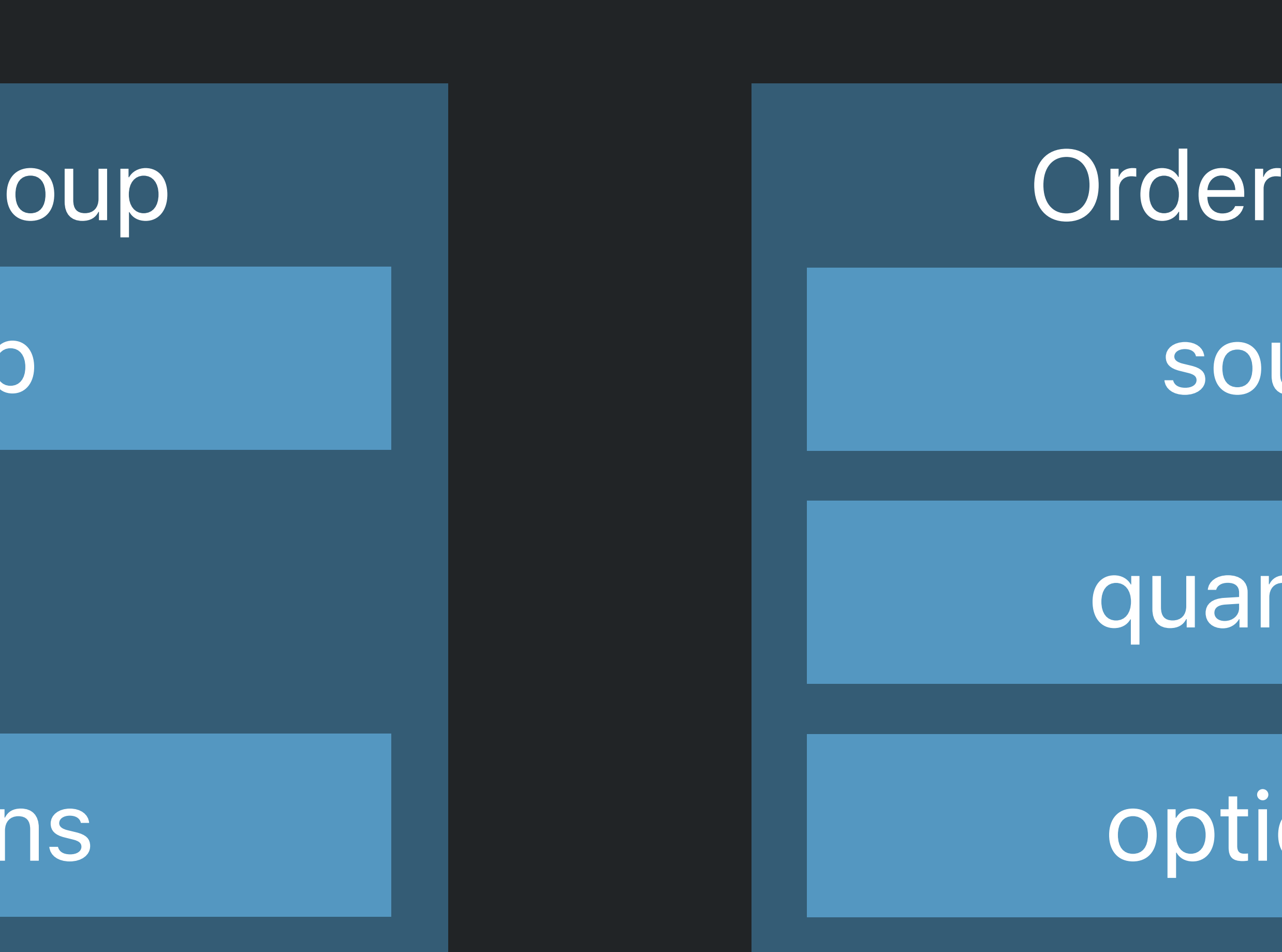

#### **Soup**

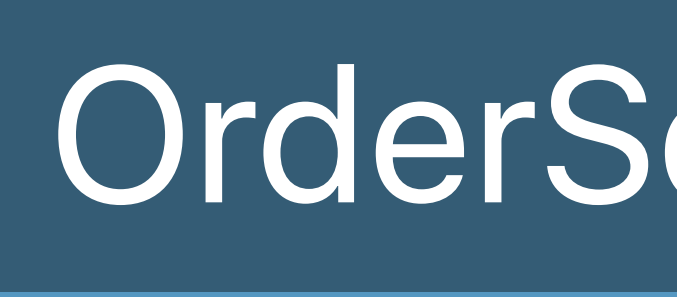

sour

optio

OrderSoup

soup

quantity

soup

htity

ons

### **How is a Shortcut Suggested?**  Intents

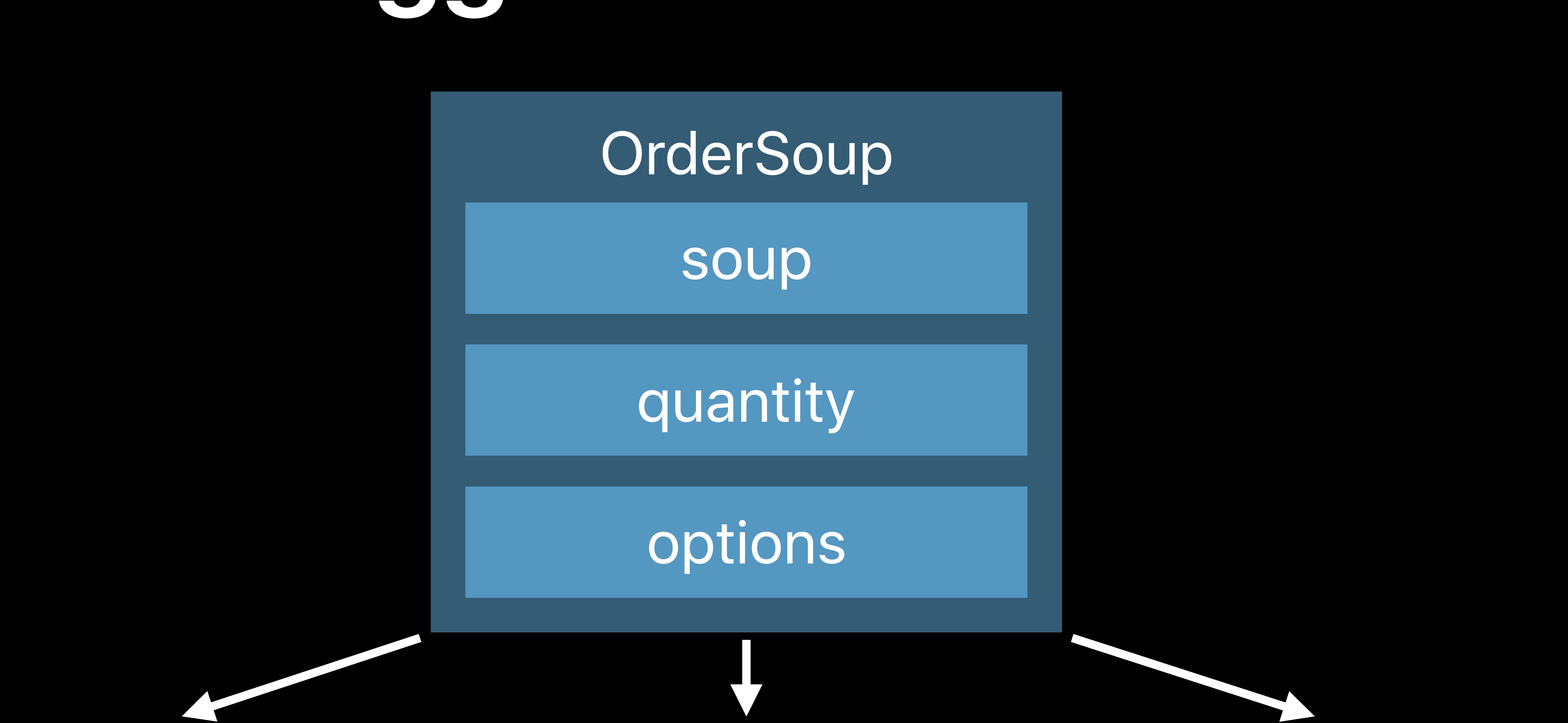

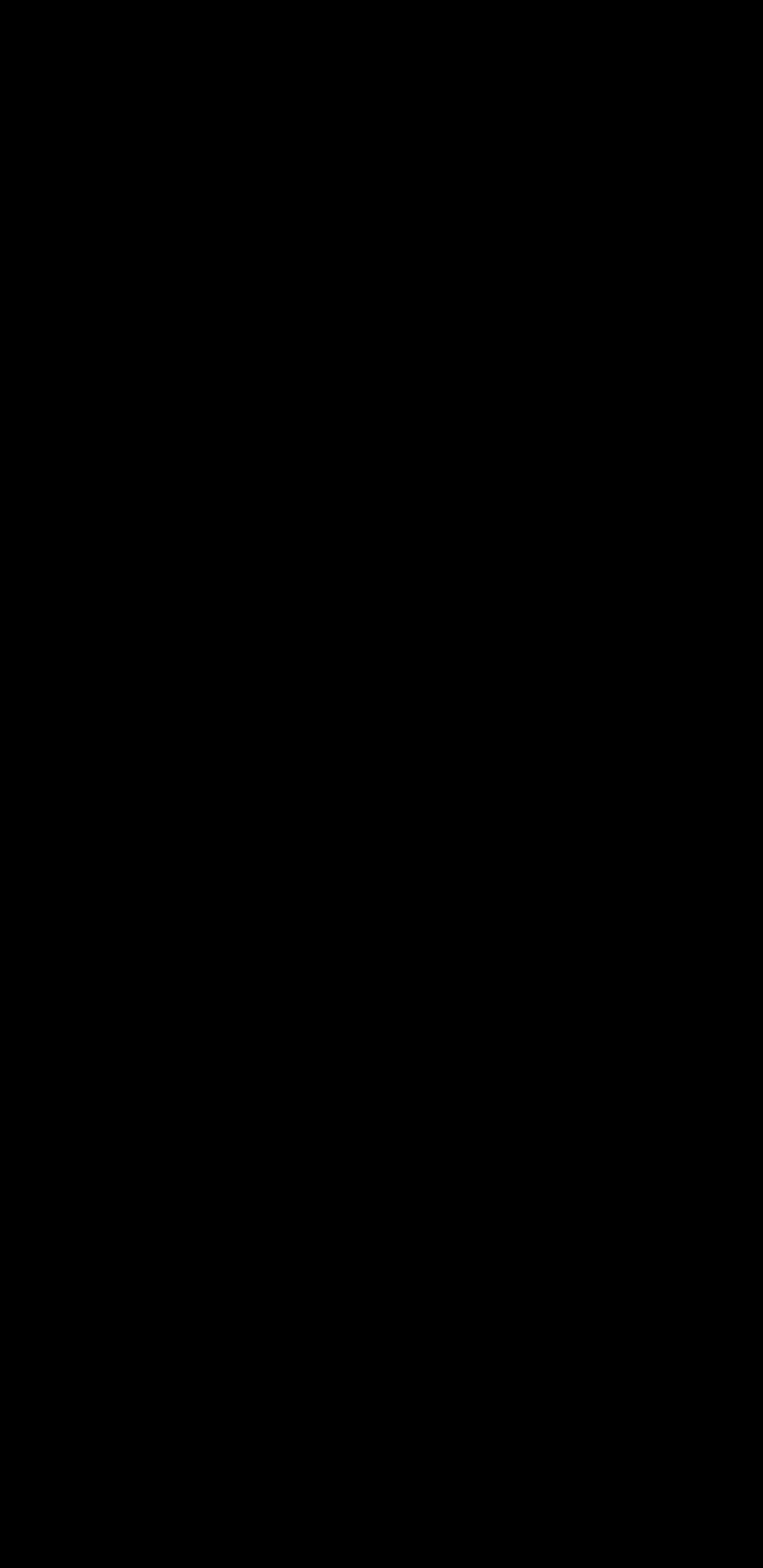

Time

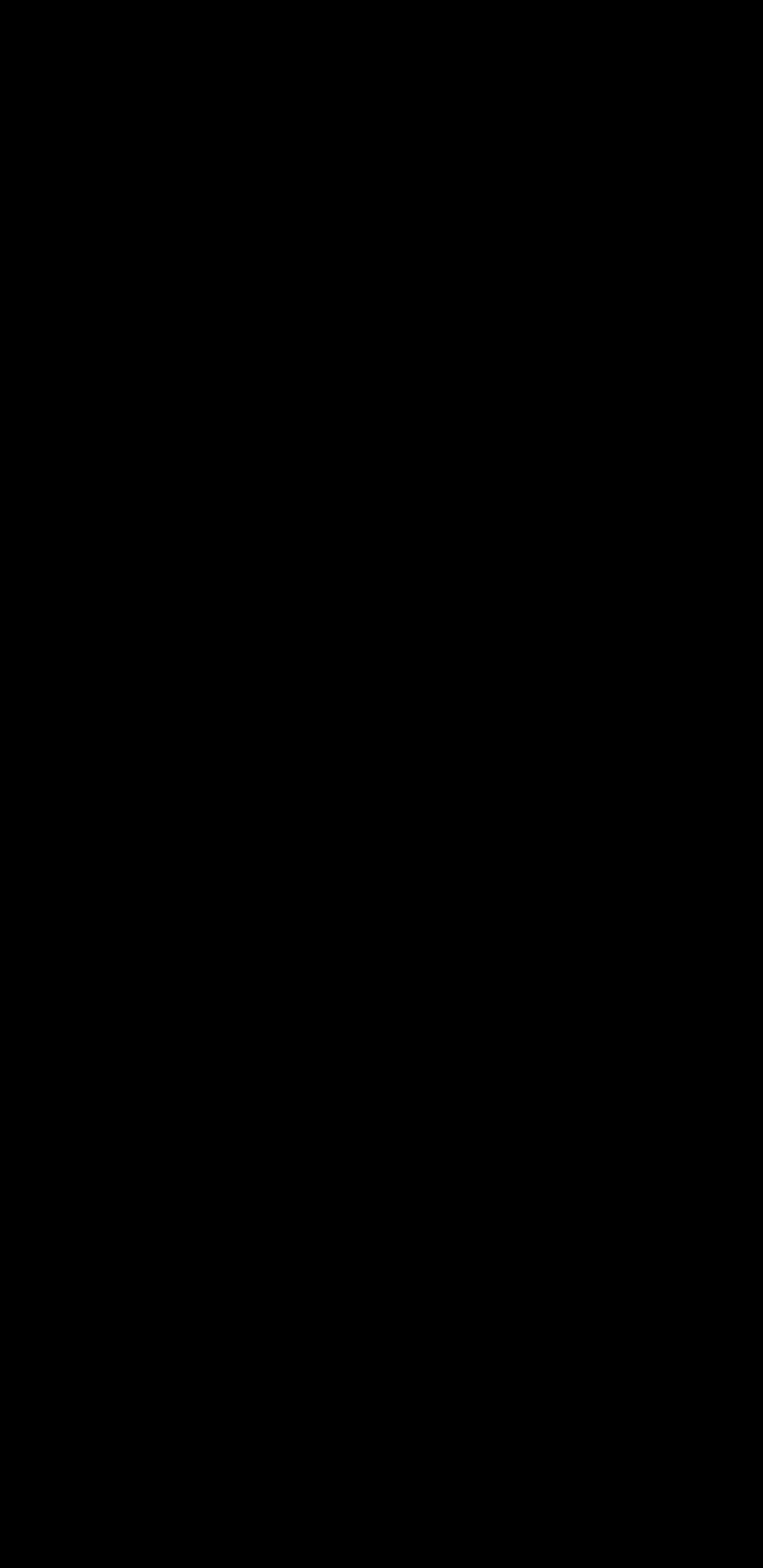

Monday, 11:57 AM

OrderSoup

"tomato"

["croutons"]

1

Time

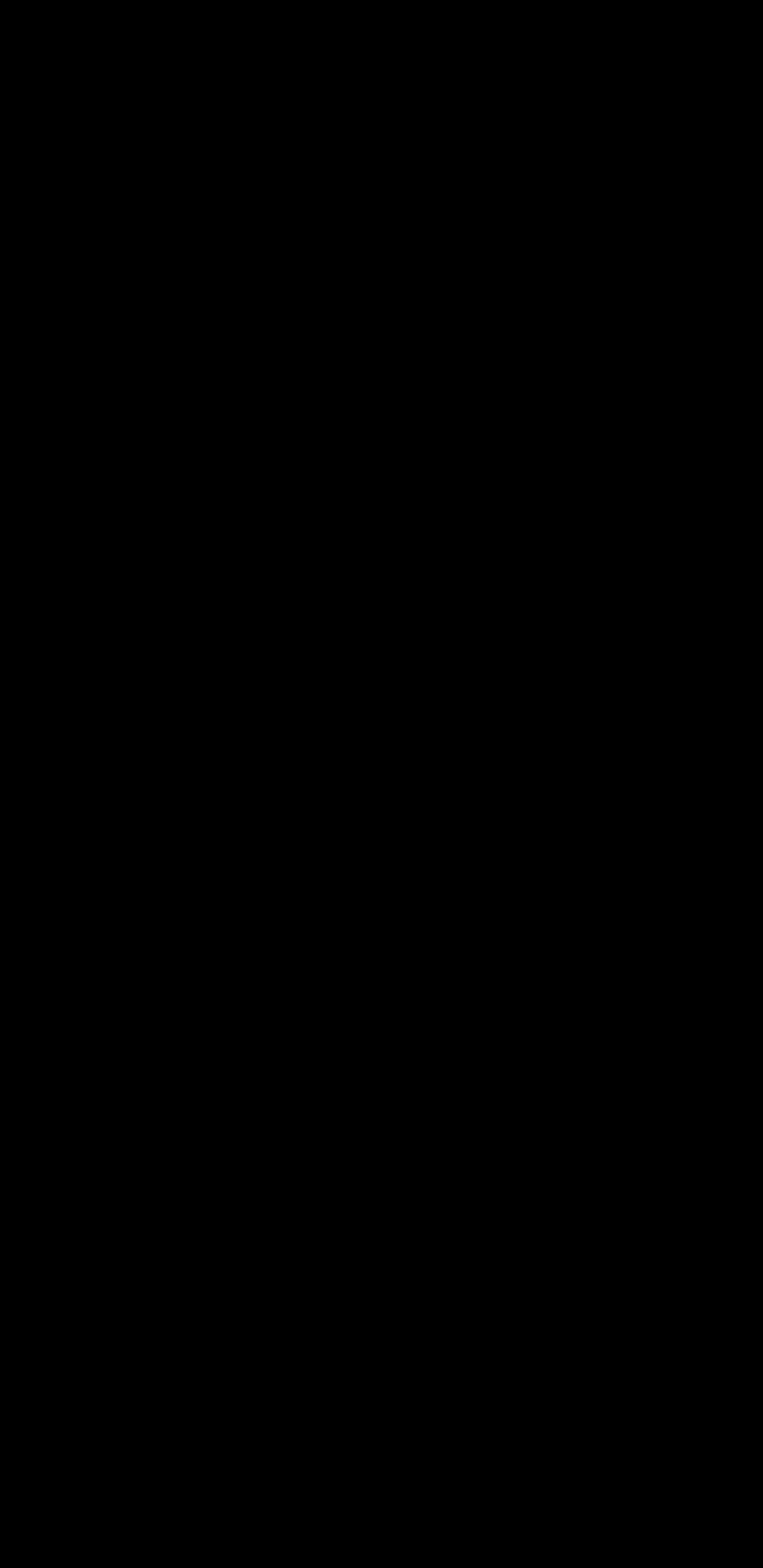

Monday, 11:57 AM

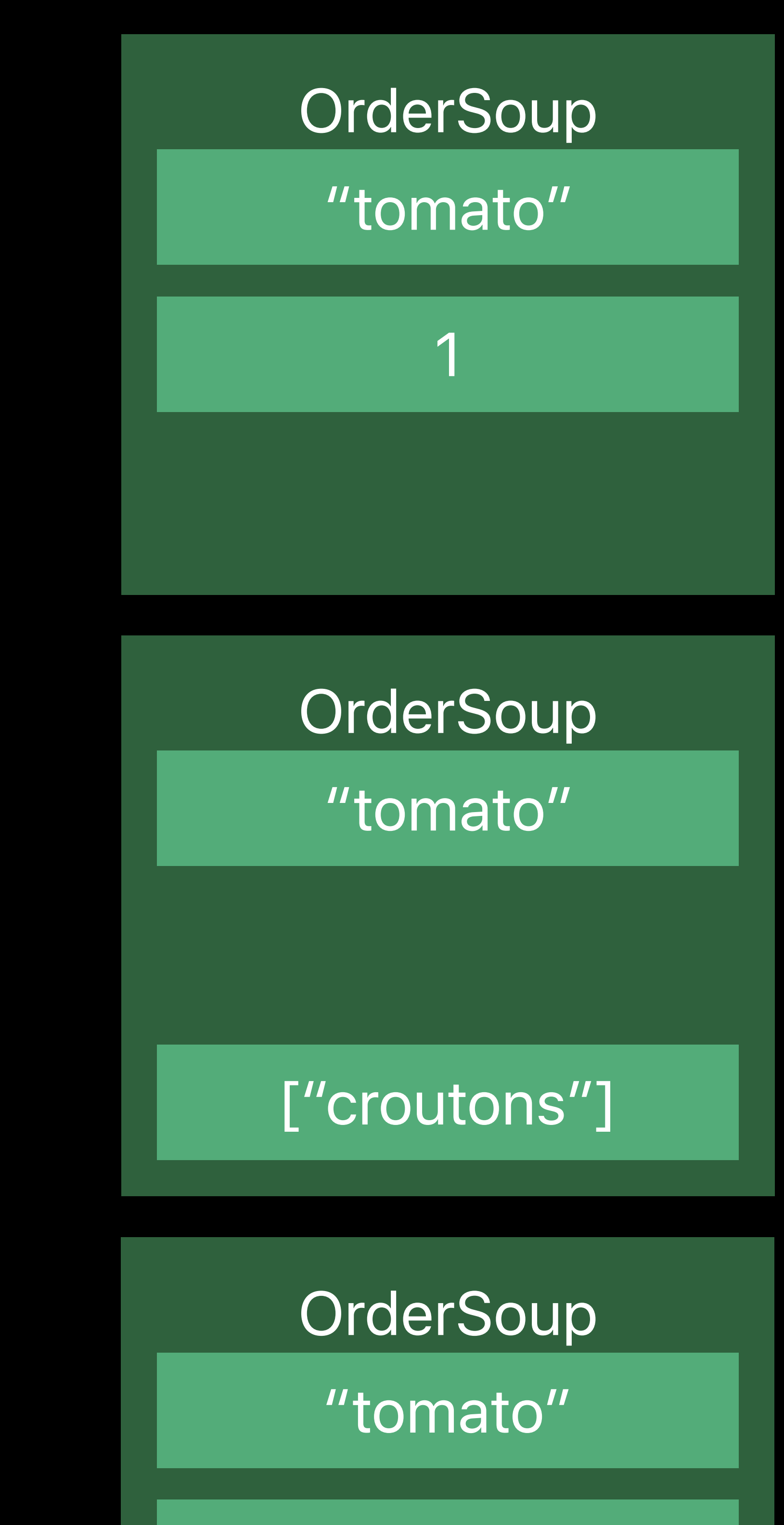

1

Time

Monday, 11:57 AM Monday, 6:06 PM

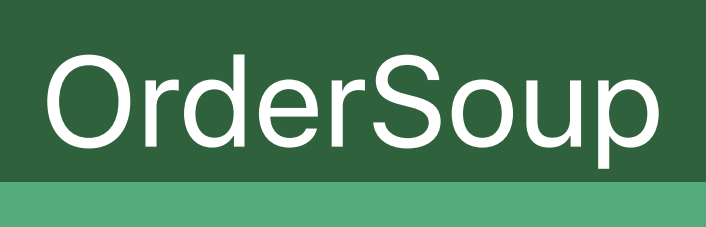

"tomato"

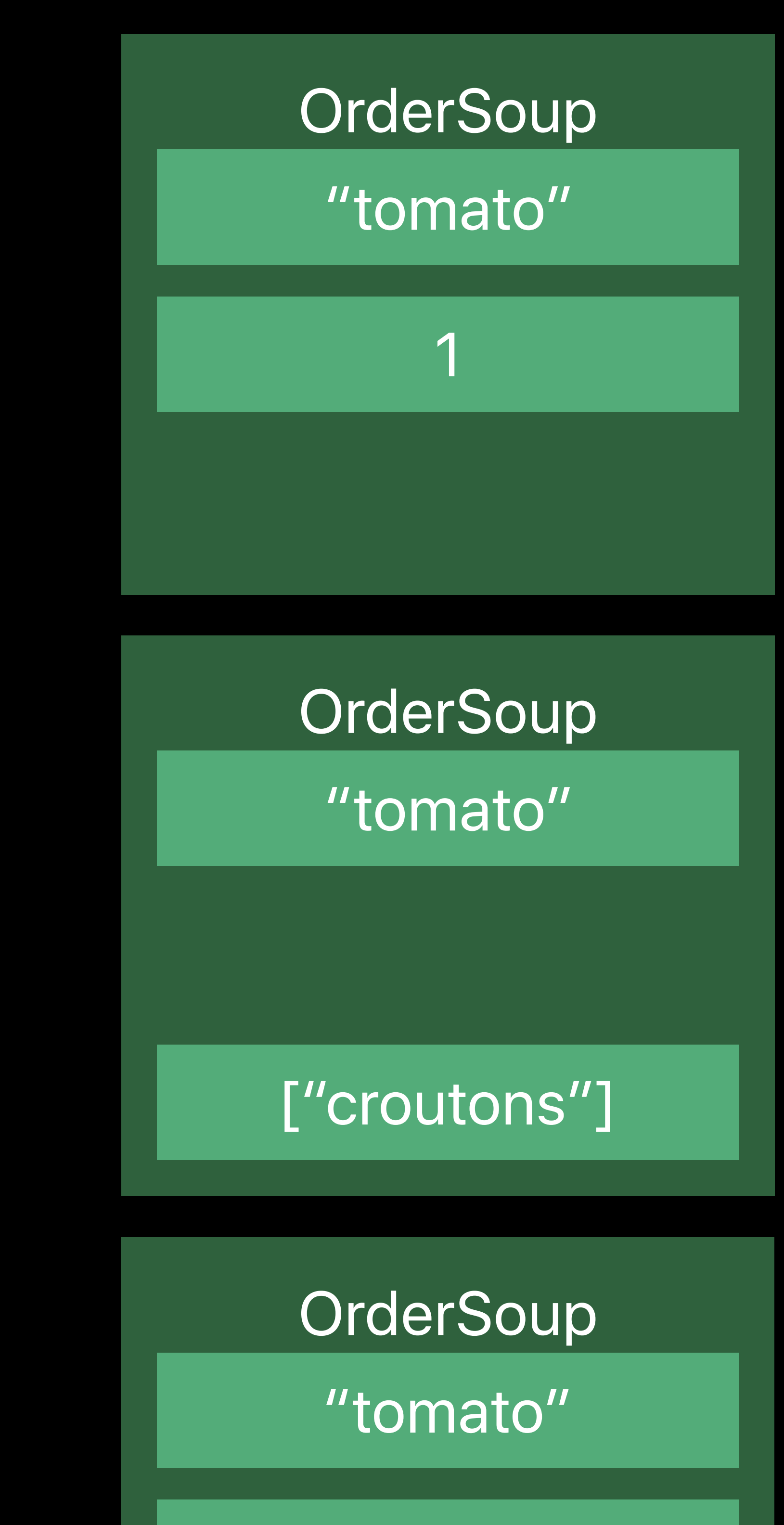

["red pepper"]

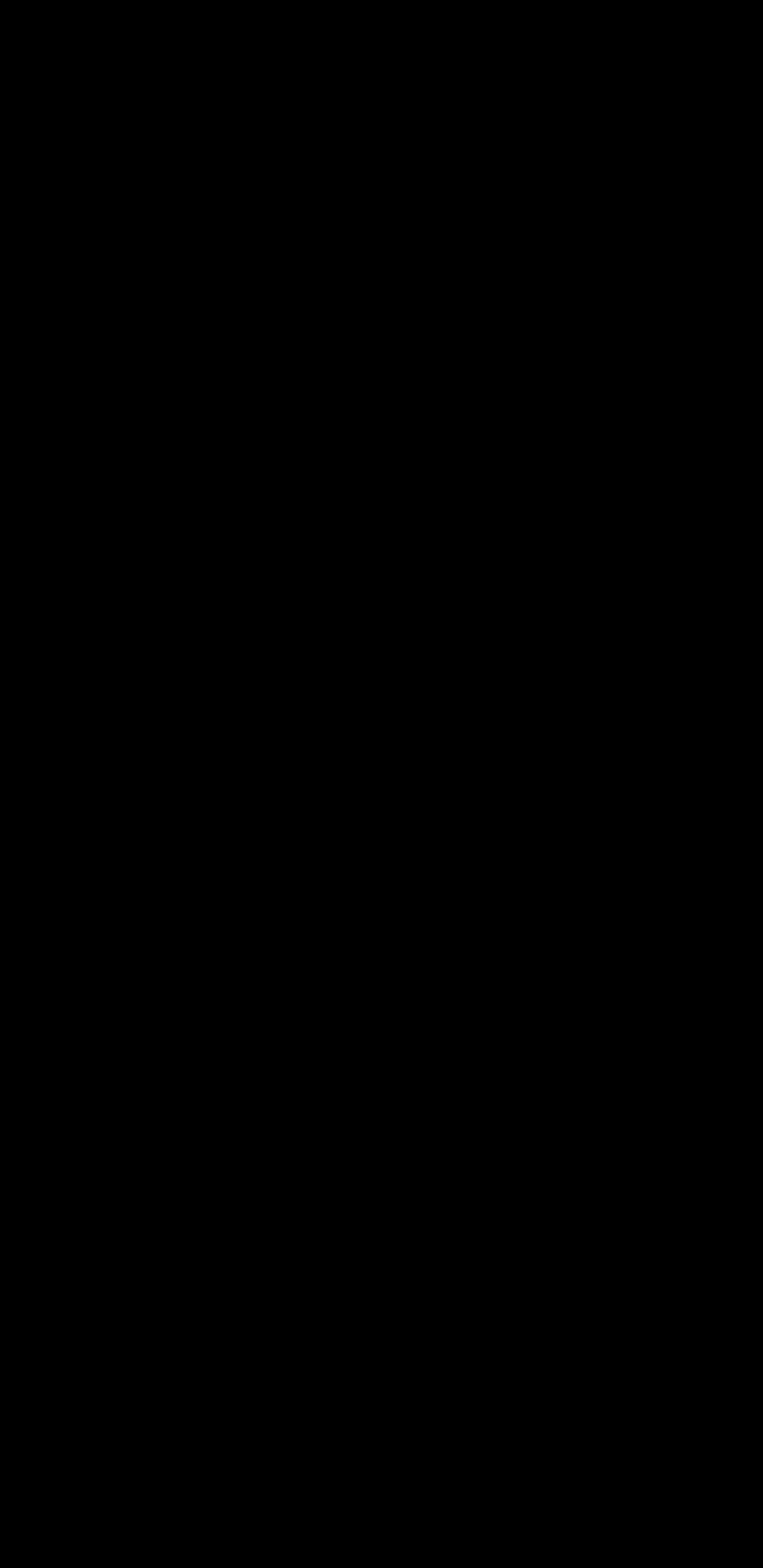

1

["croutons"]

1

Time

#### **OrderSoup**

Monday, 11:57 AM Monday, 6:06 PM

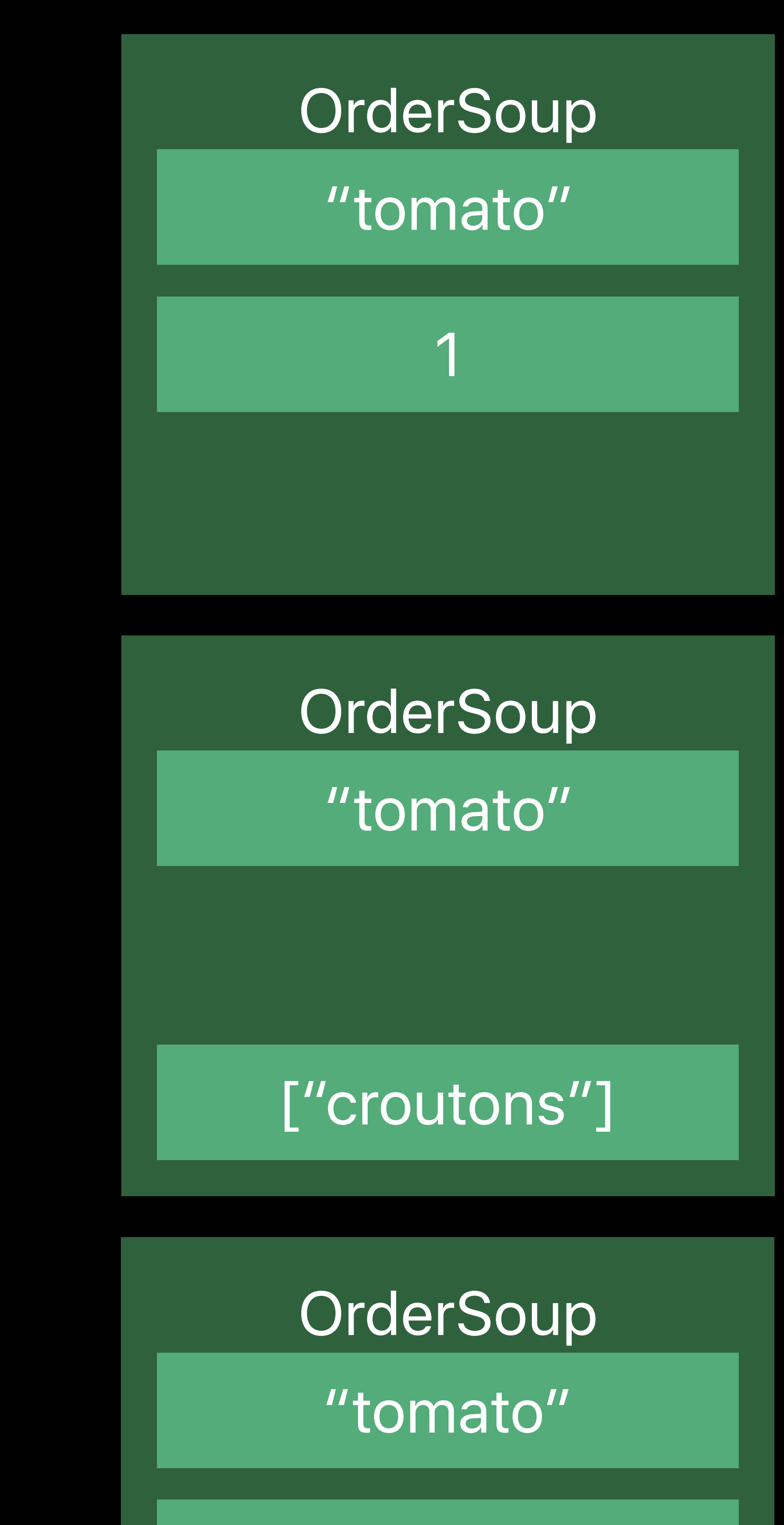

["red pepper"]

#### **OrderSoup**

1

["croutons"]

"tomato"

1

#### **OrderSoup**

"tomato"

"tomato"

1

["red pepper"]

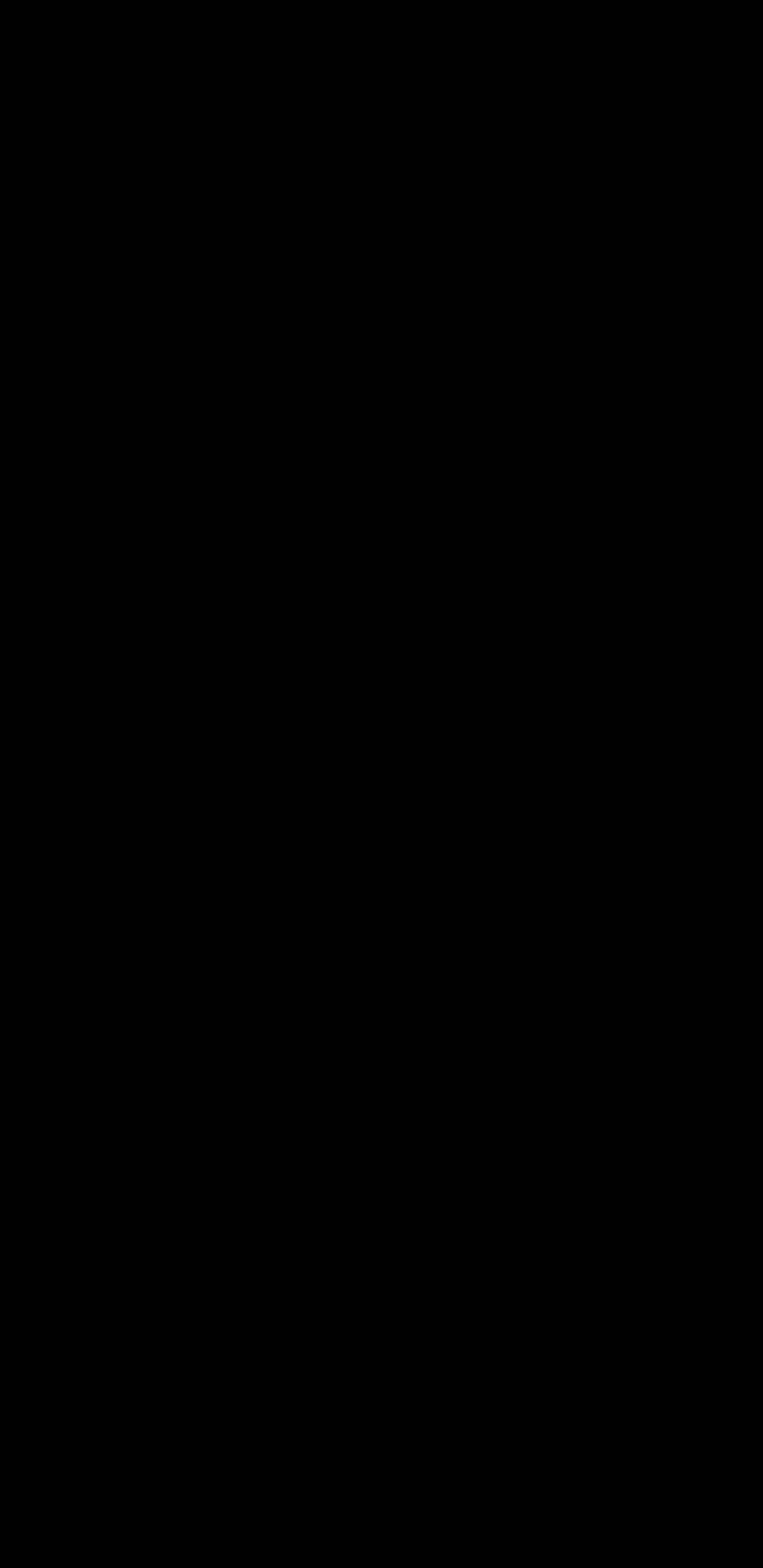

Time

#### **OrderSoup**

Monday, 11:57 AM Monday, 6:06 PM Tuesday, 11:59 AM

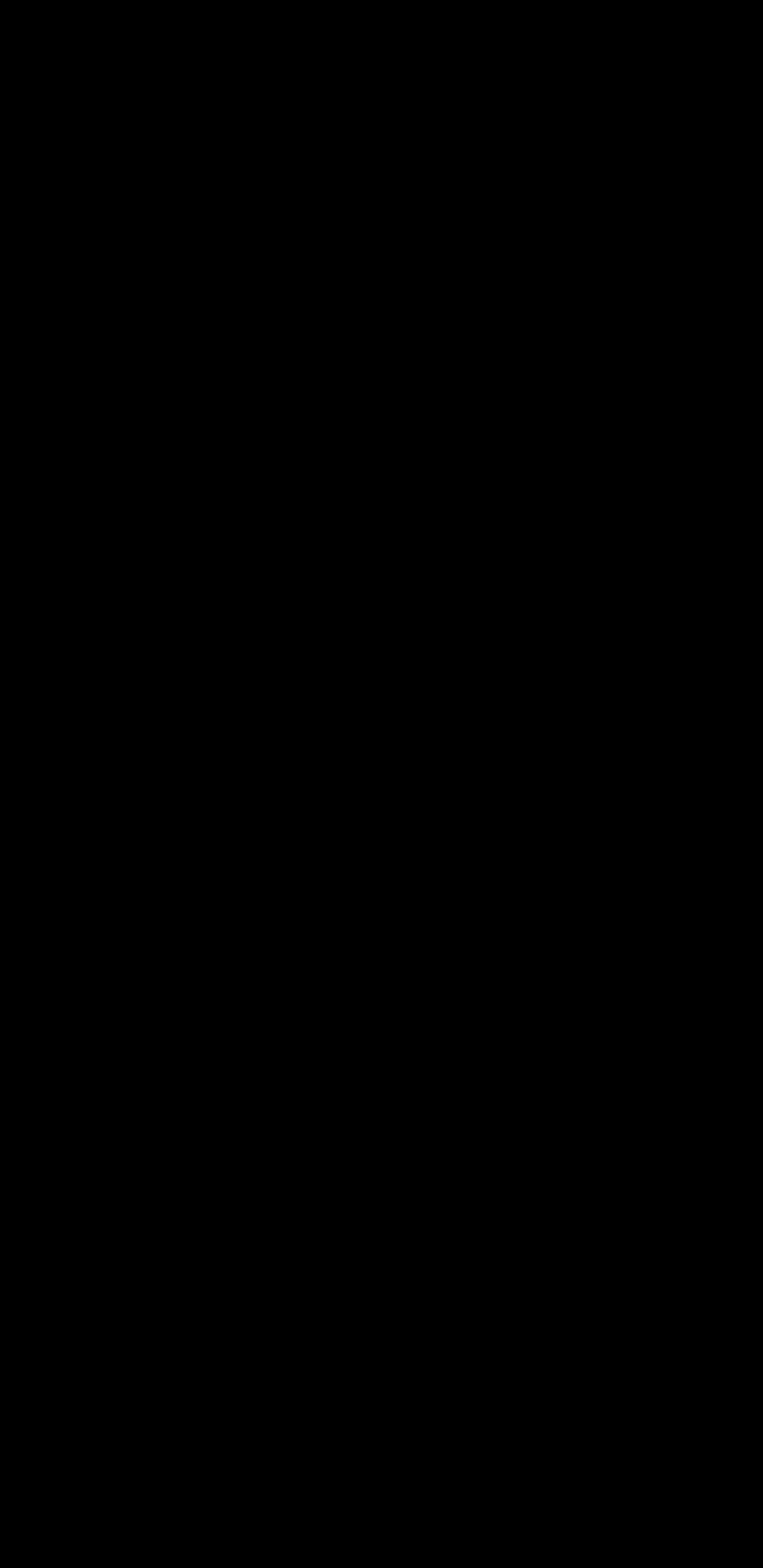

"tomato"

#### **OrderSoup** "tomato" ["croutons"] 1

["red pepper"]

**OrderSoup** 

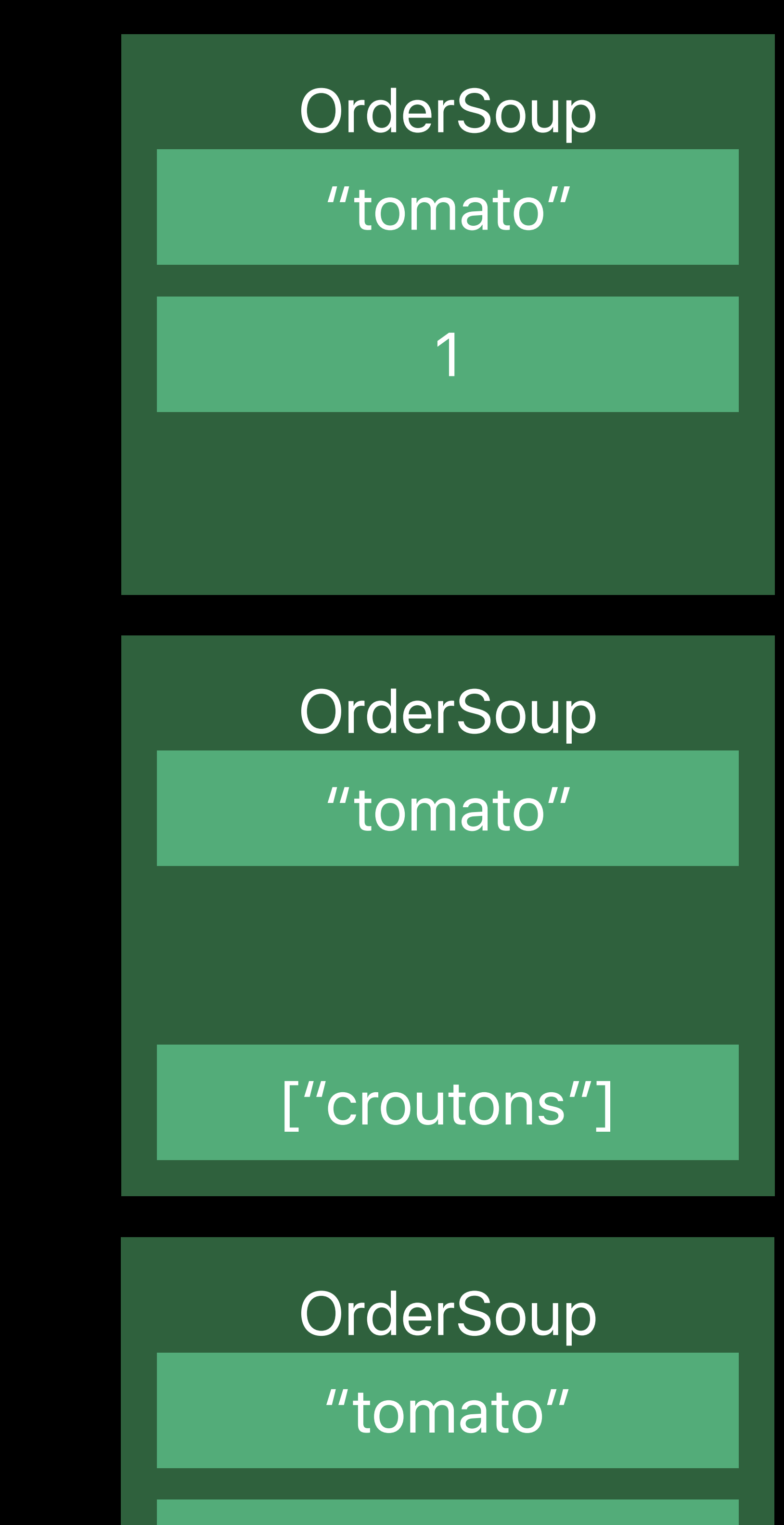

1

["croutons"]

"tomato"

1

**OrderSoup** 

"tomato"

1

["red pepper"]

Time

#### **OrderSoup**

Monday, 11:57 AM Monday, 6:06 PM Tuesday, 11:59 AM

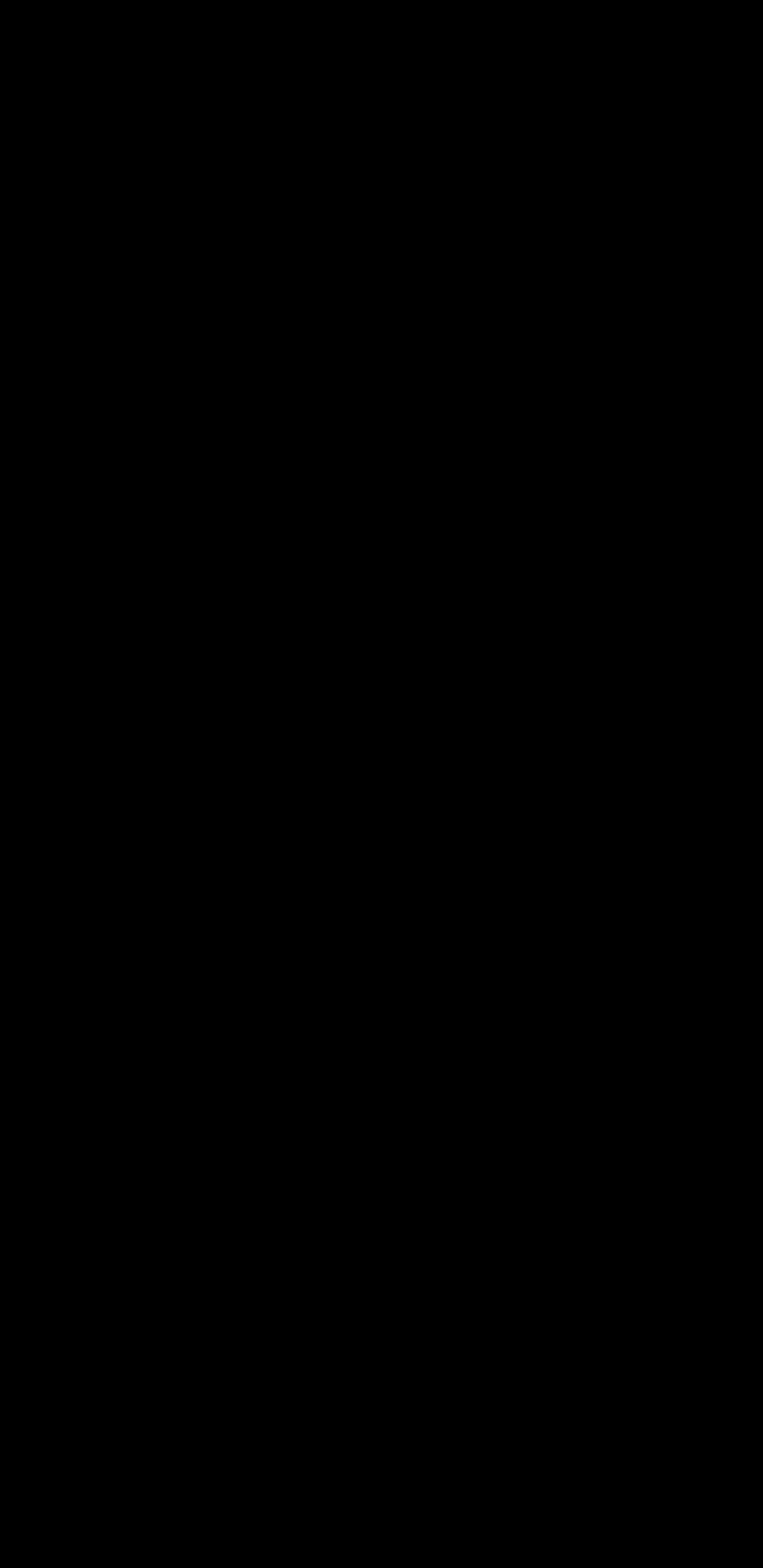

**OrderSoup** "tomato"

"tomato"

["red pepper"]

#### **OrderSoup**

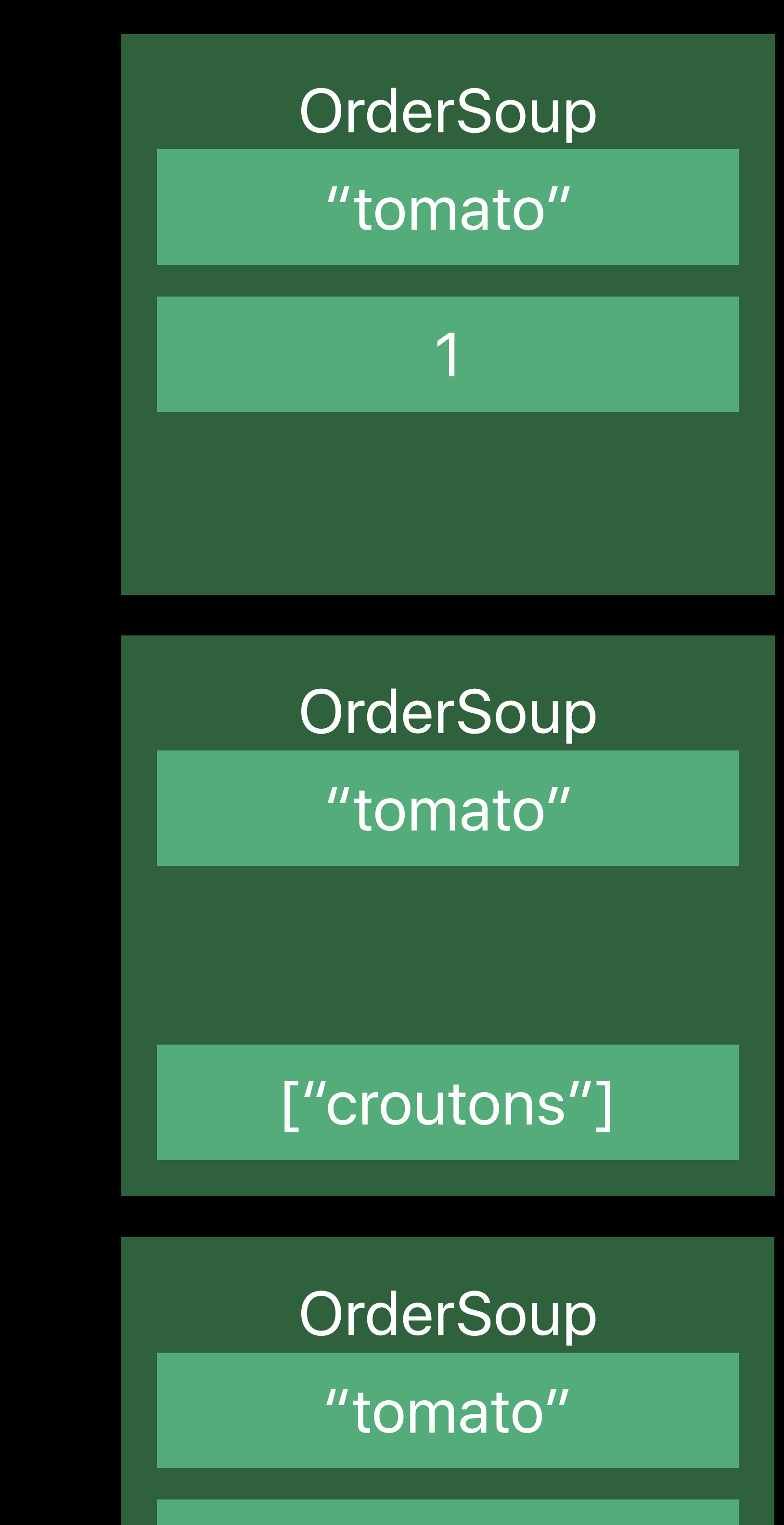

["croutons"]

#### **OrderSoup**

1

["croutons"]

"tomato"

1

#### **OrderSoup**

"tomato"

1

"tomato"

1

["red pepper"]

#### **OrderSoup**

"tomato"

1

Time

#### **OrderSoup**

#### Shortcut Suggestion

**OrderSoup** "tomato"

"tomato"

["red pepper"]

#### **OrderSoup**

…

#### **OrderSoup**

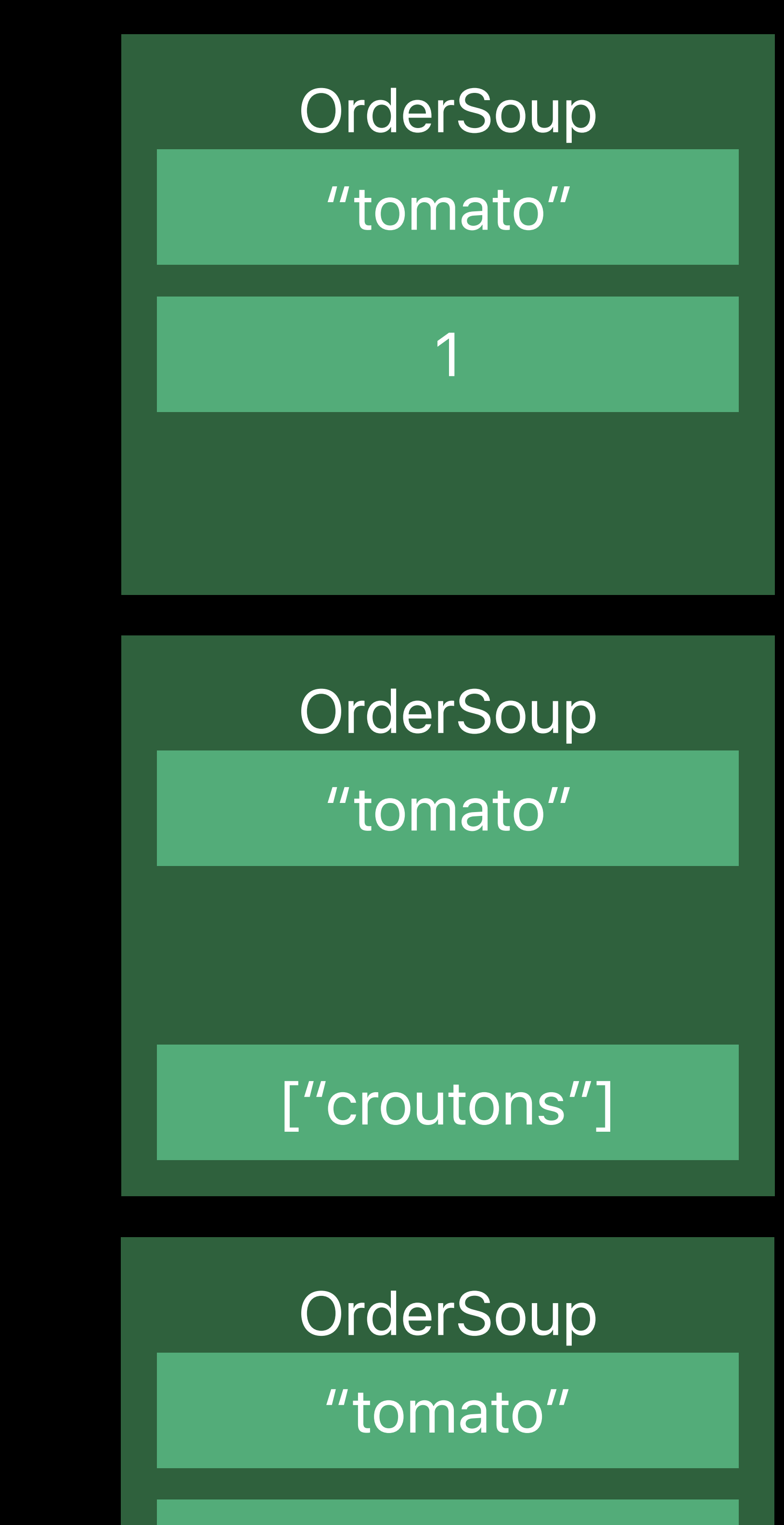

["croutons"]

1

["croutons"]

"tomato"

1

#### **OrderSoup**

"tomato"

1

"tomato"

1

["red pepper"]

### **OrderSoup**

"tomato"

1

["croutons"]

Monday, 11:57 AM **Monday, 6:06 PM** Tuesday, 11:59 AM **Friday, 12:00 PM** 

Time

#### **OrderSoup**

#### Shortcut Suggestion

**OrderSoup** "tomato"

"tomato"

["red pepper"]

**OrderSoup** 

"tomato"

1

["red pepper"]

### **OrderSoup**

…

#### **OrderSoup**

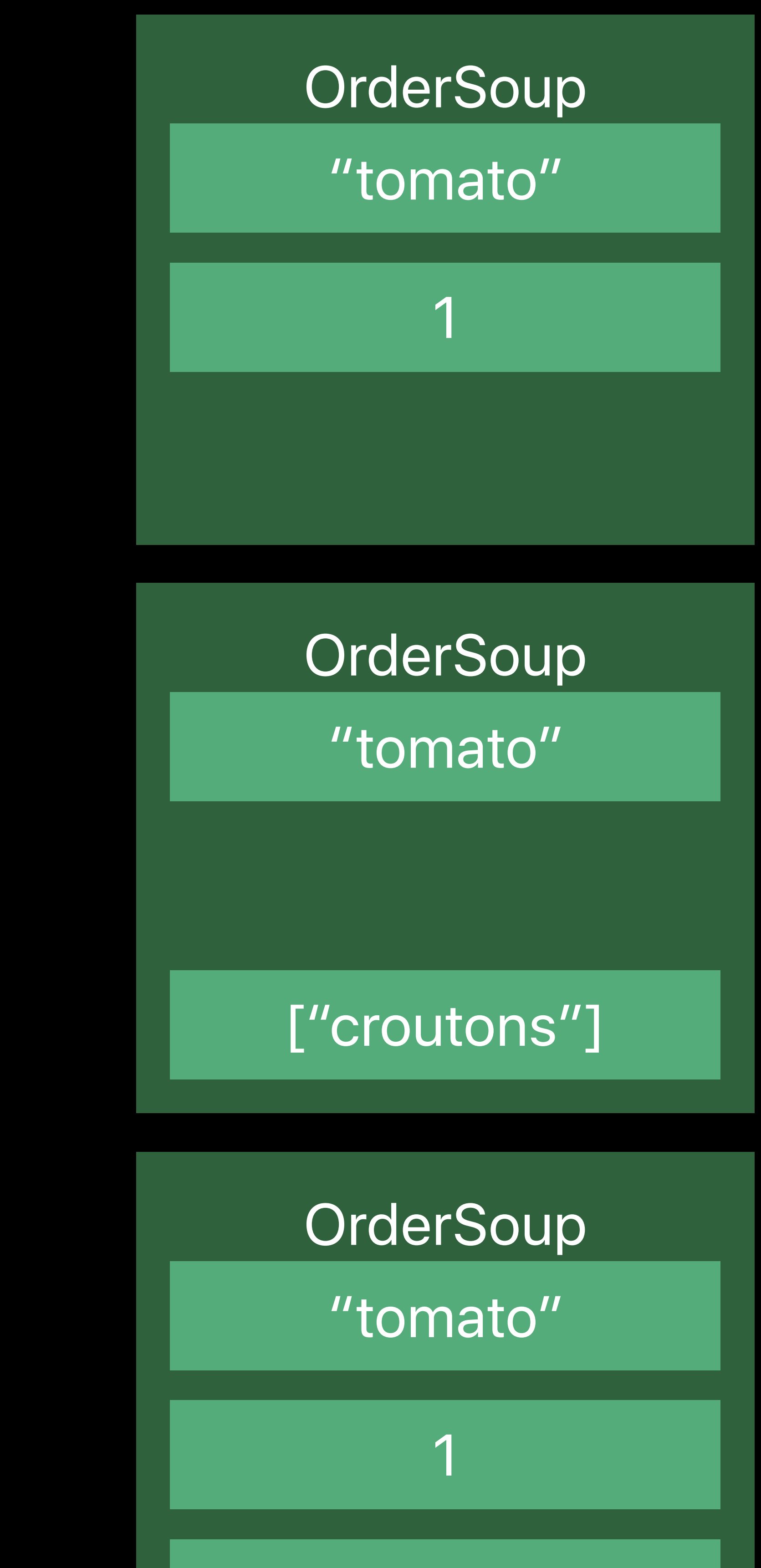

["croutons"]

"tomato"

1

["croutons"]

Monday, 11:57 AM **Monday, 6:06 PM** Tuesday, 11:59 AM **Friday, 12:00 PM** 

["croutons"]

"tomato"

1

**OrderSoup** 

"tomato"

1

#### Shortcut Suggestion

"tomato"

["red pepper"]

**OrderSoup** 

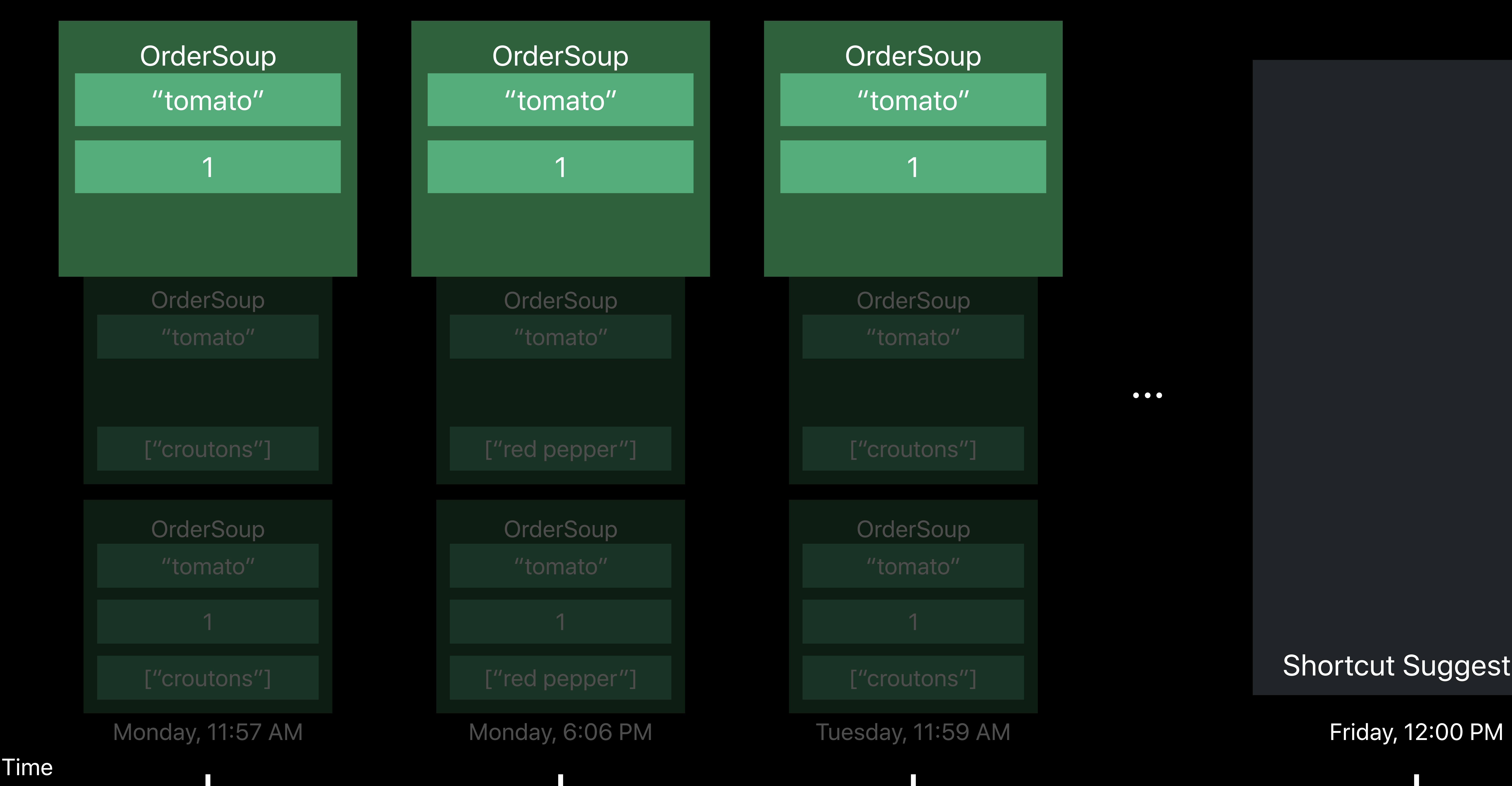

#### **OrderSoup**

# **OrderSoup** "tomato" ["croutons"] **OrderSoup** "tomato" 1

"tomato"

1

["red pepper"]

…

**OrderSoup** "tomato"

1

["croutons"]

"tomato"

1

#### **OrderSoup**

Time

#### **OrderSoup**

#### Shortcut Suggestion

**OrderSoup** "tomato"

"tomato"

["red pepper"]

**OrderSoup** 

"tomato"

1

["red pepper"]

### **OrderSoup**

…

#### **OrderSoup**

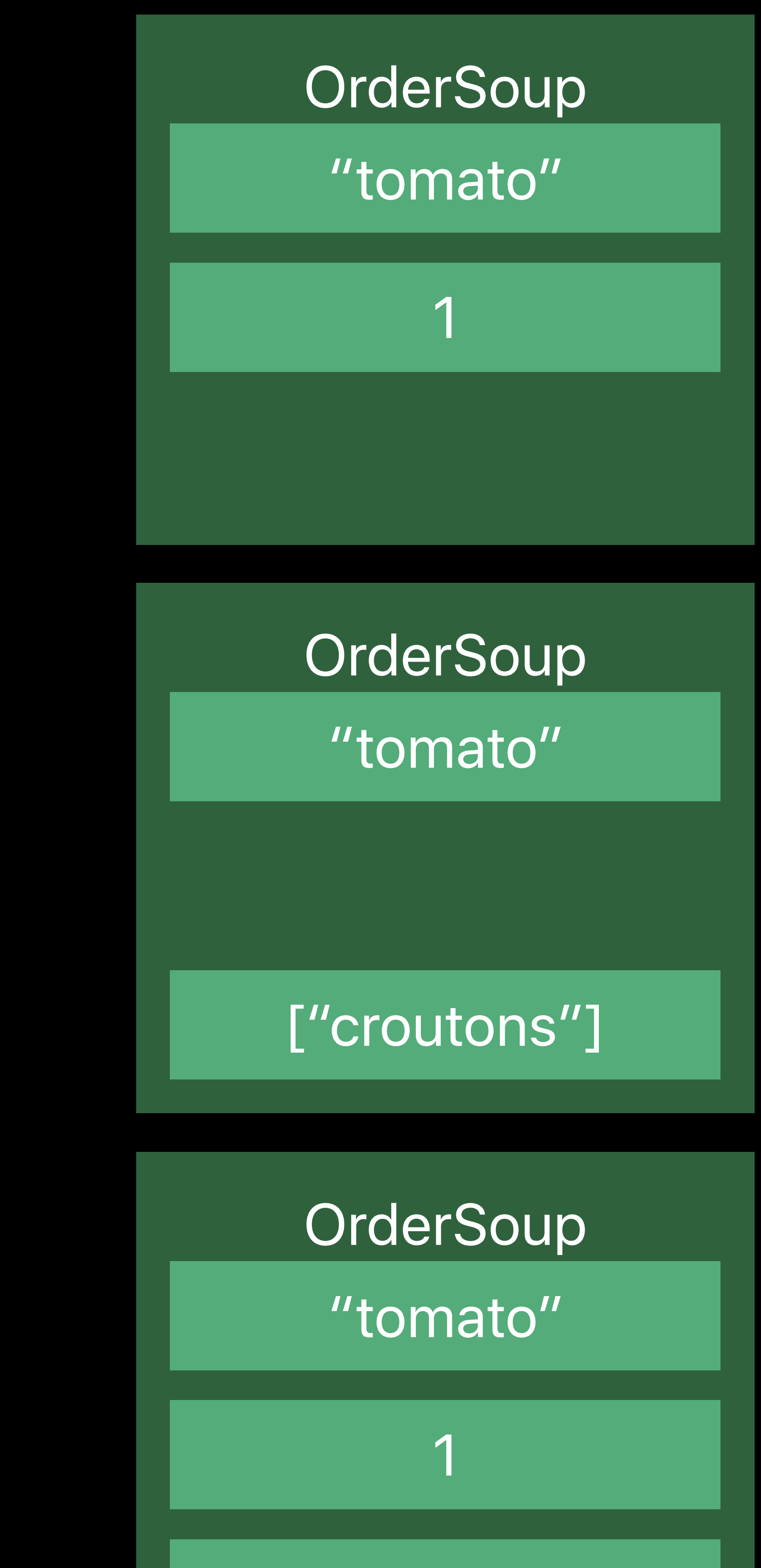

["croutons"]

"tomato"

1

**OrderSoup** 

"tomato"

1

"tomato"

1

["croutons"]

Monday, 11:57 AM **Monday, 6:06 PM** Tuesday, 11:59 AM **Friday, 12:00 PM** 

**OrderSoup** "tomato"

Time

#### **OrderSoup**

#### Shortcut Suggestion

["croutons"]

**OrderSoup** 

OrderSoup

"tomato"

["red pepper"]

**OrderSoup** 

"tomato"

1

["red pepper"]

Monday, 11:57 AM Monday, 6:06 PM Tuesday, 11:55 AM Friday, 12:00 PM

#### **OrderSoup** "tomato"

…

#### OrderSoup

["croutons"]

1

**OrderSoup** "tomato"

"tomato"

1

1

**OrderSoup** "tomato"

"tomato"

1

#### ["croutons"]

"tomato"

1

**OrderSoup** "tomato"

Time

#### **OrderSoup**

**OrderSoup** "tomato"

["croutons"]

**OrderSoup** 

"tomato"

["red pepper"]

OrderSoup

"tomato"

1

["red pepper"]

Monday, 11:57 AM Monday, 6:06 PM Tuesday, 11:55 AM Friday, 12:00 PM

#### **OrderSoup** "tomato"

"tomato"

**OrderSoup** 

1

["croutons"]

…

#### OrderSoup

"tomato"

["croutons"]

1

**OrderSoup** "tomato"

"tomato"

1

**OrderSoup** 

1

1

#### ["croutons"]

### Shortcut Suggestion

"tomato"

1

### Likely to be repeated

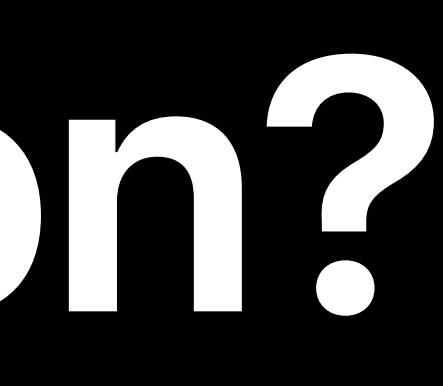

# Likely to be repeated Ensure the payload you're donating is consistent across donations

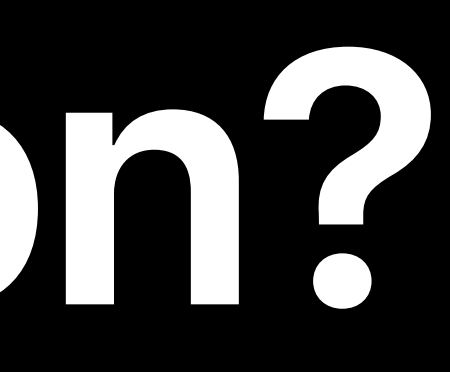

### Ensure the payload you're donating is consistent across donations

Likely to be repeated Don't include timestamps

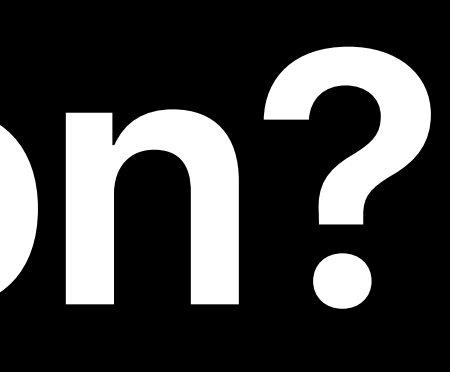

### "Show my meetings for June 5th"

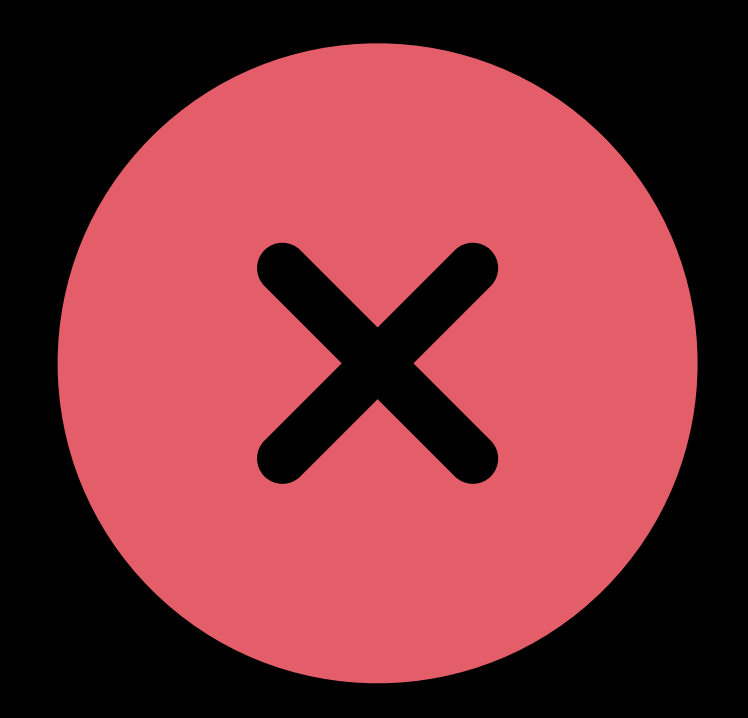

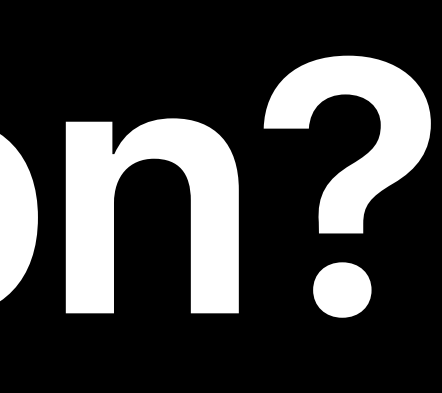

### "Show my meetings for today"

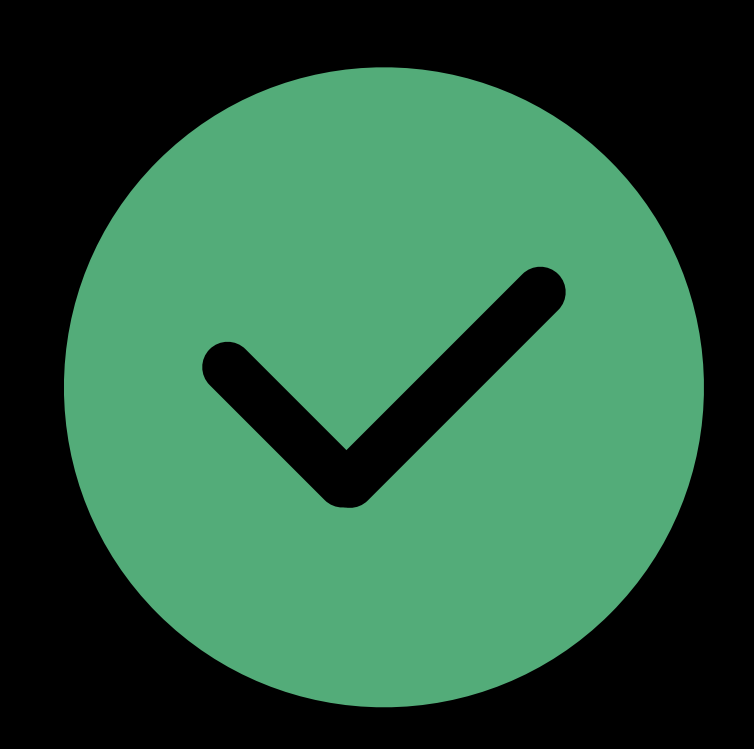

- 
- Ensure the payload you're donating is consistent across donations
	-
- Donate once and only once for each user action

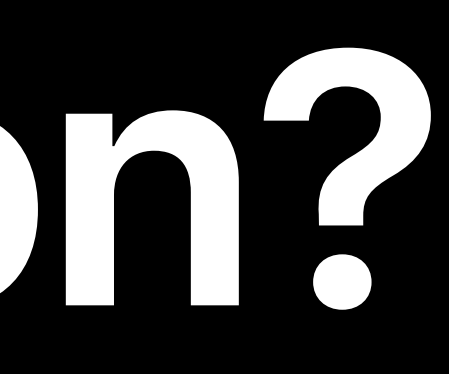

Likely to be repeated Don't include timestamps

### **Custom Intents**  Parameters

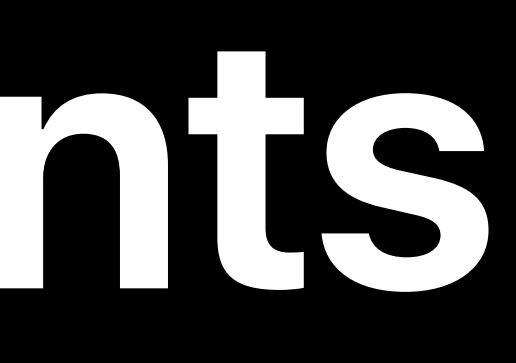

### Use enums when the values for a parameter are clearly bounded
### Use enums when the values for a parameter are clearly bounded

### New Localization Workflows with Xcode 10 **Executive Ballroom** Wednesday 10:00AM

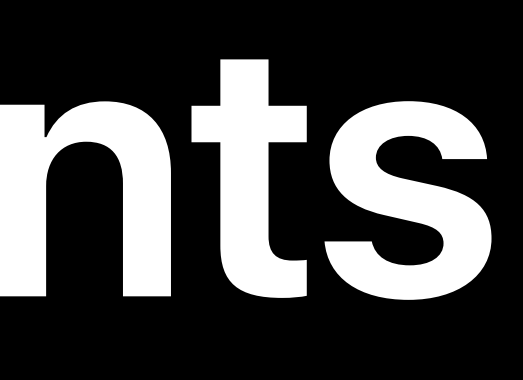

### "Custom" results in an *INObject*

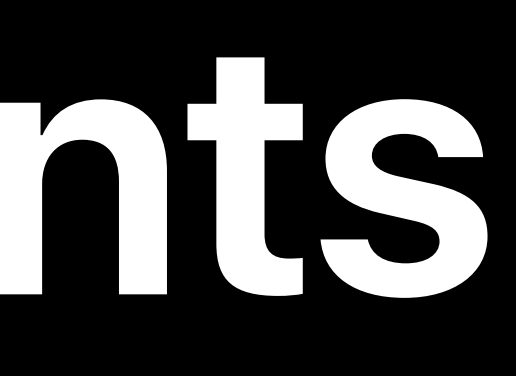

### "Custom" results in an *INObject* • Combines an identifier with a display string

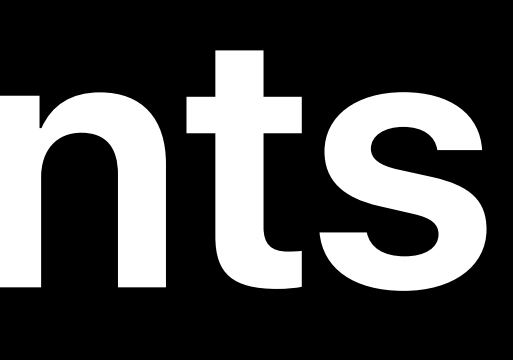

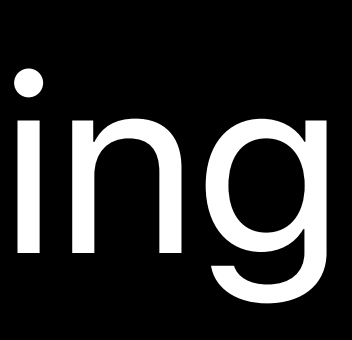

- "Custom" results in an *INObject*
- 
- 

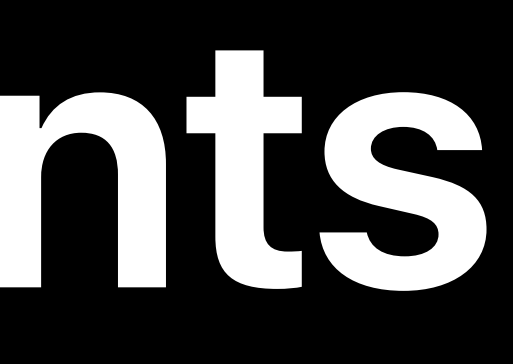

## • Combines an identifier with a display string • Identifier can reference an internal object

• Combines an identifier with a display string • Identifier can reference an internal object • Display string conveys that object to the user

- "Custom" results in an *INObject*
- 
- 
- 

- "Custom" results in an *INObject*
- 
- 
- 
- 

• Combines an identifier with a display string • Identifier can reference an internal object • Display string conveys that object to the user • Prevents possible implicit dependencies between parameters

### *public class MyIntent: INIntent { public var objectIdentifier: String? public var objectString: String?*

*}*

### *public class MyIntent: INIntent { public var objectIdentifier: String? public var objectString: String? }*

*public class MyIntent: INIntent { public var object: INObject? }*

### *public class MyIntent: INIntent { public var objectIdentifier: String? public var objectString: String? }*

*public class MyIntent: INIntent { public var object: INObject? }*

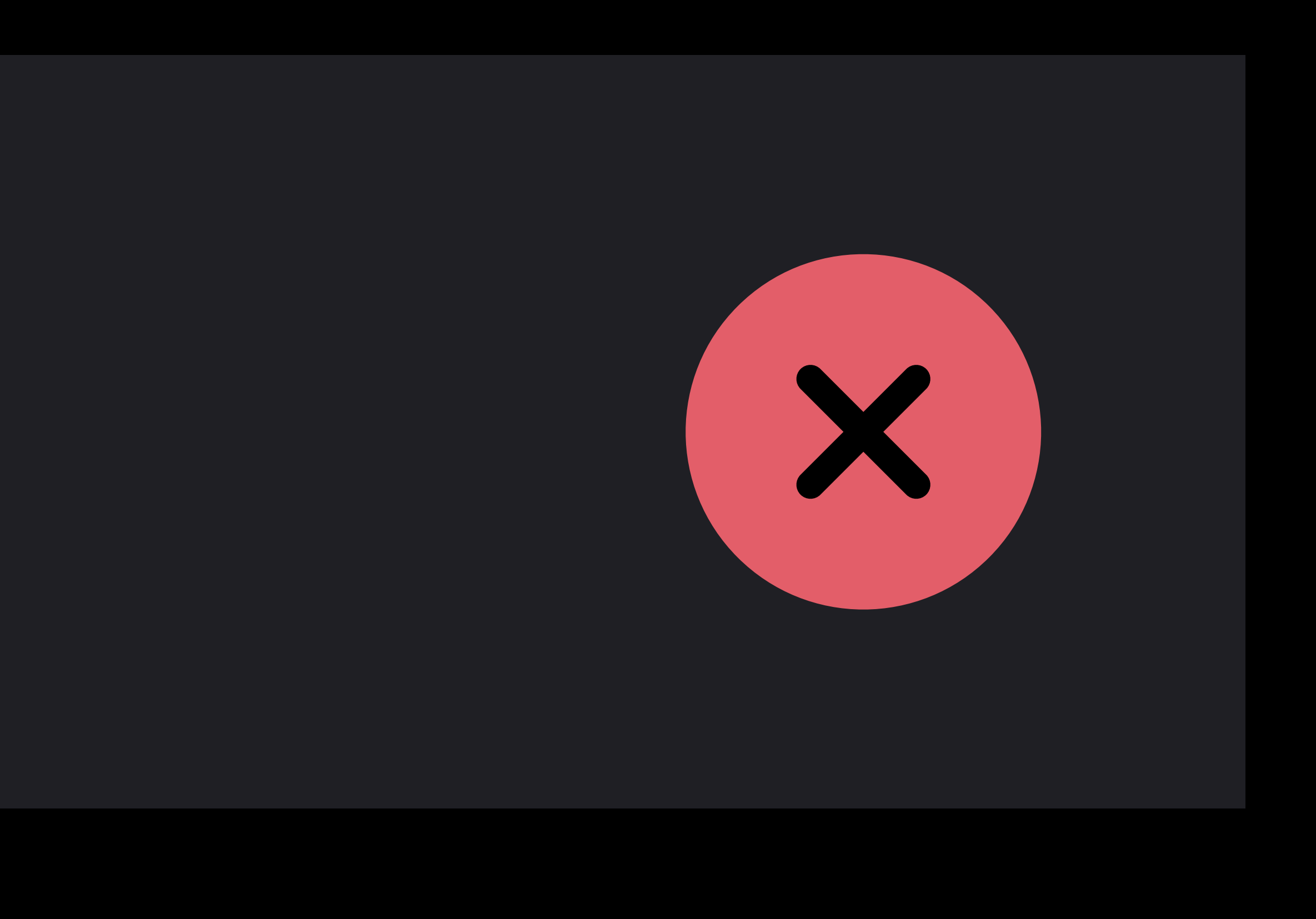

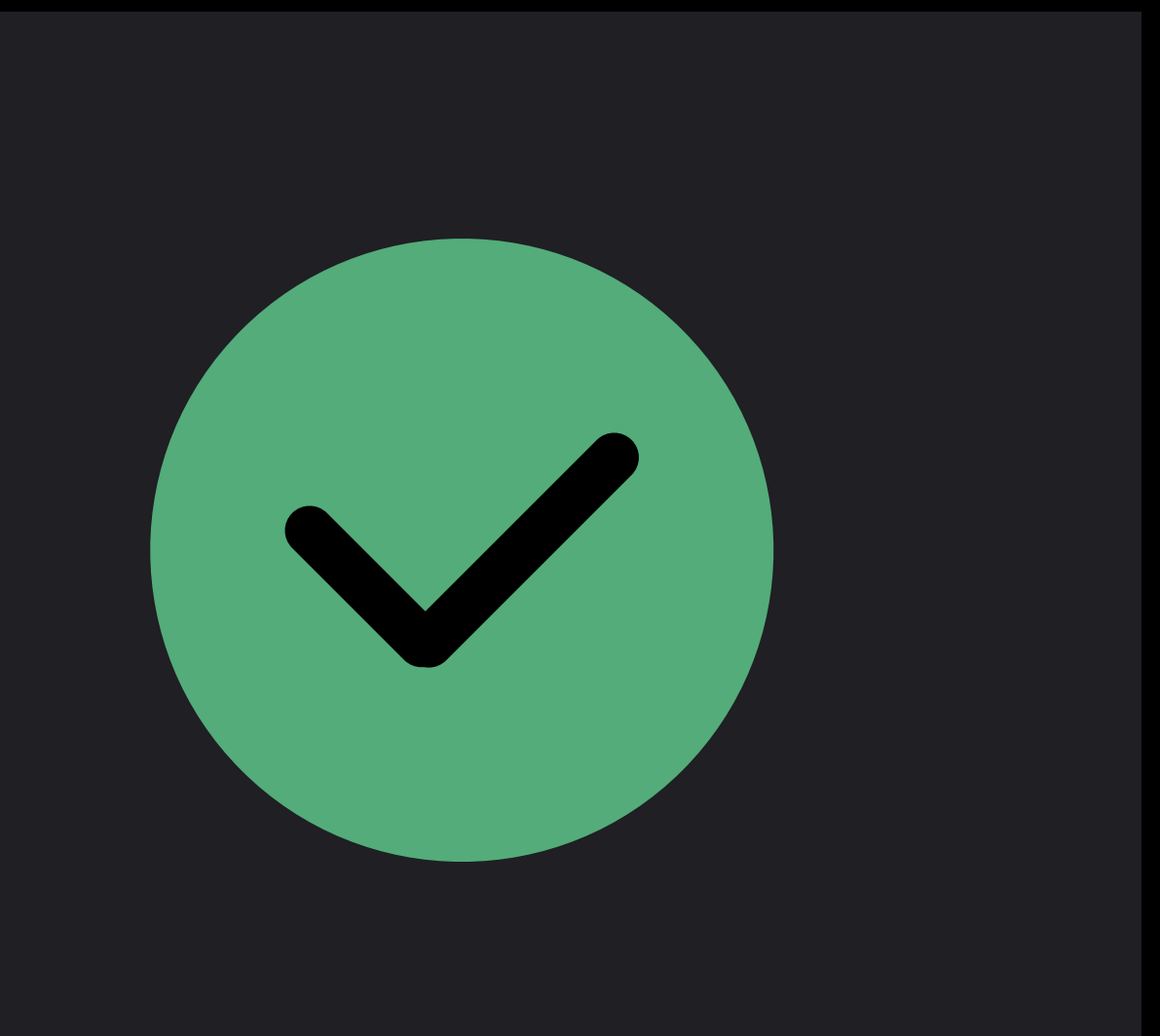

### **Shortcut Display**  Titles, subtitles and images

### Understandable Represent what will happen

Building for Voice with Siri Shortcuts **Hall 2** Wednesday 10:00AM

### Developer settings on device

### $9:41$

< Settings TV PROVIDER TESTII

**TV Providers** 

**CORESPOTLIGHT TES** 

**Reindex All Items** 

**Reindex All Items** 

SHORTCUTS TESTING

### **Display Recent Sh**

When enabled, Siri Su Face show the most r than current predictio

### **Display Donations**

When enabled, the mo be shown on the Lock

### **Force Sync Short**

MIDI-CI TESTING

Enable MIDI-CI

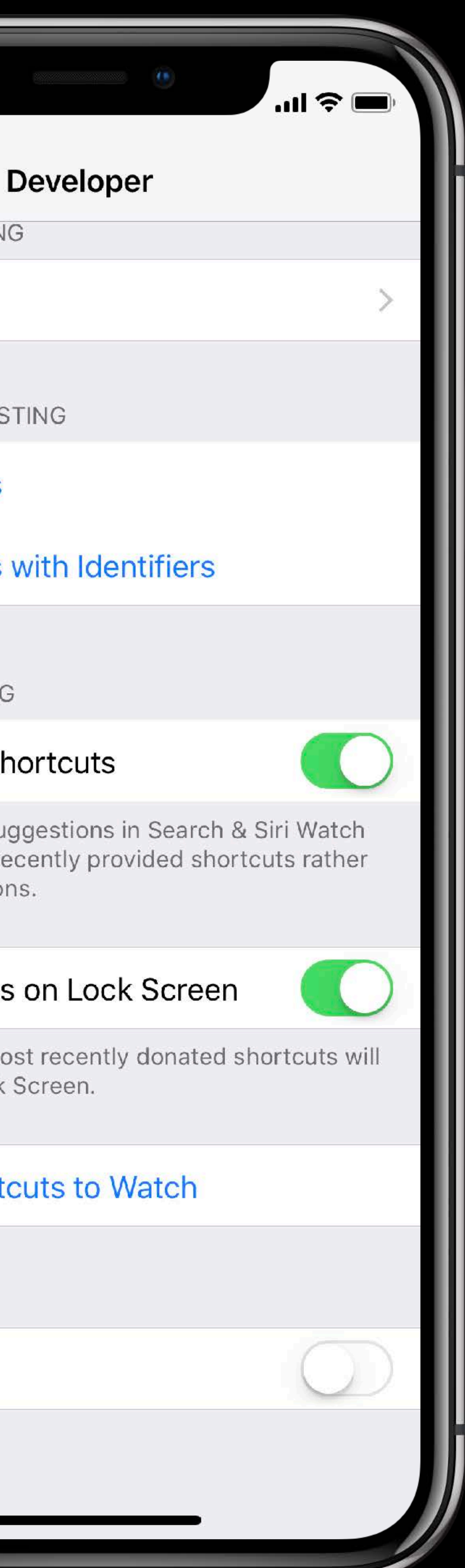

### Developer settings on device Set up a shortcut with Siri and edit the Xcode scheme to test

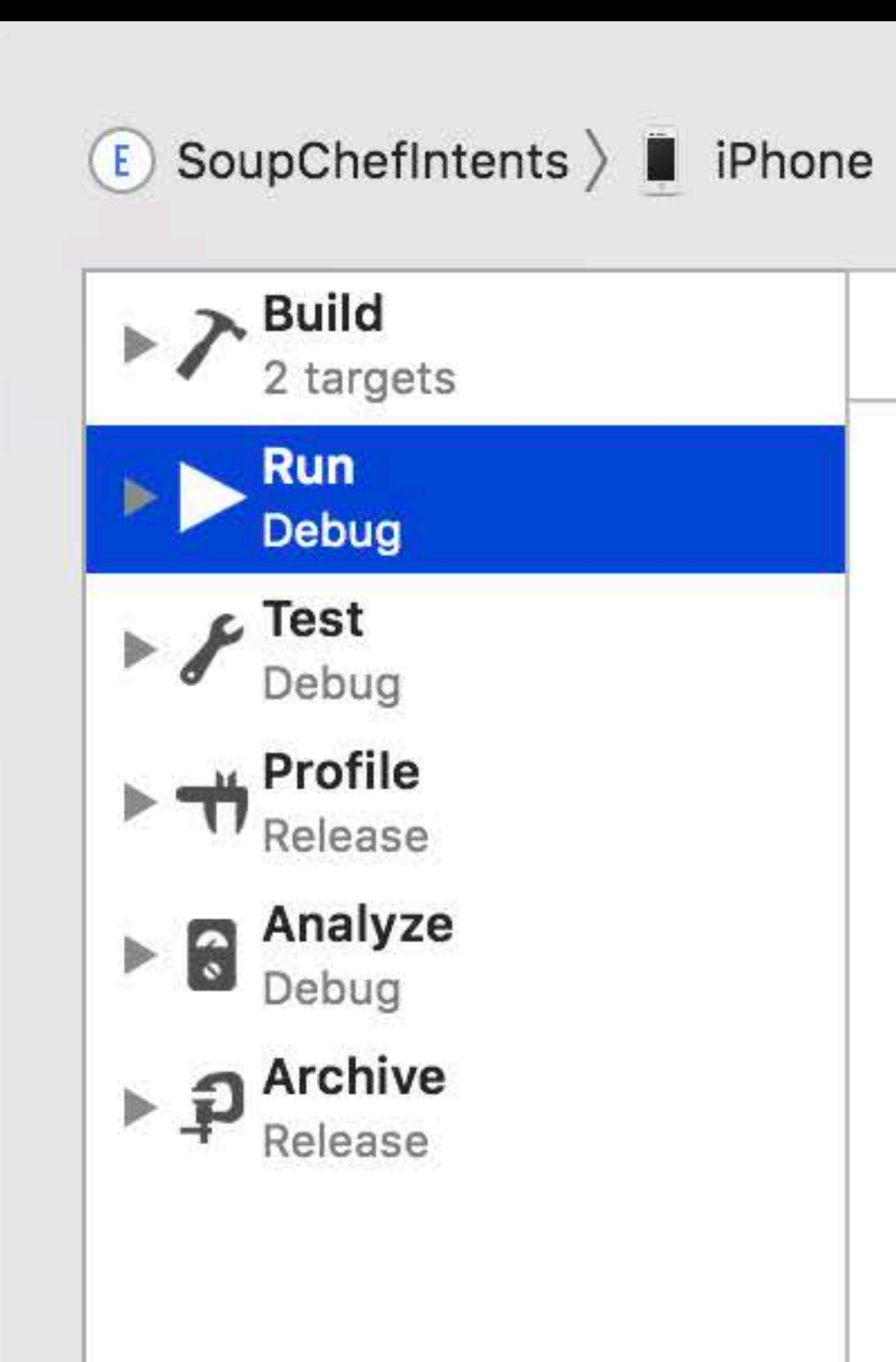

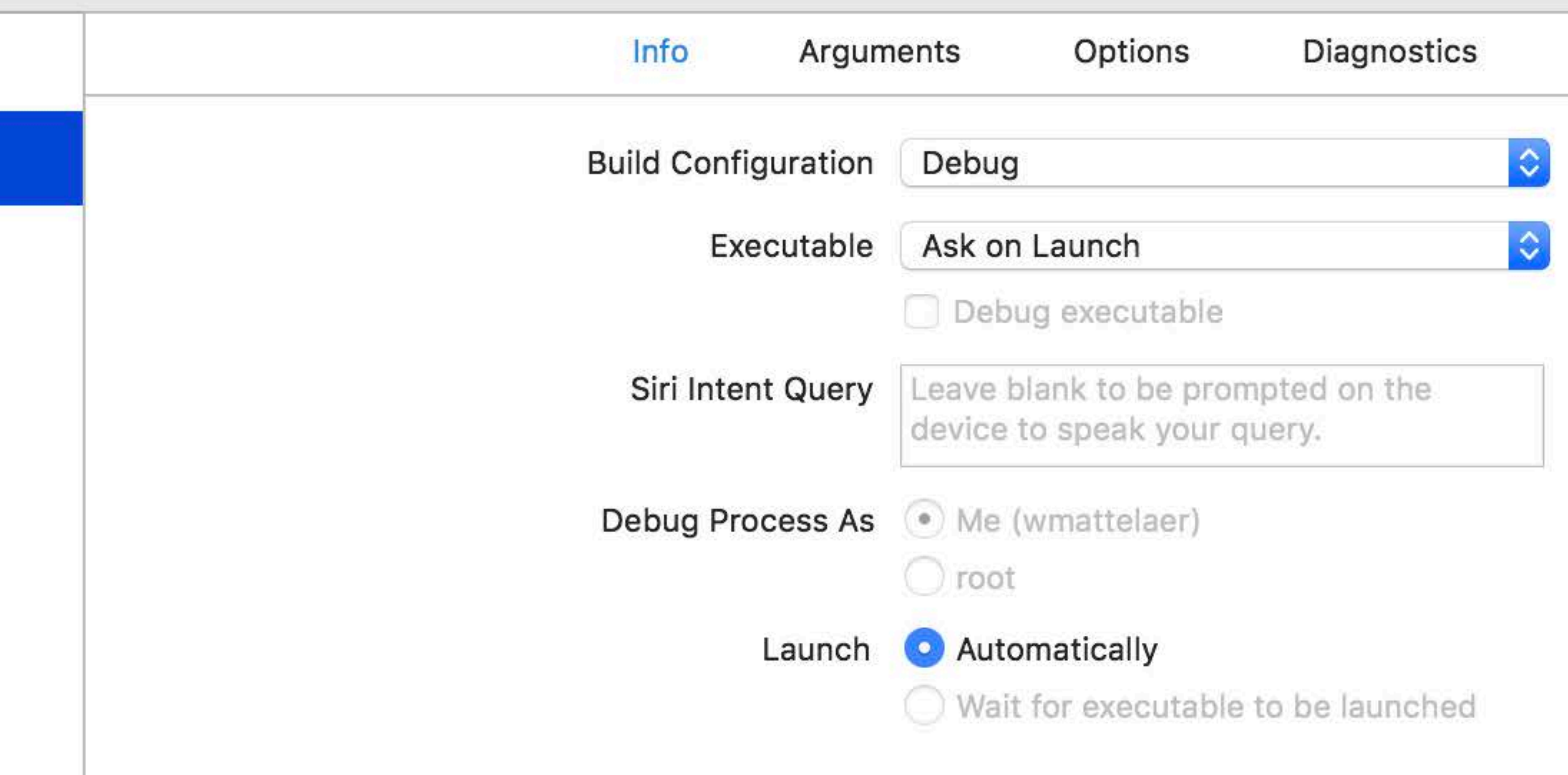

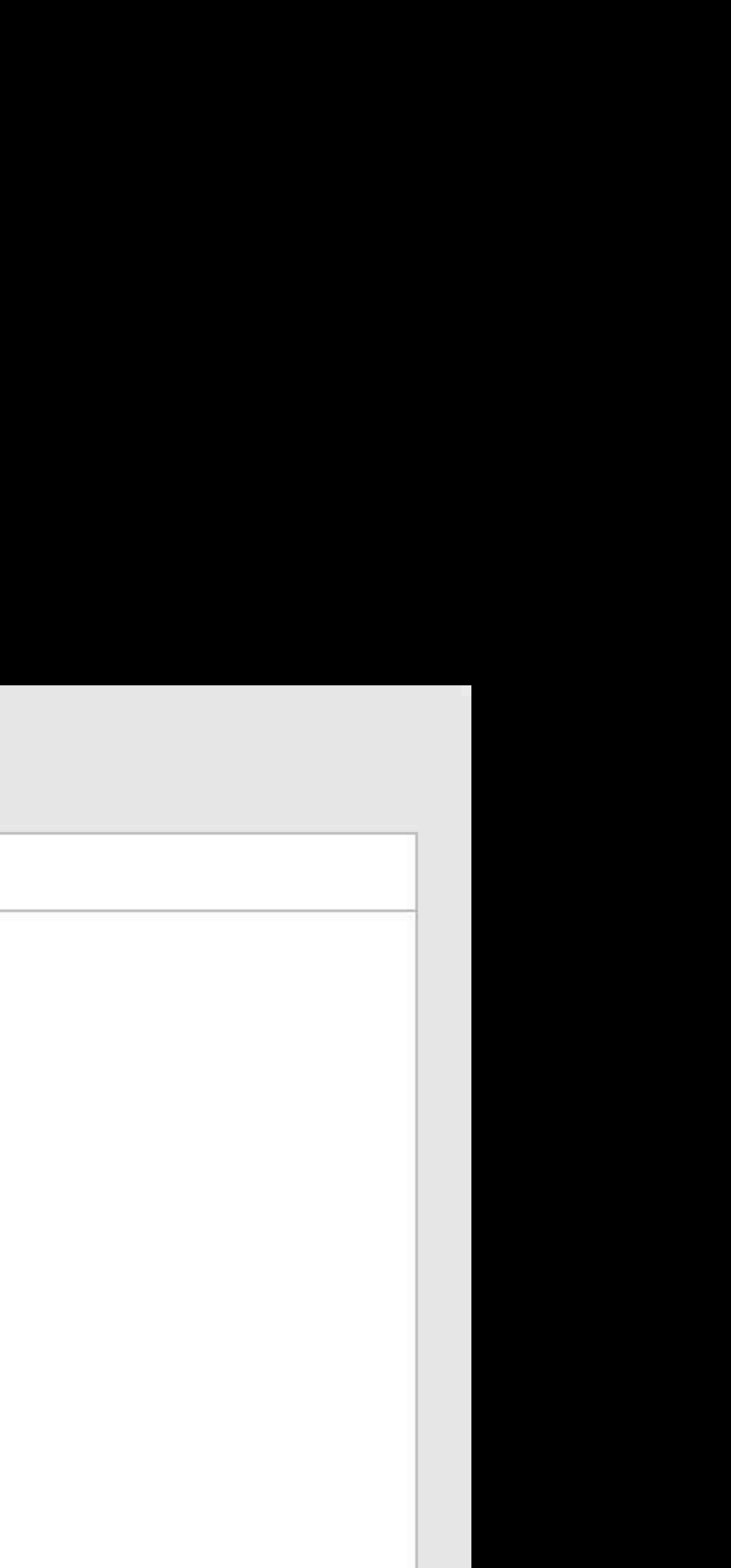

### Developer settings on device Set up a shortcut with Siri and edit the Xcode scheme to test

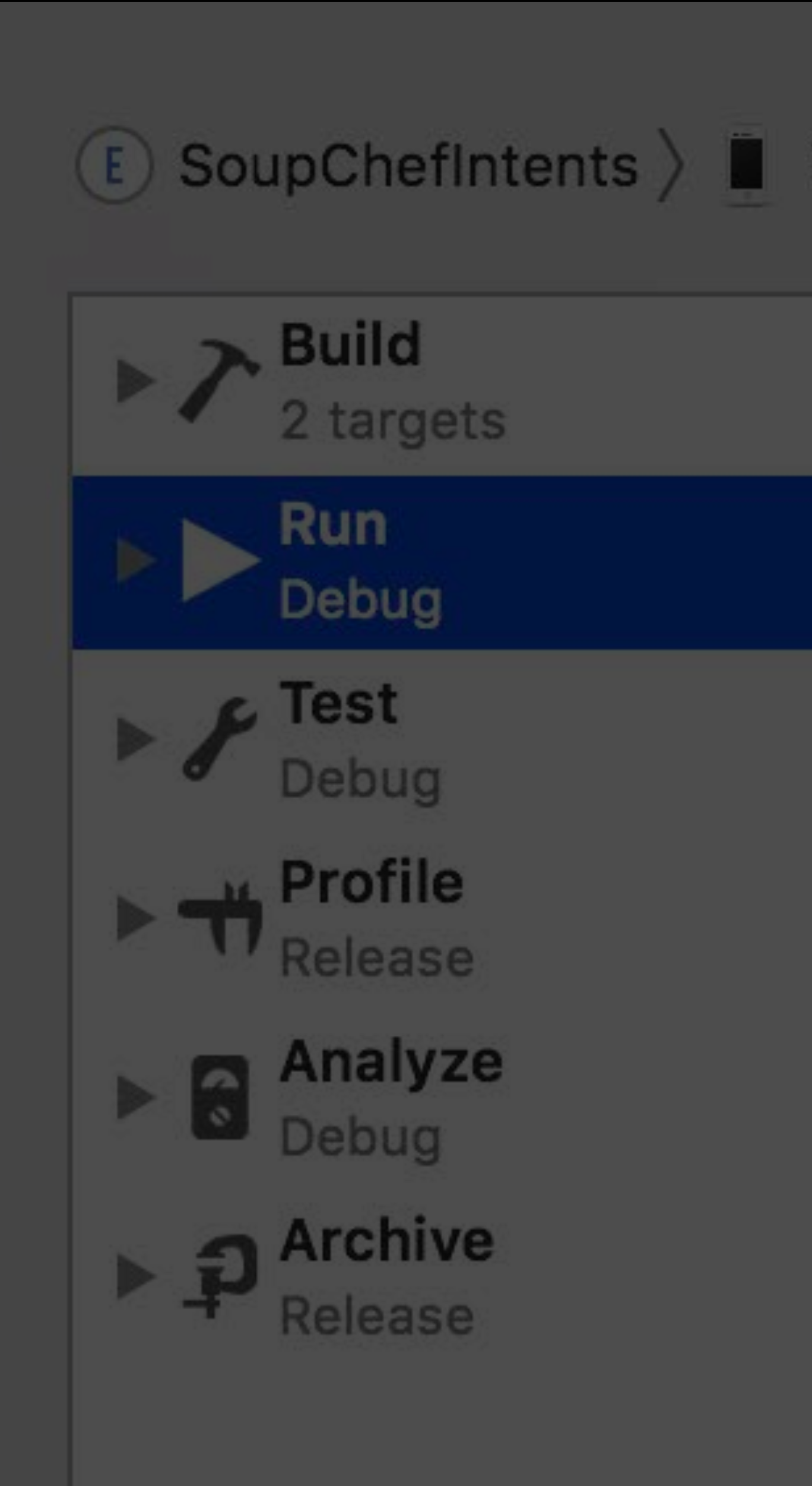

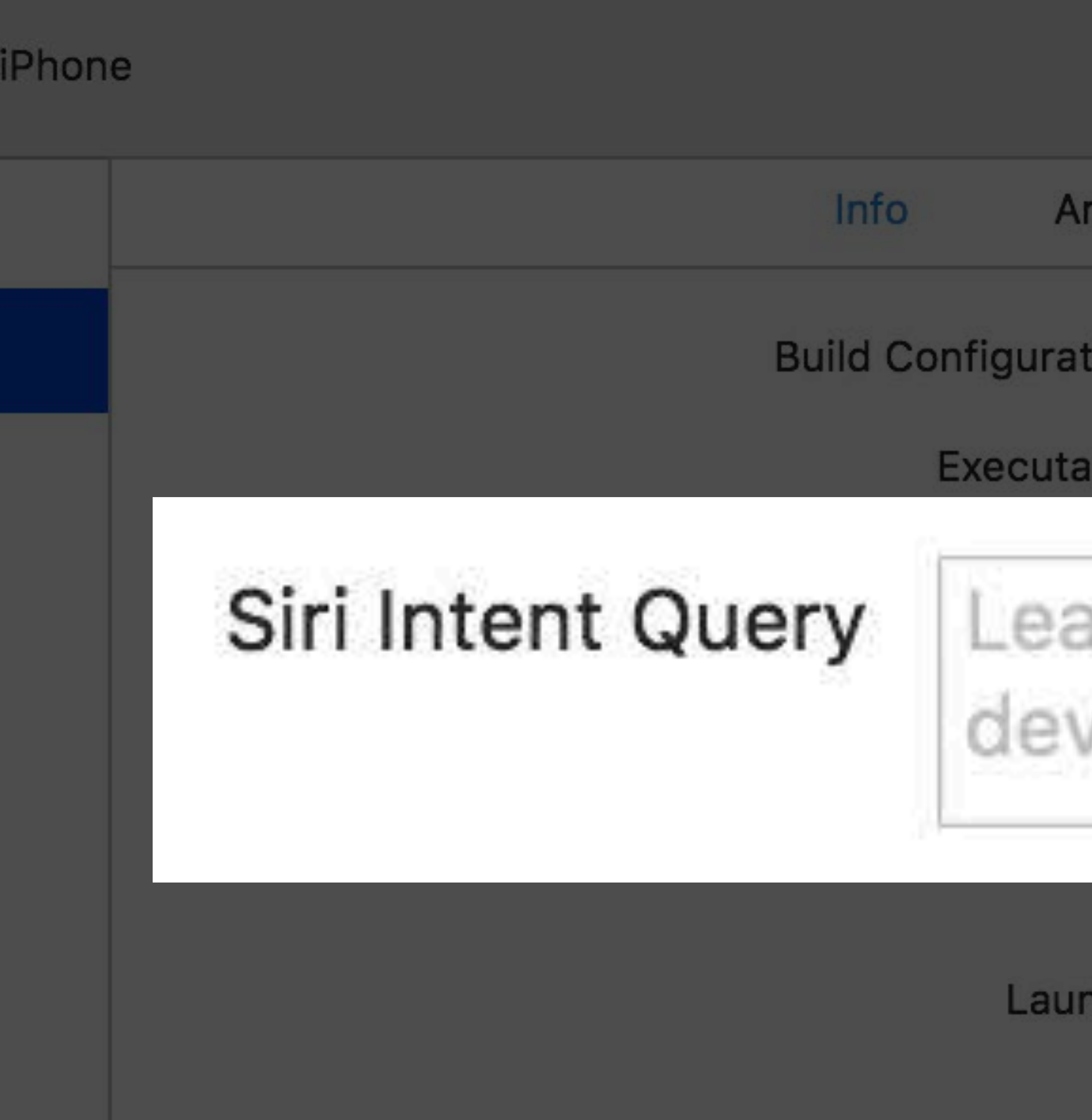

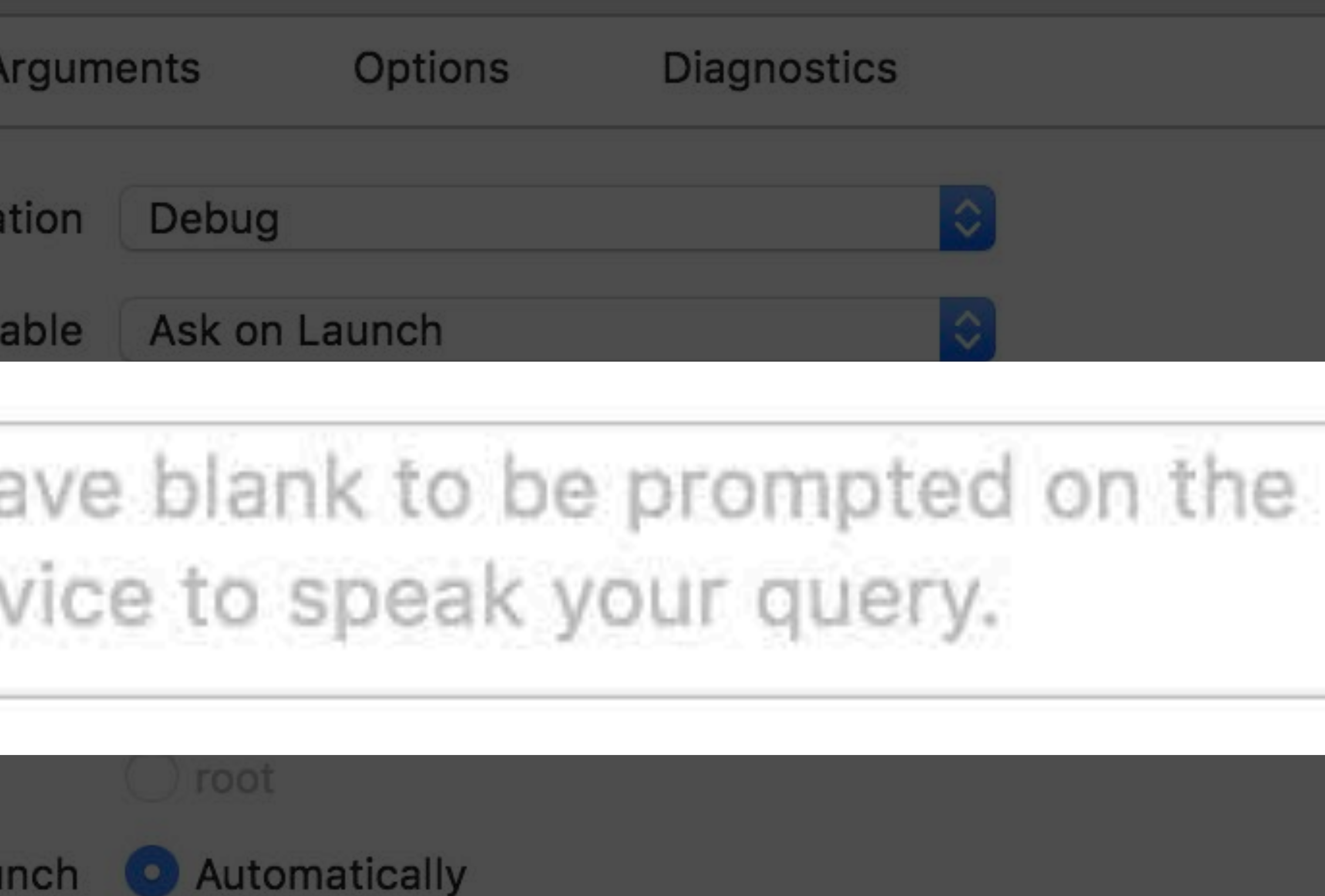

Developer settings on device

### Set up a shortcut with Siri and edit the Xcode scheme to test

### Create a custom shortcut in the Shortcuts app

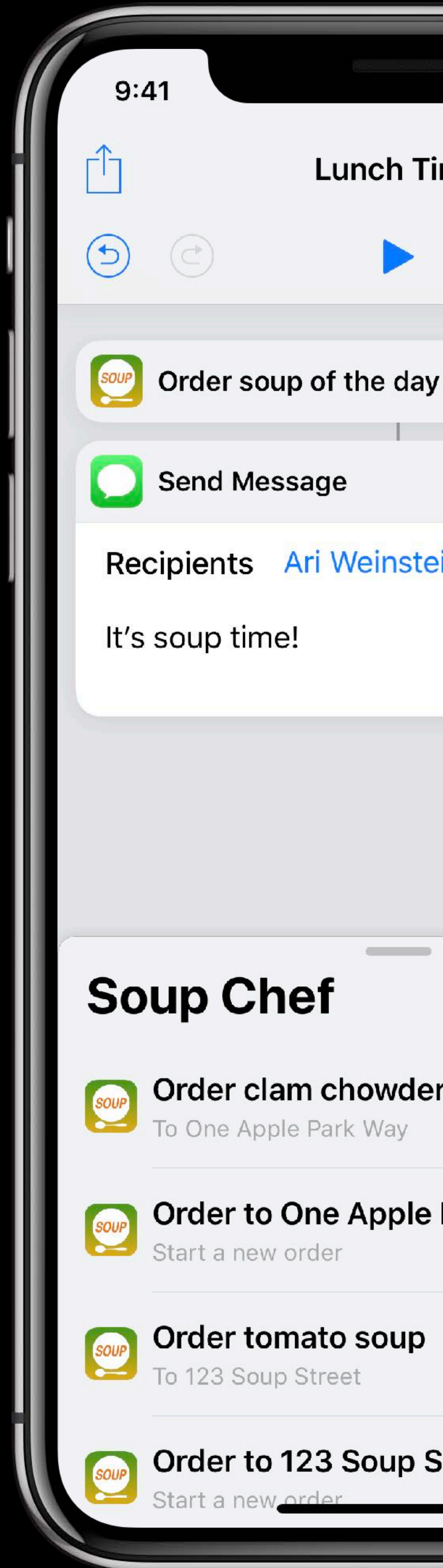

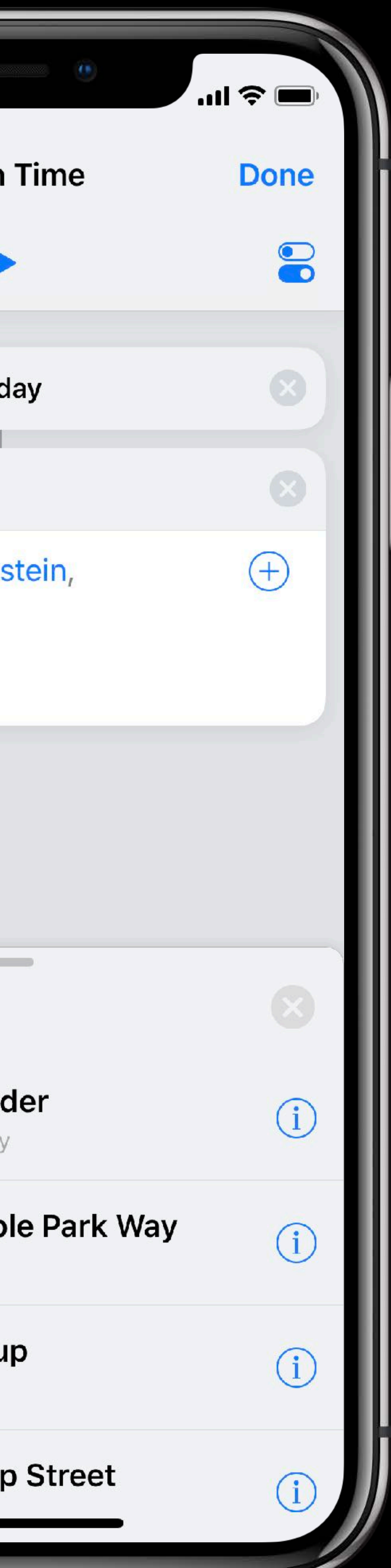

# **Privacy**

### **Deleting Donations**

### User expectations Prevent suggesting content that's no longer relevant

### **Deleting Donations**  NSUserActivity

### Deleting user activities with corresponding Spotlight items

### **Deleting Donations**  NSUserActivity

### Deleting user activities with corresponding Spotlight items

*userActivity.contentAttributeSet?.relatedUniqueIdentifier = "my-identifier"*

*let searchableIndex = CSSearchableIndex.default() searchableIndex.deleteSearchableItems(withIdentifiers: ["my-identifier"]) { (error) in }*

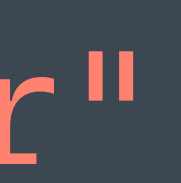

### **Deleting Donations**  NSUserActivity

### Deleting user activities with corresponding Spotlight items

### *userActivity.contentAttributeSet?.relatedUniqueIdentifier = "my-identifier"*

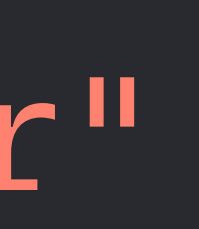

*let searchableIndex = CSSearchableIndex.default() searchableIndex.deleteSearchableItems(withIdentifiers: ["my-identifier"]) { (error) in*

*}*

### **Deleting Donations** NSUserActivity

### Persistent identifier property on NSUserActivity Use the identifier to later delete specific NSUserActivities

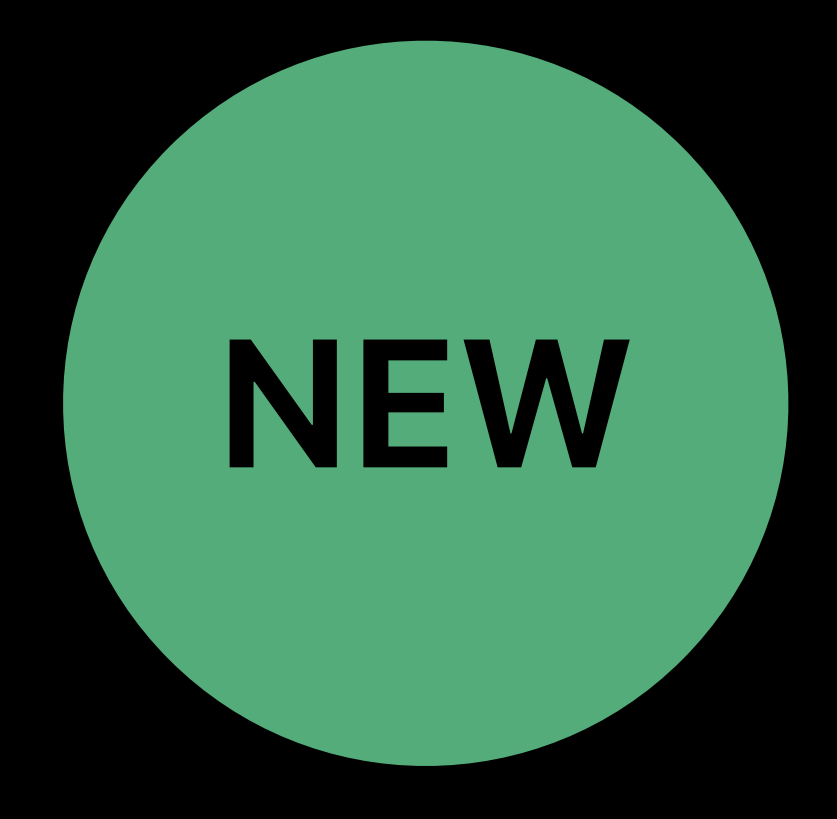

*// Deleting NSUserActivity using persistent identifier*

*let userActivity = NSUserActivity(activityType: "my-activity-type") // Configure user activity...*

*let persistentIdentifier = NSUserActivityPersistentIdentifier("persistent-identifier") userActivity.persistentIdentifier = persistentIdentifier*

*NSUserActivity.deleteSavedUserActivities(withPersistentIdentifiers: [persistentIdentifier]) { }* 

*NSUserActivity.deleteAllSavedUserActivities { }* 

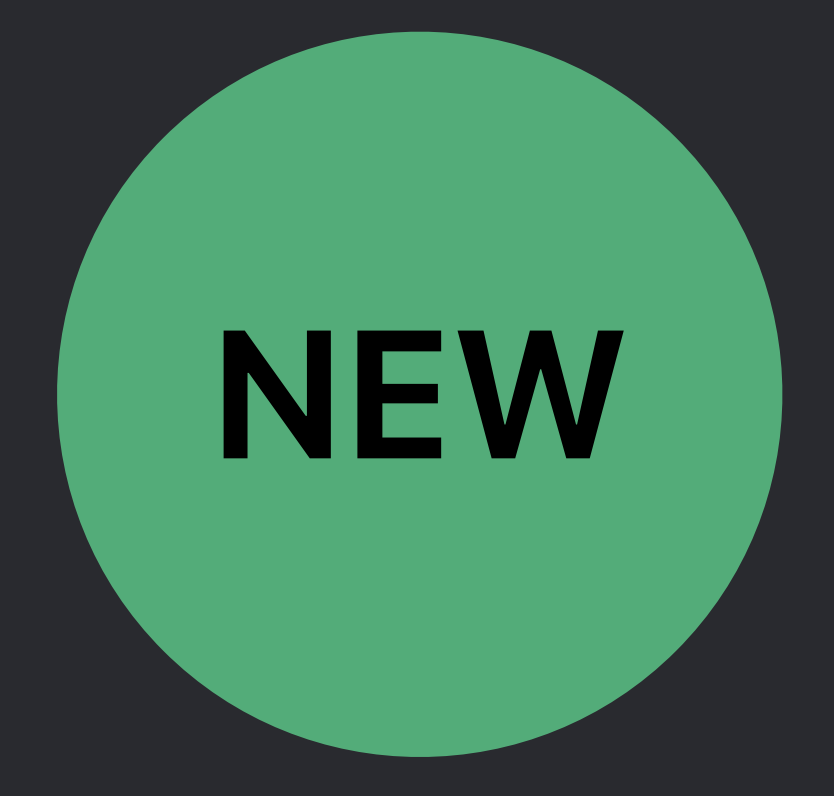

*// Deleting NSUserActivity using persistent identifier*

*let userActivity = NSUserActivity(activityType: "my-activity-type") // Configure user activity...*

*let persistentIdentifier = NSUserActivityPersistentIdentifier("persistent-identifier") userActivity.persistentIdentifier = persistentIdentifier*

*NSUserActivity.deleteSavedUserActivities(withPersistentIdentifiers: [persistentIdentifier]) { }* 

*NSUserActivity.deleteAllSavedUserActivities { }* 

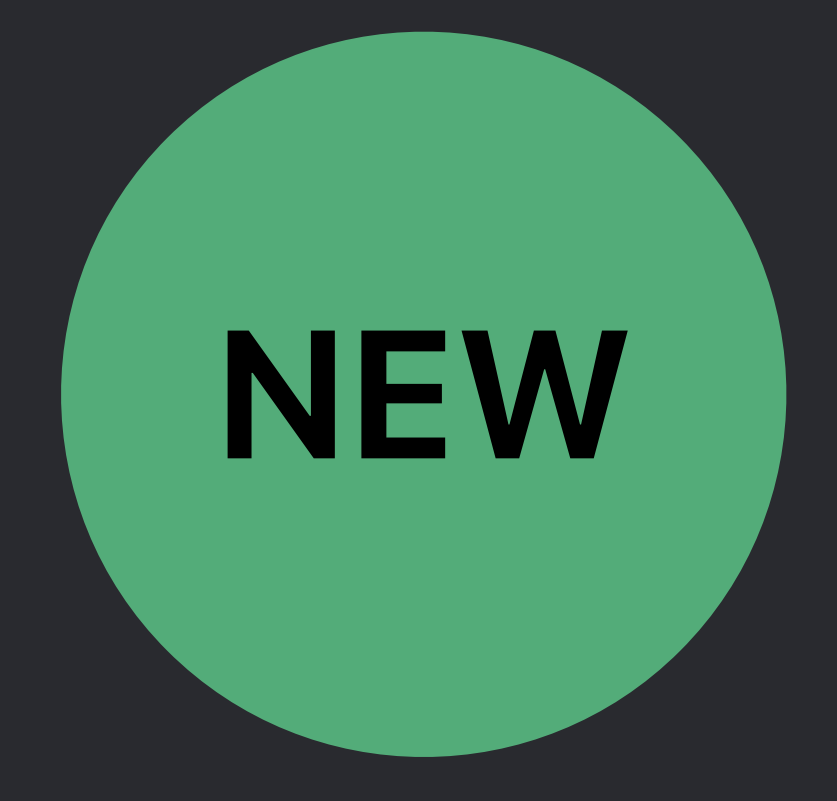

*// Deleting NSUserActivity using persistent identifier*

*let userActivity = NSUserActivity(activityType: "my-activity-type") // Configure user activity...*

*let persistentIdentifier = NSUserActivityPersistentIdentifier("persistent-identifier") userActivity.persistentIdentifier = persistentIdentifier*

*NSUserActivity.deleteSavedUserActivities(withPersistentIdentifiers: [persistentIdentifier]) { }* 

*NSUserActivity.deleteAllSavedUserActivities { }* 

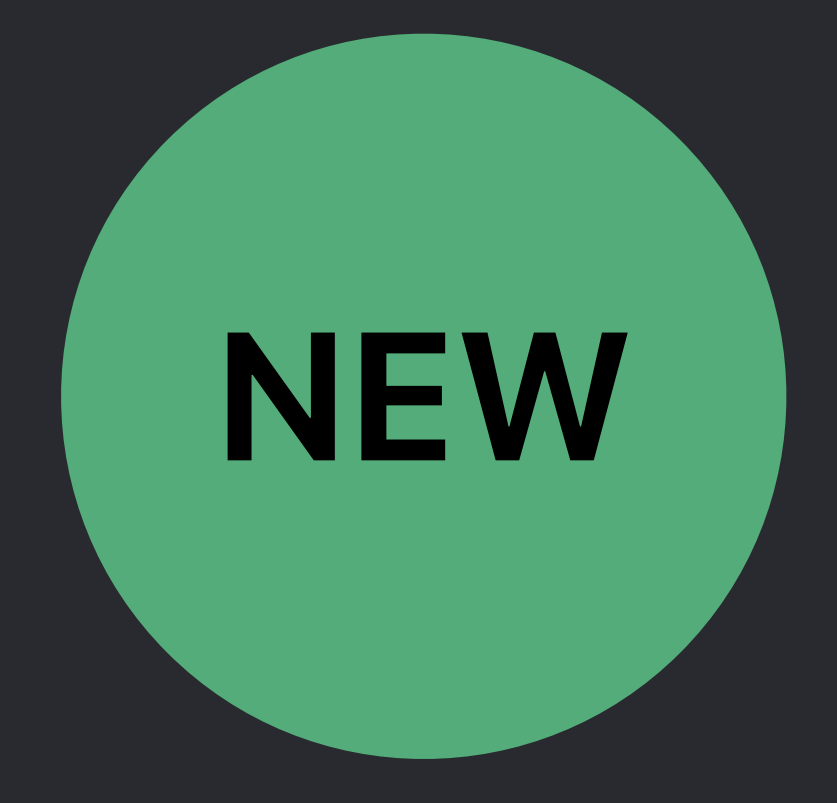

### **Deleting Donations**  Intents

### Identifier and group identifier properties on INInteraction Use the identifier or group identifier to later delete one or more INInteractions

*// Deleting the donation INInteraction.delete(with: ["my-identifier"]) { (error) in }* 

*INInteraction.delete(with: "my-group-identifier") { (error) in }* 

*// Deleting the donation INInteraction.delete(with: ["my-identifier"]) { (error) in }* 

*INInteraction.delete(with: "my-group-identifier") { (error) in }* 

*// Deleting the donation }* 

*INInteraction.delete(with: ["my-identifier"]) { (error) in*

*INInteraction.delete(with: "my-group-identifier") { (error) in }* 

*// Deleting the donation INInteraction.delete(with: ["my-identifier"]) { (error) in }* 

*INInteraction.delete(with: "my-group-identifier") { (error) in }* 

# **Media Shortcuts**

### INPlayMediaIntent

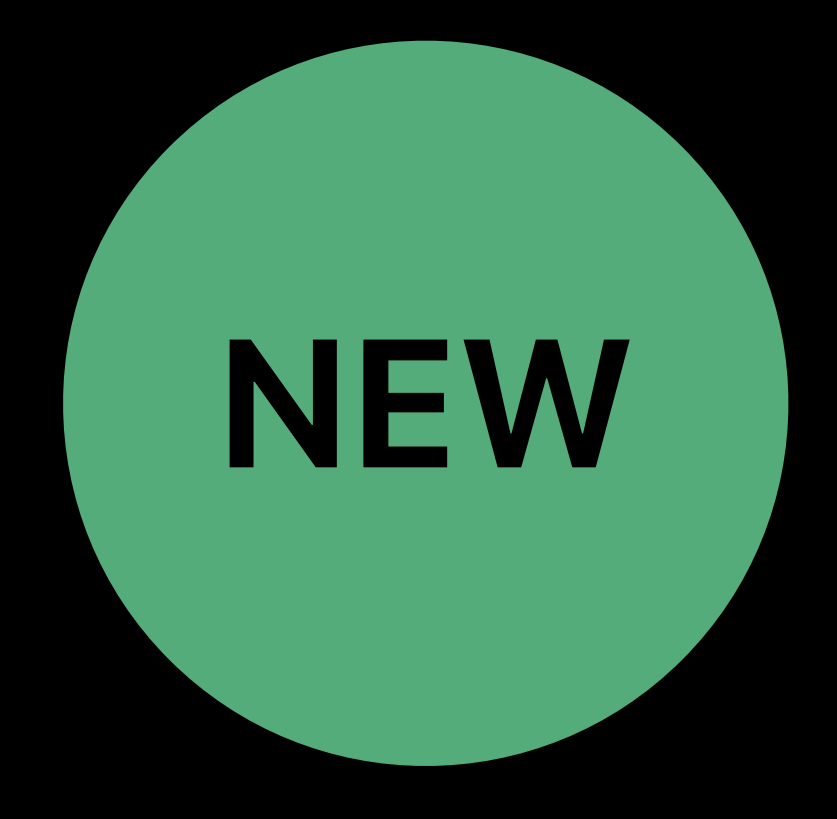

### INPlayMediaIntent Launches app in background

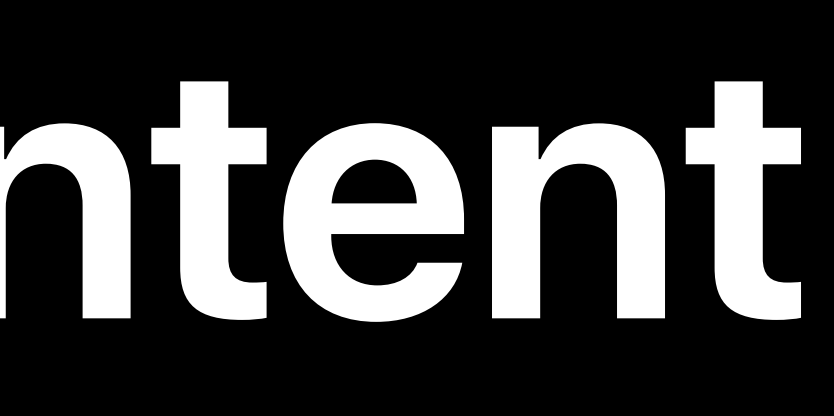

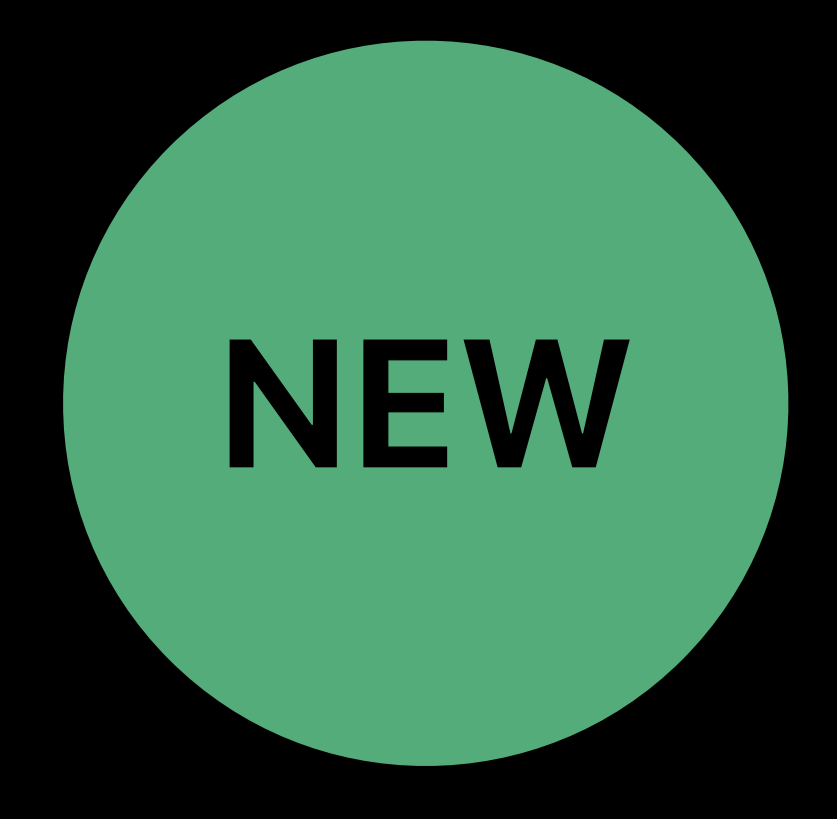

INPlayMediaIntent Launches app in background

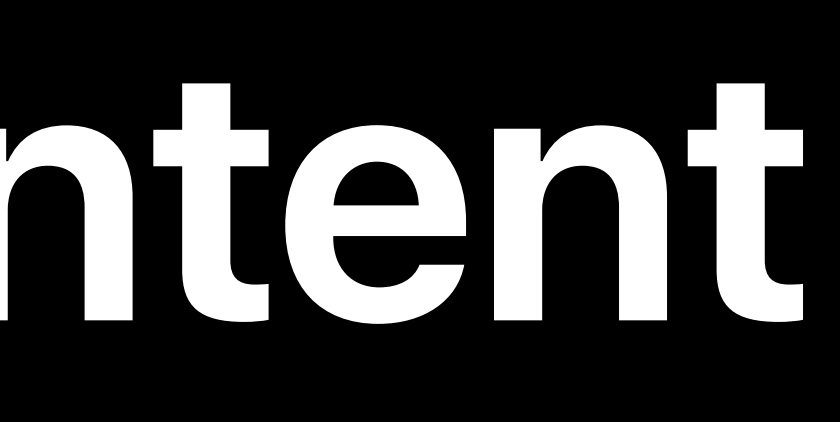

# Suggested in playback controls on Lock Screen

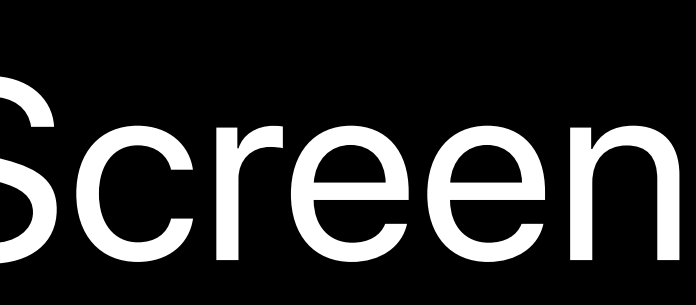

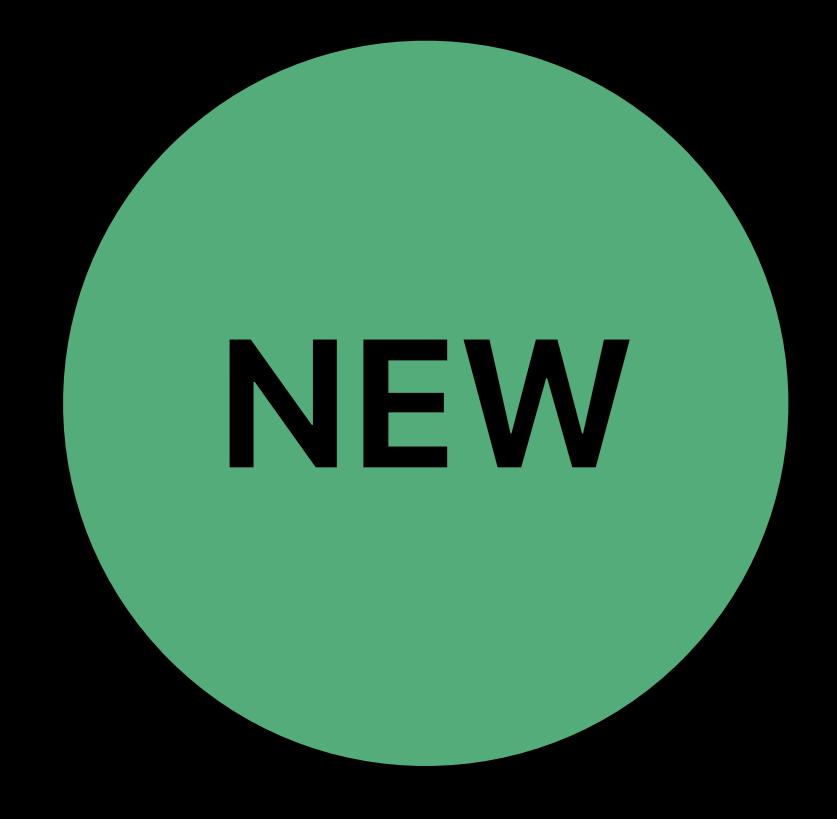

INPlayMediaIntent Launches app in background Works on HomePod

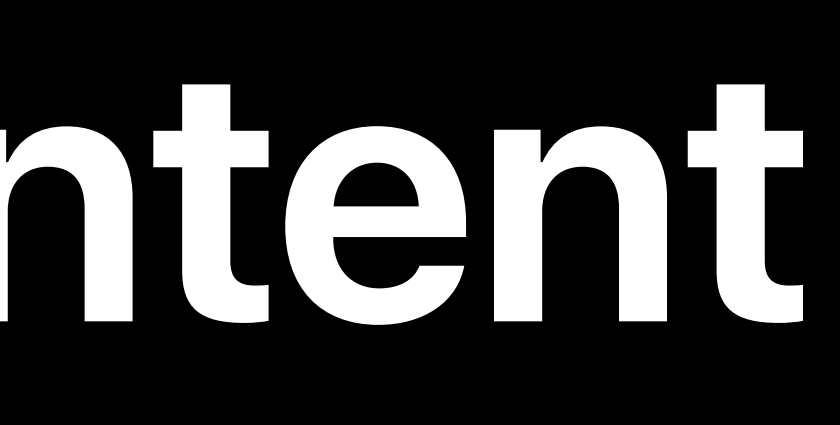

# Suggested in playback controls on Lock Screen

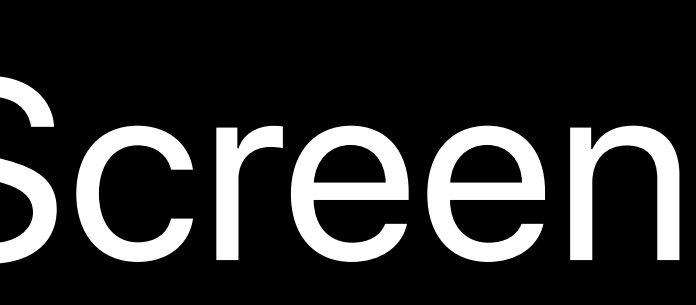

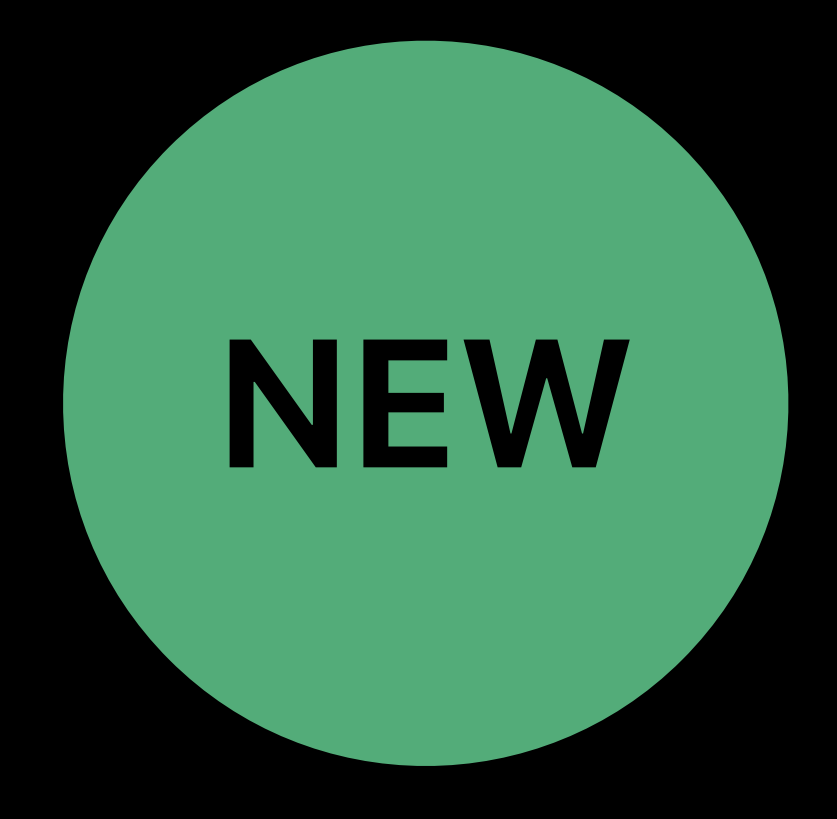

### **Upcoming Media**

### Use INUpcomingMedia API to tell the system about new media the user hasn't yet consumed

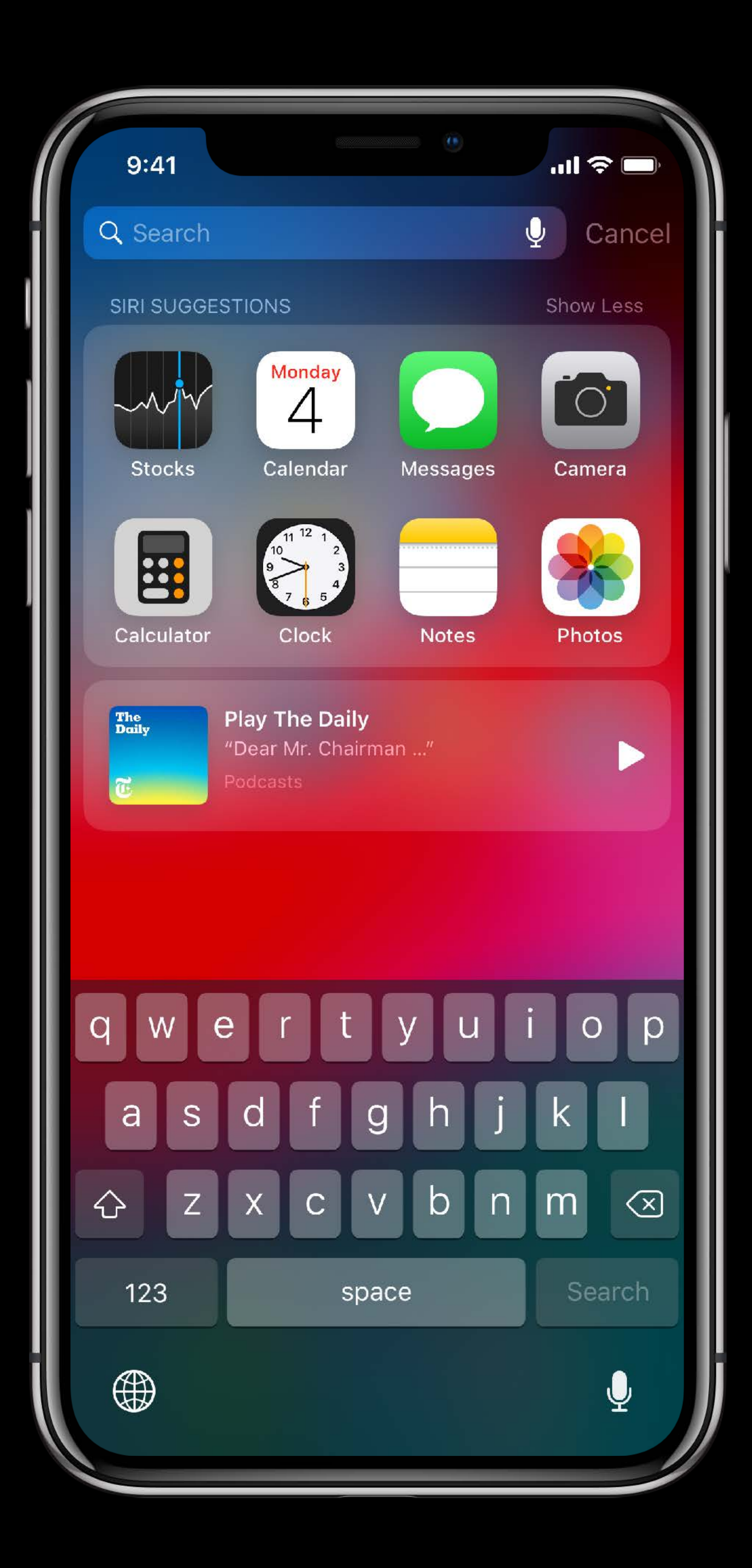

Great for podcasts, TV shows
# **Summary**

Enables powerful new experiences Provides new ways to engage users

# Adopt with NSUserActivity or Intents See "Building for Voice with Siri Shortcuts"

### Building for Voice with Siri Shortcuts **Hall 2** Wednesday 10:00AM

# **More Information** https://developer.apple.com/wwdc18/211

## Siri Shortcuts Lab Technology Lab 11 Thursday 11:00AM

## Siri Shortcuts Lab **Technology Lab 7** Wednesday 12:00PM

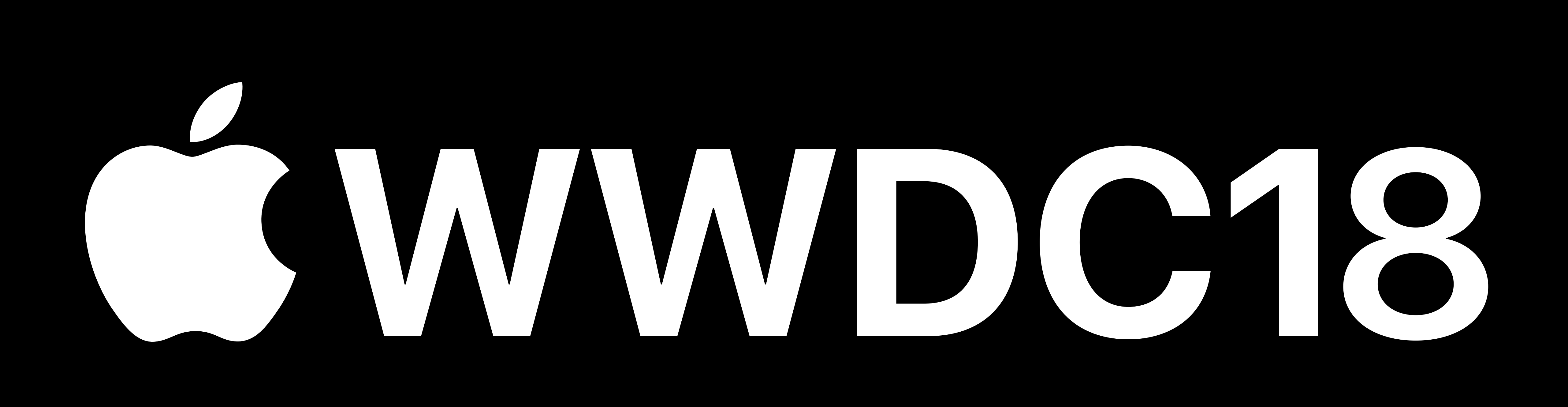